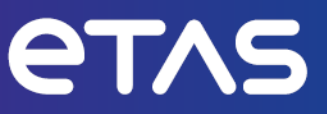

# **ETAS FETK-T3.0**

Emulator Probe for Renesas RH850 MCU Family

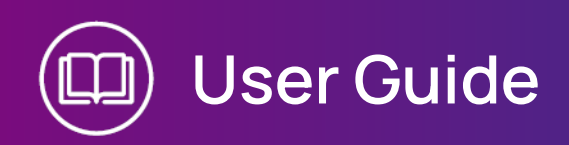

www.etas.com

#### Copyright

The data in this document may not be altered or amended without special notification from ETAS GmbH. ETAS GmbH undertakes no further obligation in relation to this document. The software described in it can only be used if the customer is in possession of a general license agreement or single license. Using and copying is only allowed in concurrence with the specifications stipulated in the contract.

Under no circumstances may any part of this document be copied, reproduced, transmitted, stored in a retrieval system or translated into another language without the express written permission of ETAS GmbH.

**© Copyright 2023** ETAS GmbH, Stuttgart

The names and designations used in this document are trademarks or brands belonging to the respective owners.

FETK-T3.0 | User Guide R05 EN - 09.2023

# Contents

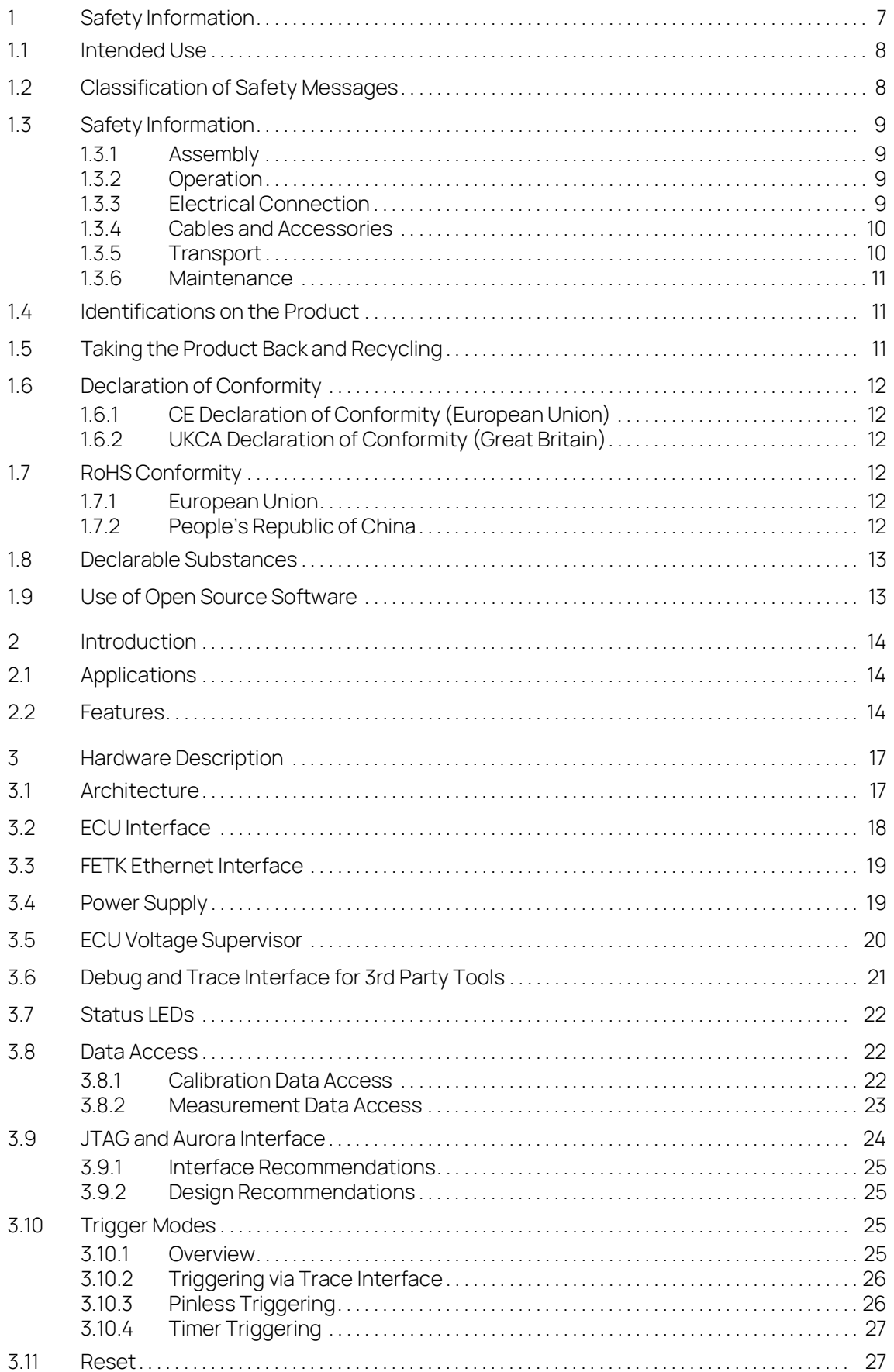

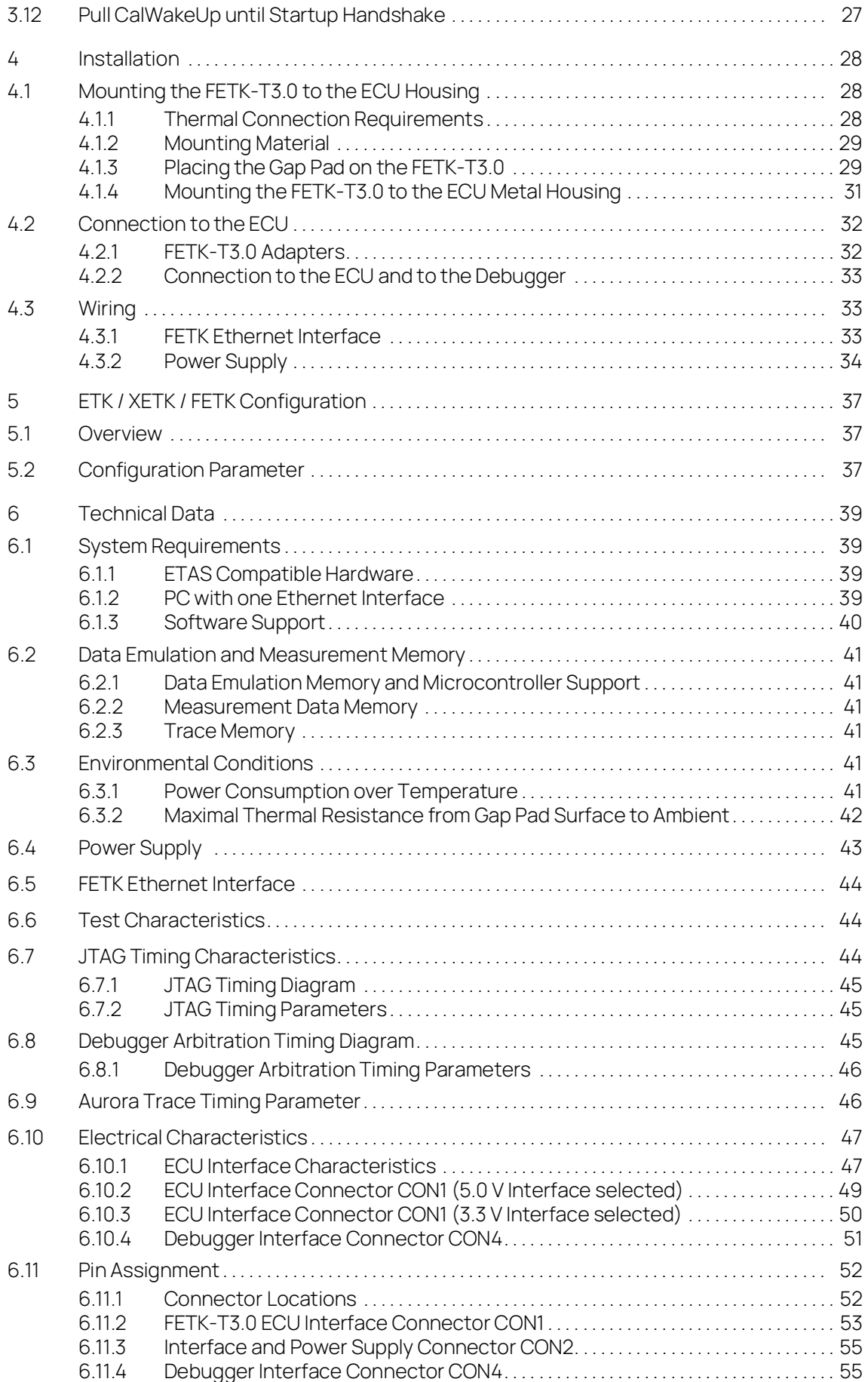

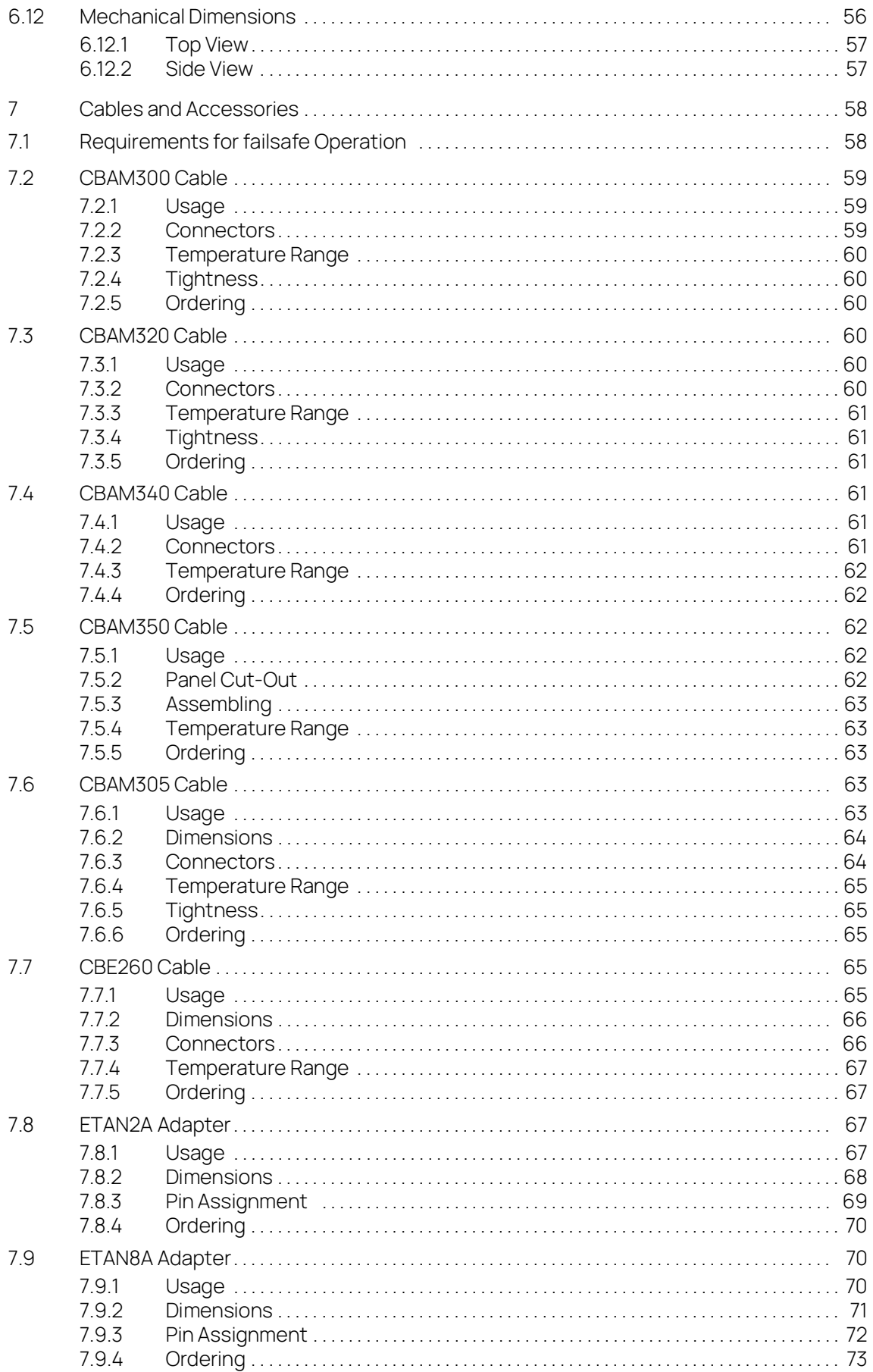

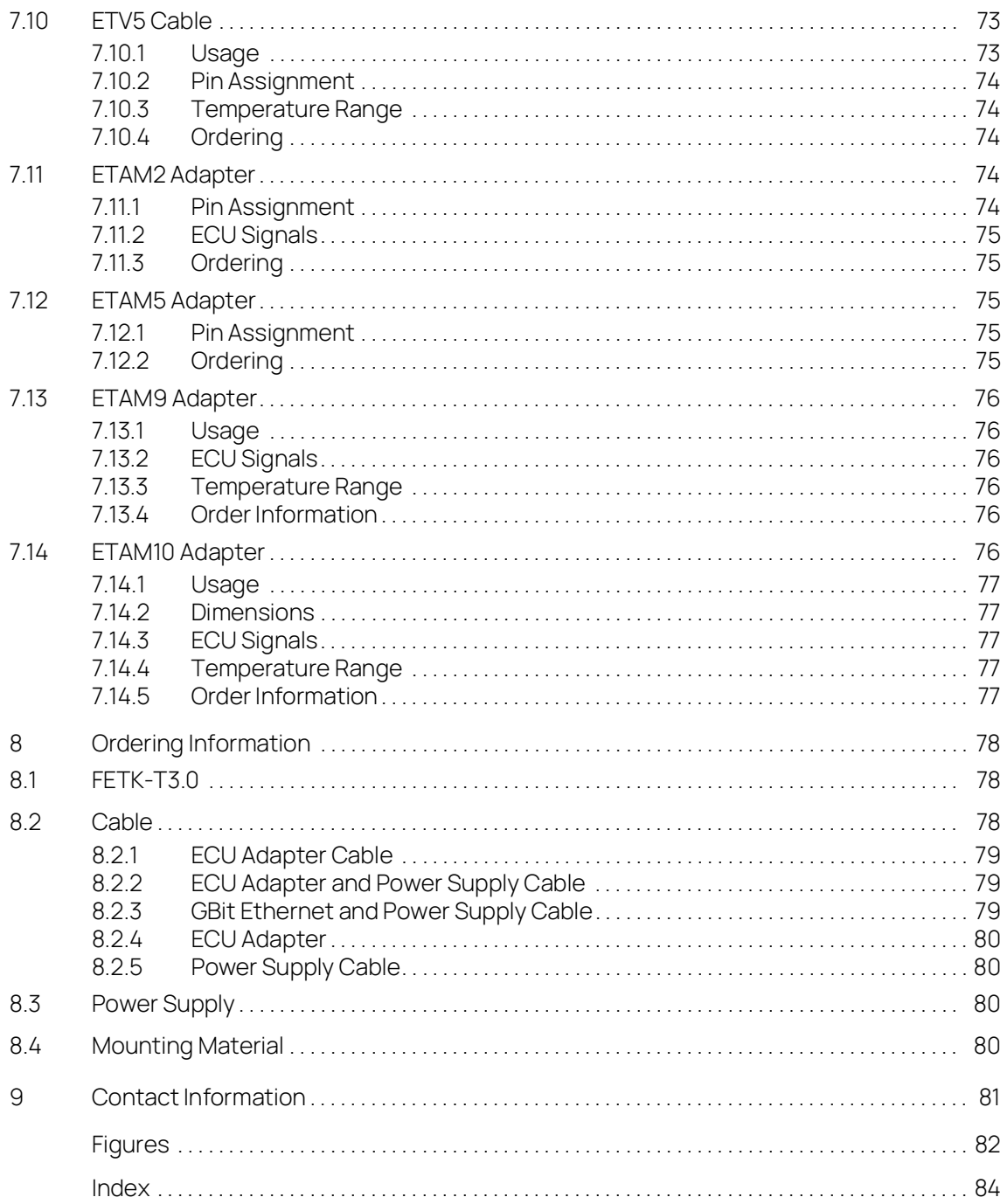

# <span id="page-6-0"></span>1 Safety Information

This chapter contains information about the following topics:

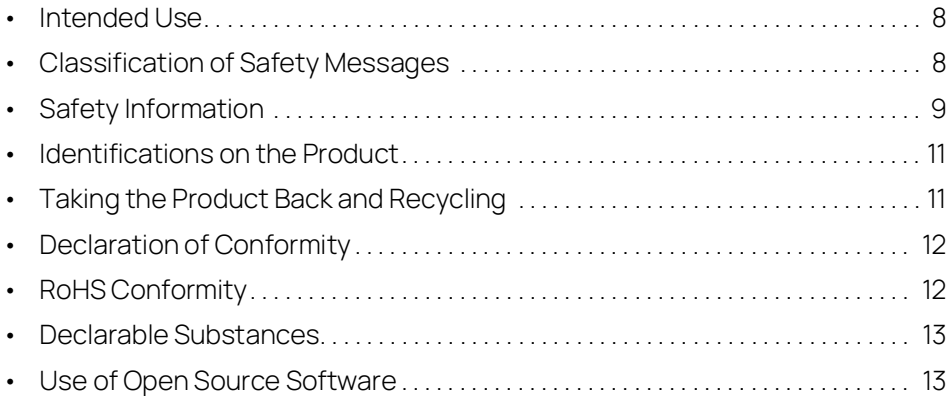

Refer to the following safety instructions and the technical documentation available to download from the ETAS website [www.etas.com.](https://www.etas.com) Keep the information provided in a safe place.

Failure to comply with the safety instructions may lead to the risk of damage to life and limb or property. The ETAS Group and its representatives shall not be liable for any damage or injury caused by improper operation or use of the product.

Only use the product if you have read and understood the information concerning safe operation and have the required qualifications and training for this product. If you have questions about safe operation, contact ETAS:

- Technical Support: [www.etas.com/hotlines](https://www.etas.com/hotlines)
- ETAS contact partners by region: [www.etas.com/contact](https://www.etas.com/contact)

The product is only approved for the applications described in the technical documentation. When using and operating this product, all applicable regulations and laws must be observed.

ETAS products made available as beta versions or prototypes of firmware, hardware and/or software are to be used exclusively for testing and evaluation purposes. These products may not have sufficient technical documentation and not fulfill all requirements regarding quality and accuracy for market-released series products. The product performance may therefore differ from the product description. Only use the product under controlled testing and evaluation conditions. Do not use data and results from beta versions without prior and separate verification and validation and do not share them with third parties.

Before starting up the product, check whether there is a Known Issue Report (KIR) for that product version: [www.etas.com/kir](https://www.etas.com/kir) (password: KETASIR). Note the information given in the report.

Program codes or program control sequences that are created or changed via ETAS products, as well as all types of data obtained through the use of ETAS products, must be checked for their reliability and suitability prior to use or distribution. Only use these codes or sequences in public areas (e.g., in road traffic) if you have ensured that the application and product settings are safe through testing in selfcontained and designated testing environments and circuits.

This ETAS product allows you to influence safety-relevant systems or data (e.g. in motor vehicles, vehicle components and test benches). In the event of a malfunction or a hazardous situation, it must be possible to put the system into a safe state (e.g., emergency stop or emergency operation).

#### <span id="page-7-0"></span>11 Intended Use

The product was developed and approved for applications in the automotive sector. Only operate the product as per its specifications. If the product is used in any other way, product safety is no longer ensured.

An emulator probe (ETK) is an electronic assembly that is installed in a vehicle control unit (ECU) to exchange data with ECUs.

#### Application Areas

- The product is approved for use in the following areas:
	- $\cdot$  FCUs
- Do not operate the product in a wet or damp environment.
- Do not operate the product in potentially explosive atmospheres.

#### Technical Condition

The product is designed in accordance with state-of-the-art technology. Only operate the product and its accessories if they are in perfect working order. Shut down a damaged product immediately. The product cannot be repaired. Dispose of the product properly. Do not open or alter the product. Only ETAS may make changes to the product.

#### <span id="page-7-1"></span>1.2 Classification of Safety Messages

The safety messages used here warn of dangers that can lead to personal injury or damage to property.:

# DANGER

DANGER indicates a hazardous situation that, if not avoided, will result in death or serious injury.

# WARNING

WARNING indicates a hazardous situation that, if not avoided, could result in death or serious injury.

# CAUTION

CAUTION indicates a hazardous situation that, if not avoided, could result in minor or moderate injury.

# **NOTICE**

NOTICE indicates a situation that, if not avoided, could result in damage to property.

# <span id="page-8-0"></span>1.3 Safety Information

### <span id="page-8-1"></span>1.3.1 Assembly

The product must only be removed from the ESD packaging and installed in a workplace that is protected against static discharges.

Only install, connect, disconnect, and cable ETAS products and components when they are de-energized.

When installing the product, make sure that the fastening elements do not damage the product's printed circuit board or cause a short circuit.

# Installation Location

# **NOTICE**

#### Damage to the electronics due to potential equalization

The cables' shield may be connected to the housing, the ground or the ground for the product's power supply. If there are different ground potentials in the test setup, equalizing currents can flow between the products via the cables' shield. Take account of different electric potentials in your test setup and take appropriate measures to prevent equalizing currents.

# <span id="page-8-2"></span>1.3.2 Operation

Only operate the product with the latest firmware. You can find information about updating the firmware in the user guide.

If the firmware update is not completed successfully, try it again. If a new firmware update is not possible and the product is not functional, send the product to ETAS.

# <span id="page-8-3"></span>1.3.3 Electrical Connection

# Electrical Safety and Power Supply

- Only connect the product to electric circuits with safety extra-low voltage in accordance with IEC 61140 (devices of class III) within the voltage limits for accessible parts as per IEC 61010-1.
- Comply with the connection and setting values (see ["Technical Data" on](#page-38-4)  [page](#page-38-4) 39).
- The power supply for the product must be safely disconnected from the mains power. For example, use a car battery or a suitable lab power supply.
- Only use lab power supplies with dual protection for the supply network (with double/reinforced insulation (DI/RI)).
- The power supply must be suitable for use according to the ambient conditions for the product.
- It is possible to discharge the vehicle battery in regular operation and long standby operation.
- Central load-dump protection is required for operation.

#### Connection to the power supply

WARNING

Risk to life from electric shock

If an unsuitable power supply is used, this may generate a hazardous electrical voltage.

- Use a power supply that is permitted for the product.
	- Ensure that the connections of the power supply are easily accessible.

#### De-energizing the product

- 1. Disconnect the product from the power supply in one of the following ways:
	- Switch off the laboratory power supply for the test setup.
	- Disconnect the test setup's connection to the vehicle battery.
	- Remove the power cord.
- 2. Remove all cables from the product.

#### <span id="page-9-0"></span>1.3.4 Cables and Accessories

#### Cables

- Only use ETAS cables, cables recommended by ETAS or other cables certified for the application.
- Route the cables such that they are protected against abrasion, damage, deformation and kinking.
- Do not place any objects on the cables.
- Do not use any damaged cables.
- The connector and connection must not be dirty.
- The connector and connection must be compatible.
- Correctly align the connector with the connection.
- Do not connect the connector and connection by force.

#### Accessories

Use ETAS accessories, accessories recommended by ETAS or other accessories certified for the application. For detailed information about accessories, see ["Cables and Accessories" on page](#page-57-2) 58.

#### <span id="page-9-1"></span>1.3.5 Transport

- Only transport and store the product in ESD packaging.
- Only transport the product individually.
- Do not transport the product by the connected cables.

#### <span id="page-10-0"></span>1.3.6 Maintenance

The product is maintenance-free.

#### Cleaning

- Only clean the product when it is de-energized.
- Make sure that no moisture enters the product.
- Carefully vacuum off dust particles and loose foreign bodies.

#### <span id="page-10-1"></span>1.4 Identifications on the Product

The following symbols are used for identifications of the product:

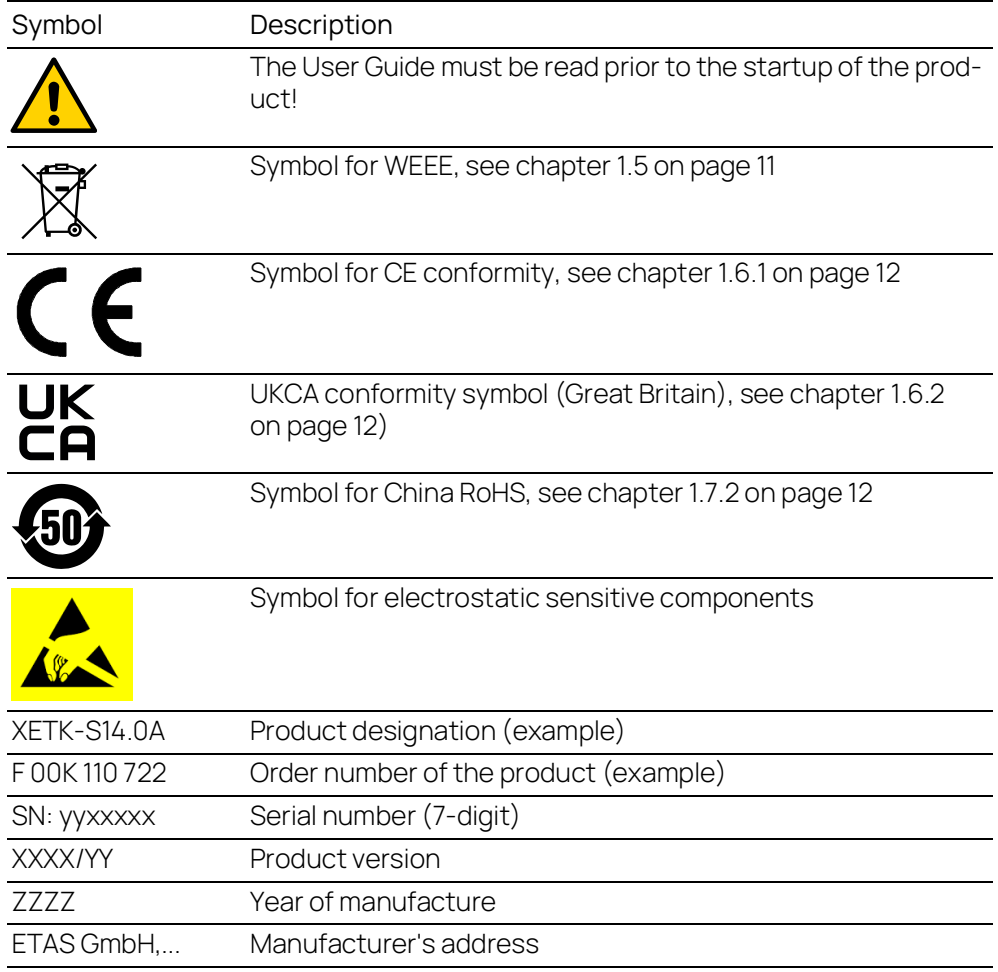

# **NOTE**

For symbols and product information one or several adhesive labels can be used.

# <span id="page-10-2"></span>1.5 Taking the Product Back and Recycling

The European Union has passed a directive called Waste Electrical and Electronic Equipment, or WEEE for short, to ensure that systems are setup throughout the EU for the collection, treating and recycling of electronic waste.

This ensures that the devices are recycled in a resource-saving way representing no danger to health or the environment.

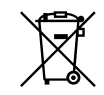

#### <span id="page-11-6"></span>**Fig. 1-1** WEEE-Symbol

The WEEE symbol (see Fig. 1-1 on [page](#page-11-6) 12) on the product or its packaging shows that the product must not be disposed of as residual garbage.

The user is obliged to collect the old devices separately and return them to the WEEE take-back system for recycling. The WEEE directive concerns all ETAS devices but not external cables or batteries.

For more information on the ETAS GmbH Recycling software, contact the ETAS sales and service locations.

#### <span id="page-11-0"></span>1.6 Declaration of Conformity

#### <span id="page-11-1"></span>1.6.1 CE Declaration of Conformity (European Union)

With the CE mark attached to the product or its packaging, ETAS confirms that the product corresponds to the applicable product-specific European Directives. The CE Declaration of Conformity for the product is available upon request.

#### <span id="page-11-2"></span>1.6.2 UKCA Declaration of Conformity (Great Britain)

With the UKCA mark attached to the product or its packaging, ETAS confirms that the product corresponds to the product-specific, applicable standards and directives of Great Britain. The UKCA declaration of conformity for the product is available on request.

#### <span id="page-11-3"></span>1.7 RoHS Conformity

#### <span id="page-11-4"></span>1.7.1 European Union

The EU Directive 2011/65/EU limits the use of certain dangerous materials for electrical and electronic devices (RoHS conformity).

This product does not contain any of the restricted substances specified in the EU Directive 2011/65/EU or exceeds the maximum concentrations stipulated therein. For individual electronic components used in our products, there are currently no equivalent alternative substances, which is why we make use of the exceptions 7A and 7C-I in Annex III of this Directive.

ETAS confirms that the product corresponds to this directive which is applicable in the European Union.

#### <span id="page-11-5"></span>1.7.2 People's Republic of China

ETAS confirms that the product meets the product-specific applicable guidelines of the China RoHS (Management Methods for Controlling Pollution. Caused by Electronic Information Products Regulation) applicable in China with the China RoHS marking affixed to the product or its packaging.

#### <span id="page-12-0"></span>1.8 Declarable Substances

#### European Union

Some products from ETAS GmbH (e.g. modules, boards, cables) use components with substances that are subject to declaration in accordance with the REACH regulation (EU) no.1907/2006.

Detailed information is located in the ETAS download center in the customer information "REACH Declaration" ([www.etas.com/Reach\)](https://www.etas.com/Reach). This information is continuously being updated.

#### <span id="page-12-1"></span>1.9 Use of Open Source Software

The product uses Open Source Software (OSS). This software is installed in the product at the time of delivery and does not have to be installed or updated by the user. Reference shall be made to the use of the software in order to fulfill OSS licensing terms. Additional information is available in the document "OSS Attributions List" at the ETAS website ([www.etas.com](https://www.etas.com)).

# <span id="page-13-0"></span>2 Introduction

This chapter contains information about the following topics:

#### <span id="page-13-1"></span>2.1 Applications

The FETK-T3.0 is an emulator probe for the Renesas RH850 microcontroller family. It is a serial FETK designed for use with the JTAG interface (IEEE 1149.1) and Aurora Trace interface.

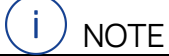

For supported Renesas RH850 microcontrollers, refer to chapter [6.1.3](#page-39-1)  on [page](#page-39-1) 40.

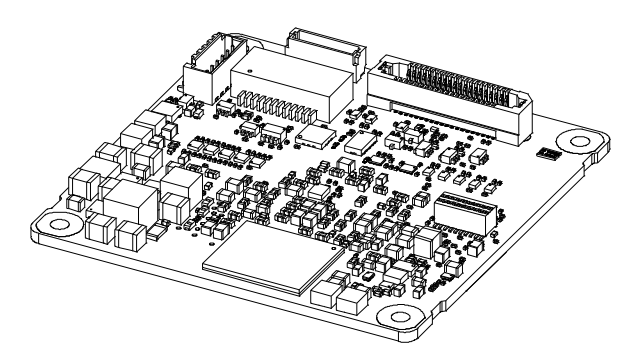

**Fig. 2-1** FETK-T3.0

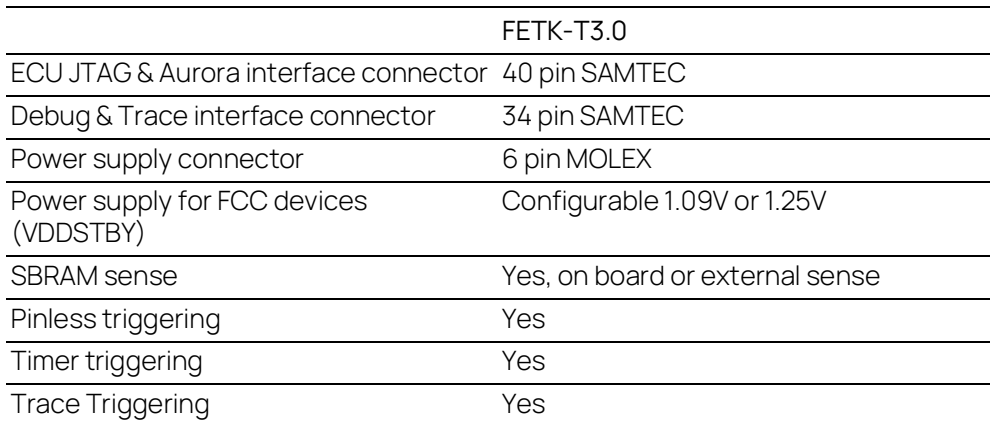

To access the ECU, the FETK-T3.0 must be connected via ES89x modules.

The system (ES89x, FETK-T3.0, cables) can be used for high speed Measurement, Calibration and ECU flash programming. Support of high speed and high band width applications e.g. functional prototyping - bypass depends on the functionality of the connected modules.

#### <span id="page-13-2"></span>2.2 Features

#### General

- JTAG interface
	- Configurable JTAG output levels: 3.3 V or 5.0 V
- Configurable JTAG interface clock speed: 10 MHz, 20 MHz, 25 MHz, or 40 MHz
- JTAG signals available on the 40 pin Samtec connector
- Pinless startup protocol for FETK recognition and data acquisition triggering
- Measurement raster down to 50 μs
- Enables highest possible data throughput by utilizing the microcontroller "TRACE" interface e.g. AURORA trace for measurement purposes and the debug interface for configuration and prototyping
	- Support of Aurora interface clock speed for measurement: 1.25 GHz or 2.5 GHz
	- Aurora Trace Signals available on the 40 pin Samtec connector
	- Measurement raster down to 10 μs
- Gigabit Ethernet Interface:
	- Connection to PC via ES89x modules
	- Latency optimized proprietary Ethernet protocol for FETKs to ES89x
	- Supports a variety of standard applications
- "ETK Drivers and Tools" update to support ETAS software tools (INCA, XCT)
- Firmware update (programming of the logic device) through HSP software service packs; removal of FETK or ECU is not necessary
- Mounting possibilities inside or on top of ECU
- ECU flashing via FETK, Braindead flashing under ProF control
- Permanent storage of configuration in EEPROM
- Temperature range suitable for automotive applications
- Third party MC-tool support via ES89x module possible
- Supports "turnkey mechanism" measurement start immediately after "Ignition on" and proceed measurement after ECU reset (only if serial debug interface is using for measurement)
- Hook-based (DISTAB) and hook-less measurement approaches

#### **Calibration**

- Concurrent use of calibration and measurement performed via microcontroller
- Working Page & Reference Page (2 page concept) realized by microcontroller overlay mechanism
- Direct access to parameters, curves, and maps in internal RAM
- Microcontroller capability of internal Flash emulation can be used
- FETK powers Emulation RAM (for calibration purpose)
- Supports "Start on Any Page"
- Supports special coldstart mechanism ("Calibration Wake Up"):
	- Calibration Wake Up: Wake up mechanism to wake up the power supply of the ECU via the Calibration Wake up pin
	- Pull CalWakeUp until Startup Handshake: duration of the Wake up mechanism is configurable

For more technical data on the FETK-T3.0 consult the chapter ["Technical Data" on](#page-38-4)  [page](#page-38-4) 39.

# <span id="page-16-0"></span>3 Hardware Description

This chapter contains information about the following topics:

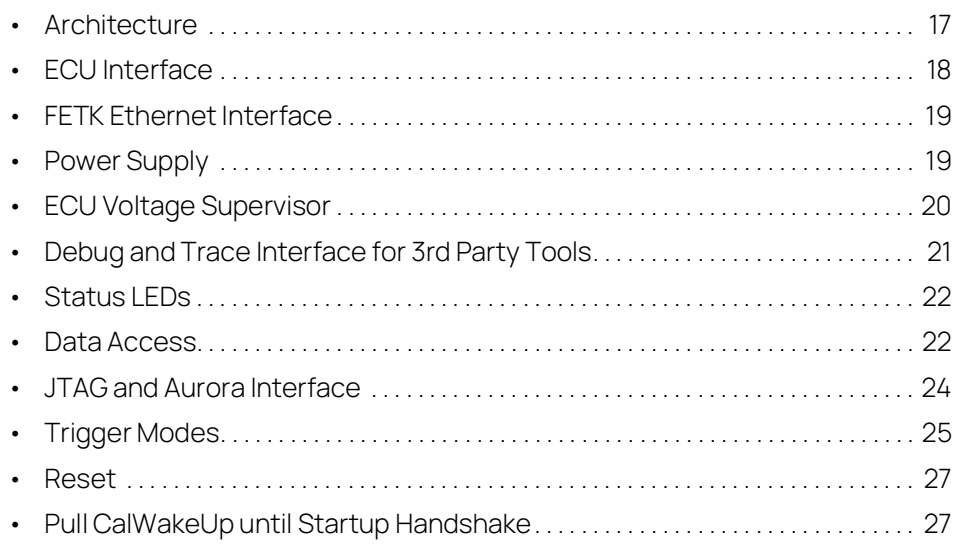

#### <span id="page-16-1"></span>3.1 Architecture

[Fig.](#page-16-2) 3-1 shows the block diagram of the FETK-T3.0.

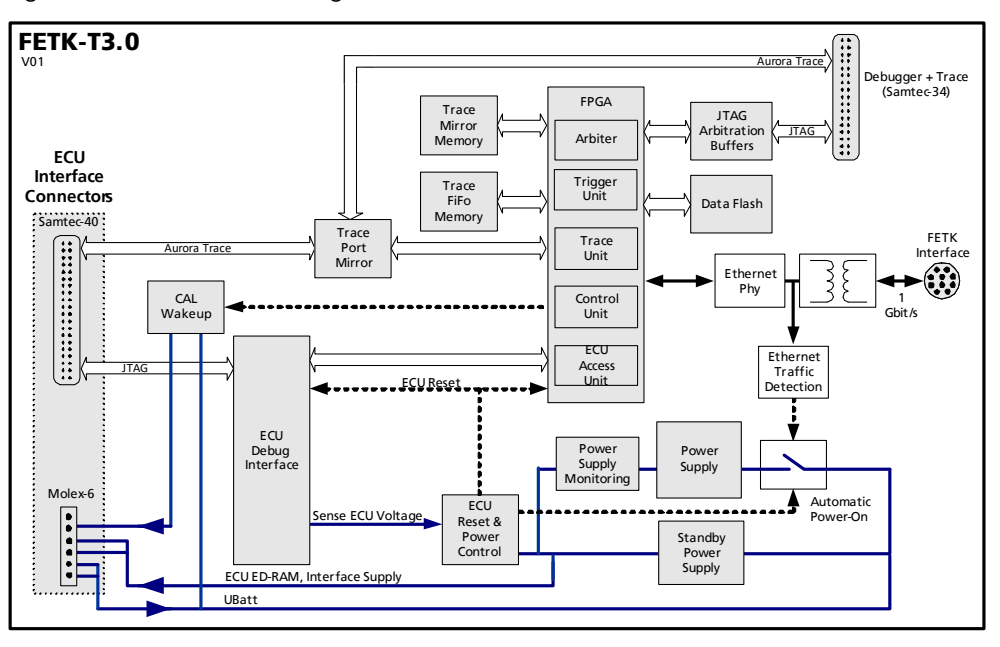

<span id="page-16-2"></span>**Fig. 3-1** FETK-T3.0 Architecture

While the microcontroller accesses the program data (not the program code) out of the data emulation memory provided by the microcontroller, the content of the data emulation memory can simultaneously be modified by the calibration and development system through the FETK-T3.0 interface. This process enables adjustments of parameters, characteristic lines and maps through the calibration and development system.

Using the Aurora trace interface, the FETK-T3.0 can acquire measurement data and send the measured data to the PC.

The 1 Gbit/s Ethernet interface provides communication with the ES89x module.

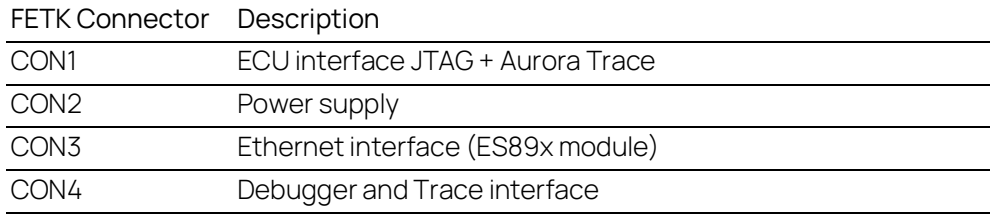

#### <span id="page-17-0"></span>3.2 ECU Interface

The FETK-T3.0 is connected via connectors CON1 and CON2 to the ECU with two adapter cables (refer to Fig. 3-2 on [page](#page-17-1) 18). The pin definition depends on the application and the microcontroller type. In general, the ECU interface consists of

- 5 JTAG Debug line interfaces for the communication between the FETK-T3.0 and the microcontroller
- 4 differential Aurora lanes
- 1 differential clock
- 1 ECU voltage line, which is not used for FETK power supply, but only for detection of the ECU status, therefore the power consumption on this line is negligible (refer to chapter [3.4 on](#page-18-1) page 19)
- 1 Reset line which allows the FETK to control the system reset of the ECU
- 1 Reset line which allows the FETK to monitor the system reset of the ECU
- 1 Watchdog disable line
- 7 ground lines for proper shielding of the ECU interface lines

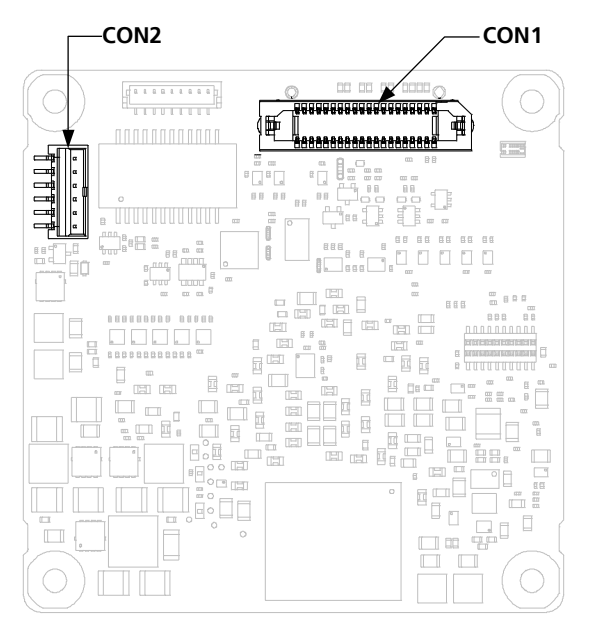

<span id="page-17-1"></span>**Fig. 3-2** Location of the ECU Interfaces CON1 and CON2

#### <span id="page-18-0"></span>3.3 FETK Ethernet Interface

The FETK Ethernet interface utilizes a proprietary protocol. It must be connected to the PC via a ES89x ECU Interface Module at CON3 (refer to [Fig.](#page-18-2) 3-3).

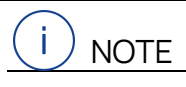

The FETK Ethernet interface utilizes a proprietary Ethernet protocol and is compatible only with the Gigabit Ethernet interfaces of the ES89x ECU Interface Module.

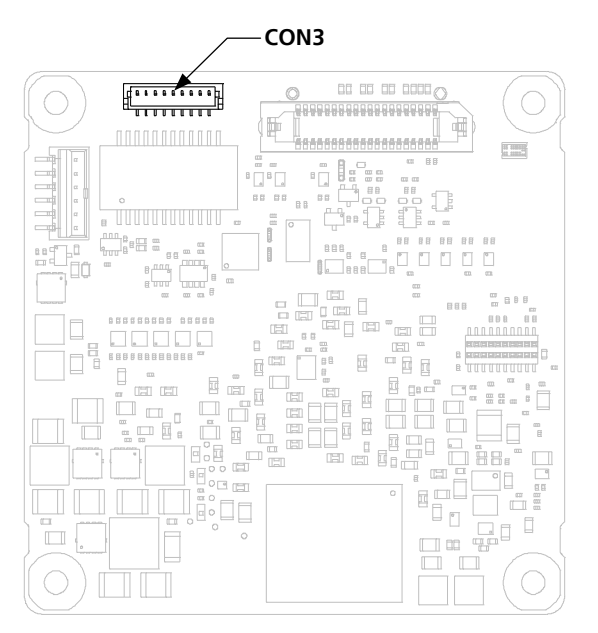

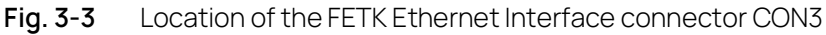

#### <span id="page-18-2"></span><span id="page-18-1"></span>3.4 Power Supply

The FETK-T3.0 requires a permanent power supply. It is typically powered directly from the car battery. The input voltage may vary between 6.0 V and 36 V. In case of higher input voltages to the FETK, additional voltage protection is required.

The FETK is suitable for 12 V and 24 V systems. In 24 V systems the load dump capability is reduced.

The FETK-T3.0 will also accept voltage drops down to 3 V (for additional details of low voltage operation, see ISO standard 16750).

From the input battery voltage, switch-mode power supplies provide all necessary voltages on the FETK-T3.0. The power supply of the ECU is not affected by the FETK-T3.0. An automatic switch ensures that the power supply of the FETK-T3.0 is automatically switched on and off when the FETK enters and leaves its standby (sleep) mode.

The FETK-T3.0 is supplied with power through the connector CON2.

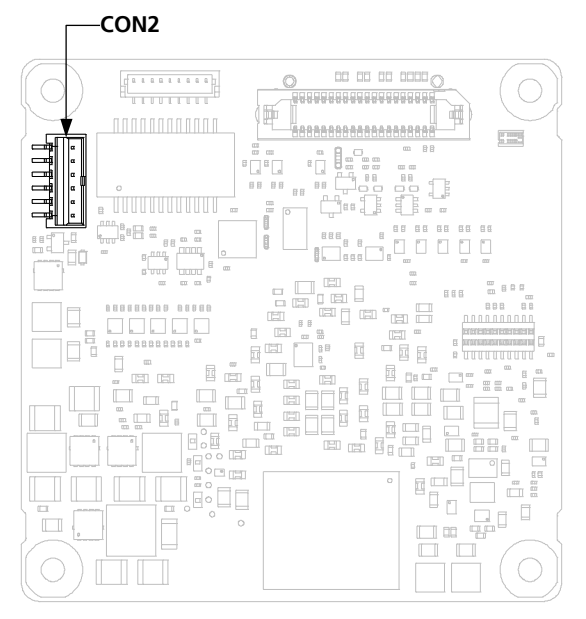

**Fig. 3-4** Location of the FETK-T3.0 Power Supply Connector CON2

#### <span id="page-19-0"></span>3.5 ECU Voltage Supervisor

The ECU voltage (VDD) is monitored by the FETK to recognize whether the ECU is switched on or off. Additionally, the ECU RAM standby voltage (VDDSTBY) is monitored to determine if the standby RAM content is still valid. These two signals are only used for monitoring therefore the load current is negligible.

#### j **NOTE**

The FETK-T3.0 only allows switching between reference page and working page if there is a valid voltage at the sense pin and the working page has been initialized by the calibration and development system.

The FETK-T3.0 provides two opportunities to supply and supervise the ECU RAM standby voltage:

- The FETK-T3.0 monitors the VDDSTBY supply on board the FETK. The microcontroller's standby power supply pin must be connected to the FETK pin VDDSTBY.
- The FETK-T3.0 monitors the VSTBY pin, provided by the ECU connection. The microcontroller's standby power supply pin must be connected to the FETK pin VSTBY. The microcontroller's standby power supply may be provided by the ECU or by the FETK.

#### <span id="page-20-0"></span>3.6 Debug and Trace Interface for 3rd Party Tools

The FETK-T3.0 features a JTAG and Aurora Trace interface connector CON4 (Samtec 34 pin). This connector can be used to attach a 3rd party debug and trace tool (e.g. Lauterbach or PLS debugger).

The FETK-T3.0 provides a hardware arbitration mechanism for sharing the JTAG interface. This arbitration mechanism enables the simultaneous use of tools for debugging and ETAS tools for measurement and calibration. The FETK-T3.0 also provides Aurora Port replication to both the Trace tool and the FETK, enabling simultaneous use of the Aurora Trace lanes for Program and Data trace.

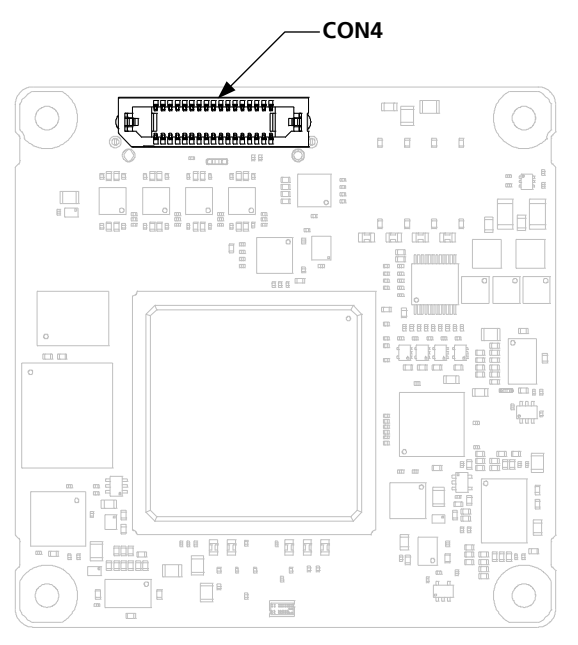

The Debug and Trace tool is connected via the connector CON4.

**Fig. 3-5** Location of the FETK-T3.0 Debug and Trace Connector CON4

#### <span id="page-21-0"></span>3.7 Status LEDs

There are three LEDs displaying the operating status of the FETK-T3.0 ([Fig.](#page-21-3) 3-6 on [page](#page-21-3) 22).

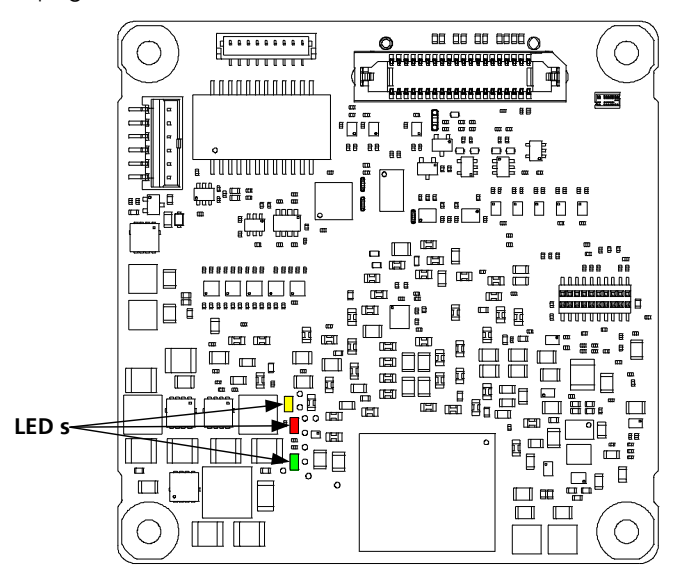

<span id="page-21-3"></span>**Fig. 3-6** Status LEDs (FETK-T3.0)

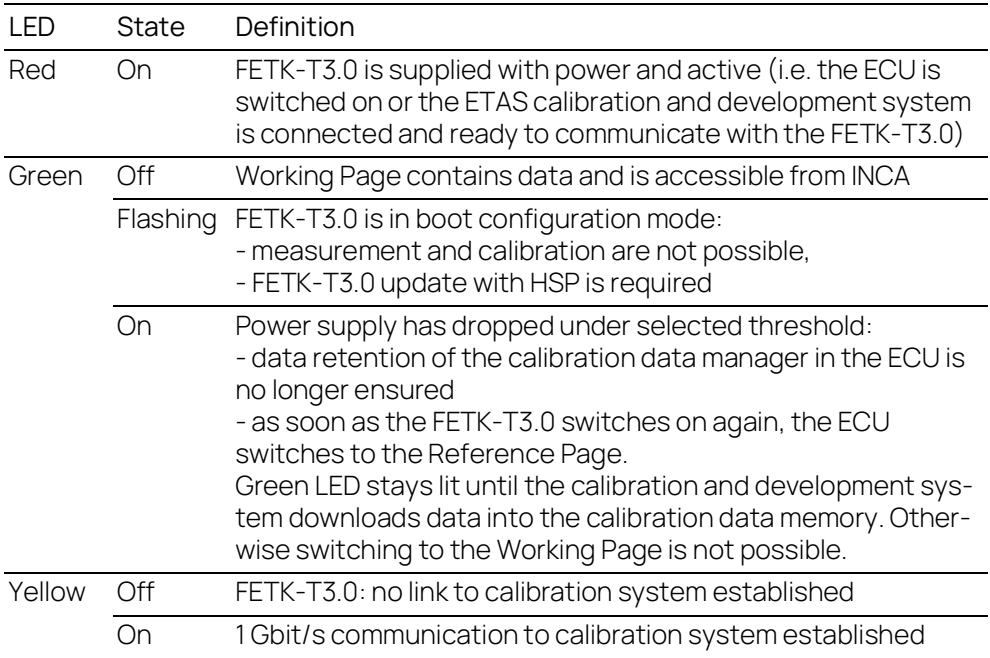

#### <span id="page-21-1"></span>3.8 Data Access

#### <span id="page-21-2"></span>3.8.1 Calibration Data Access

The FETK-T3.0 is a serial FETK using JTAG and Aurora trace the microcontroller interface. Typical of all serial ETKs, XETKs and FETKs, the RAM used for data emulation and data measurement is not accessible by the FETK until the microcontroller is powered up and the startup handshake is performed.

Serial FETKs use the ETAS two page concept, consisting of both a Reference and a Working page.

The Reference Page is located in the ECU flash and cannot be modified by a simple write access. All changes to the Reference Page must be done via Flash programming.

The Working Page is located within the microcontroller's EMU RAM. The Working Page may be a portion of or the entire size of the EMU RAM. The EMU RAM used for the emulation of calibration data must not be used by the ECU software directly as general purpose RAM. It is recommended that the EMU RAM is permanently powered by the FETK-T3.0 or ECU and shall not be reset by the ECU, if the FETK-T3.0 signals a permanently powering of the EMU RAM during handshake.

The FETK / INCA has complete control over the RAM used as Working Page and its contents. When enabling data emulation, the FETK establishes a basic start-up configuration of the data in the Working Page by copying the corresponding data in the Flash to the emulation space.

To enable calibration, the Working Page must be activated. The process of switching from the Reference Page to the Working Page and vice versa is known as page switching.

The FETK-T3.0 supports Protocol Based page switching for all supported microcontrollers. Page switching is done in microcontroller software by switching the overlay memory on (Working Page) and off (Reference Page) using microcontroller overlay registers. The FETK-T3.0 does not directly control the microcontroller overlay registers. Instead, the FETK-T3.0 and microcontroller software use a simple communication method with a shared mailbox in RAM. The FETK-T3.0 uses this mailbox to request and monitor page switching; the microcontroller software is responsible to service this mailbox and perform the page switches. Using an overlay modification description, also in RAM, the FETK-T3.0 provides the necessary information.

The FETK-T3.0 can access both the Reference Page and the Working Page, regardless of which is active from the microcontroller's point of view.

Another important restriction is that no access to the memory is possible, while the ECU is not running. To enable a cold start measurement in spite of this restriction, the cold start measurement procedure is defined to give the user the feeling of a parallel FETK.

#### <span id="page-22-0"></span>3.8.2 Measurement Data Access

The FETK-T3.0 is a serial FETK, so all data to be measured is located in the ECU memory. It can be read out by the FETK-T3.0 using the JTAG interface in two ways:

- Trace measurement using the Aurora trace interface
- Read accesses using the JTAG interface

#### 3.8.2.1 Trace Measurement

The microcontroller's ability to send trace messages over the Aurora interface is used to forward any write access to measurement data to the FETK-T3.0. The FETK-T3.0 combines the processing of this data trace messages with an initial direct read of the configured measurement data to an always up to date mirror of the measurement data in the ECU.

The current values will be sent from the FETK to INCA every time the ECU software issues the corresponding trace trigger. For details on trace trigger (refer to chapter [3.10.2 on](#page-25-0) page 26). The FETK-T3.0 does the complete configuration of the microcontroller for trace based measurement. No ECU software is required for the configuration.

#### 3.8.2.2 Direct Measurement

The FETK-T3.0 reads the measurement data through the JTAG interface.

The read action will be executed by the FETK-T3.0, when it is invoked by a hardware trigger (refer chapter [3.10.4 on](#page-26-0) page 27).

Due to the throughput limitations of the JTAG interface, this method is not as suitable for high speed measurement as the Trace Measurement.

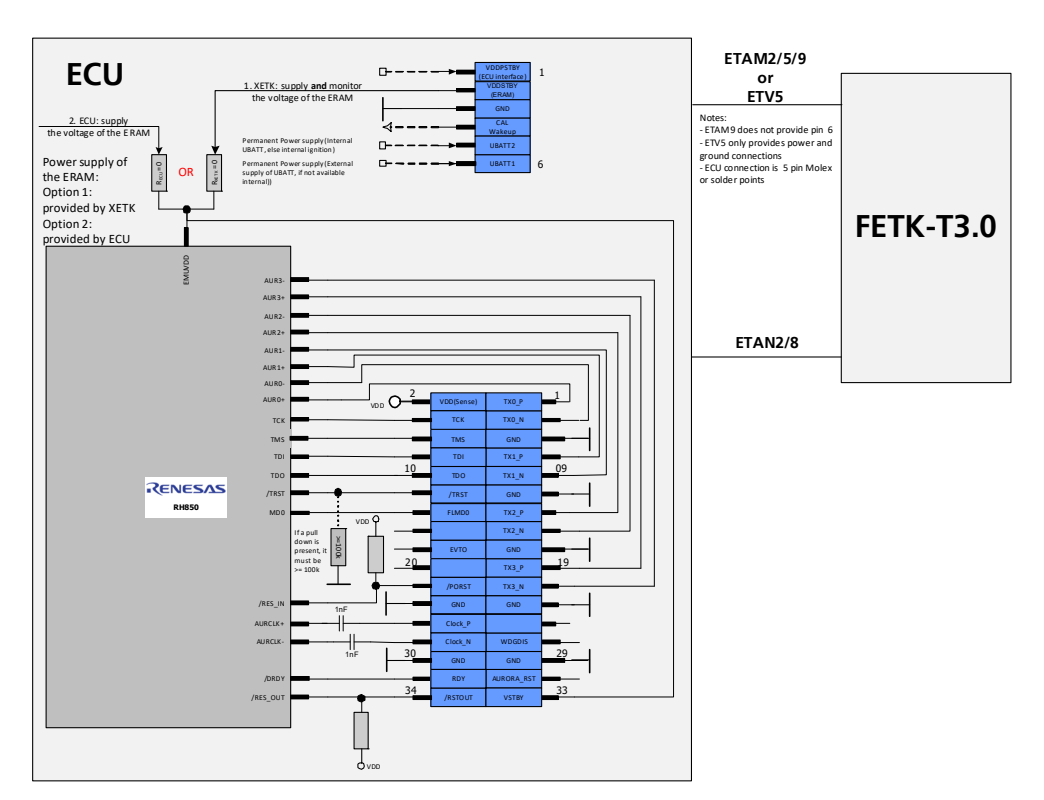

### <span id="page-23-0"></span>3.9 JTAG and Aurora Interface

<span id="page-23-1"></span>**Fig. 3-7** Equivalent Circuitry of the ECU JTAG & Aurora Interface (ECU) The ECU part of the JTAG and Aurora FETK interface is depicted in [Fig.](#page-23-1) 3-7.

#### <span id="page-24-0"></span>3.9.1 Interface Recommendations

The use of both JTAG and Aurora requires the ECU or Mezzanine board to use a 34 pin Samtec connector for interfacing to the FETK-T3.0.

The FETK-T3.0 incorporates 22 Ohm series resistors for the TMS, TCK, TDI and / TRST lines on the ECU interface. Hence, no additional termination resistors are required on the ECU for these signals.

It is recommended to use 1nF capacitors on the ECU PCB or Mezzanine board for the AURCLK+/- signals.

#### <span id="page-24-1"></span>3.9.2 Design Recommendations

- Debug and trace connectors should be placed as close to the microcontroller as possible
- If a pull down resistor is present on the line /TRST, the ECU must use a value no smaller than 100K ohm as shown in Fig. 4-8 on page 26.
- PCB trace lengths should be as short as possible for the TMS, TRST, TCK, TDI & TDO signals
- If any JTAG signals are also routed to a 2nd connector (Forked/Split or T'd), It is recommended to add zero ohm jumpers in line so the signal T can be broken
- PCB trace lengths should be as short a possible for the TX0...3\_P, TX0...3\_N, ClockP, and ClockN signals
- PCB trace lengths should be matched for the differential pairs TX0...3\_P and TX0...3\_N. PCB trace lengths should also be matched for the differential pairs ClockP and ClockN
- It is not recommended to T (fork/split) any Aurora Trace PCB signals
- All signals on the ETAN2 cables are 50 ohm impedance except the Aurora Trace signals (1, 3, 7, 9, 13, 15, 19, 21, 26, 28), it is recommended to match the PCB impedance to the cable impedance
- Aurora Trace signals on the ETAN2 cables are 100 ohm differential pairs (1 & 3, 7 & 9, 13 &15, 19 & 21, 26 & 28), it is recommended to match the PCB impedance to the 100 ohm cable impedance

#### <span id="page-24-2"></span>3.10 Trigger Modes

#### <span id="page-24-3"></span>3.10.1 Overview

The FETK-T3.0 supports the following trigger modes:

- Trace triggering by value

The trigger mode "Trace Triggering" uses defined values written into a defined Trace-address for triggering (see also chapter [3.10.2 on](#page-25-0) page 26).

Pinless triggering

The trigger mode "Pinless Triggering" uses the microcontroller's internal TRIG register for triggering (see also chapter [3.10.3 on](#page-25-1) page 26).

Timer triggering

The trigger mode "Timer Triggering" uses four internal timers of the FETK for triggering (see also chapter ["Timer Triggering" on page](#page-26-0) 27).

#### <span id="page-25-0"></span>3.10.2 Triggering via Trace Interface

The FETK-T3.0 provides support for up to 255 data trace triggers. The trace triggers are defined within a section of RAM covered by a trace window. Both the trace window and trace triggers are defined in the FETK's configuration and/or A2L file. A write by the microcontroller software to a trace trigger location causes a trace trigger.

The trace trigger events to the FETK-T3.0 are synchronous to the microcontroller software. Variables assigned to a measurement raster using a trace trigger are acquired using the trace interface, not via JTAG.

The FETK-T3.0 supports value based data trace trigger:

- triggers for different rasters/events have same address, but use different values
- up to 255 value based trace trigger are supported

#### <span id="page-25-1"></span>3.10.3 Pinless Triggering

#### 3.10.3.1 Startup Handshake

Microcontroller registers are used for FETK startup handshake. During this handshake, ECU software detects the connected FETK by reading and writing to specific registers and performing basic initializations based on the register values. When these initializations are done, the handshake is finished with success acknowledgment to FETK. Thereafter, if a success acknowledgment is received by FETK, it starts additional initialization processes (e.g. coldstart, checksum, downloads, etc.).

ECU software must ensure that all memory ECC initializations have been completed prior to the startup handshake. The DBG\_MBIN and DBG\_MBOUT registers are used to generate FETK startup handshake, please contact your local ETAS representative for further information about the handshake.

After the startup handshake and measure enabled, FETK waits for triggers from ECU software.

#### 3.10.3.2 FETK Trigger Generation

To generate triggers, the ECU software sets bits by writing the associated trigger index in the microcontroller trigger registers (DBG\_TRGx). Each bit of the trigger registers corresponds to an FETK hardware trigger.

#### Ť. NOTE

The selective setting of trigger bits is accomplished in hardware by the microcontroller and does not require a Read-Modify-Write sequence by the ECU software.

The FETK periodically polls (reads) the trigger registers via JTAG. The polling rate is configurable, with 50 µs default. The FETK then starts acquisition of appropriate measurement data based on which bits of the registers are set.

Active bits in trigger registers are automatically cleared by microcontroller when the registers are read by FETK.

#### <span id="page-26-0"></span>3.10.4 Timer Triggering

The trigger mode "Timer Triggering" uses four internal timers of the FETK-T3.0 for triggering. A fixed configurable period is used for triggering.

The time intervals between trigger events are in accordance with the configured timer values. This values and their resolution have to be defined in the A2L file. Available settings are:

- Minimum time interval 100 µs
- Maximum period duration 1 s
- Timer resolution 1 µs

The timers work in an asynchronous manner to the ECU software.

#### <span id="page-26-1"></span>3.11 Reset

The requirement for the FETK-T3.0 reset mechanism is to ensure that power-up and power-down behavior of ECU is clean and smooth. The FETK-T3.0 drives / PORESET low during XETK power up or upon INCA request.

The FETK-T3.0 senses the status of the /PORESET line to detect when the ECU is in reset. If configured, and the microcontroller has /RESETOUT, the FETK-T3.0 can also be used to sense the status for the ECU reset.

The FETK-T3.0 senses the switched ECU power supply, VDDP. This allows the FETK to detect when the ECU is off and forward the information to INCA. In addition, it allows the FETK to enter the power save mode when the calibration system is unplugged.

#### <span id="page-26-2"></span>3.12 Pull CalWakeUp until Startup Handshake

The FETK has the ability to wake up the ECU by applying voltage to the CalWakeUp pin of the ECU connector. This allows the FETK to configure a measurement while the ECU is off.

When waking up the ECU via the CalWakeUp pin, it can be configured if the pin is driven high until the microcontroller core voltage (VDDP) is high or if the pin should be driven high until the start-up handshake between ECU and FETK is complete.

# <span id="page-27-0"></span>4 Installation

This chapter contains information about the following topics:

- [Mounting the FETK-T3.0 to the ECU Housing. . . . . . . . . . . . . . . . . . . . . . . . . . . . .](#page-27-1) 28 • [Connection to the ECU. . . . . . . . . . . . . . . . . . . . . . . . . . . . . . . . . . . . . . . . . . . . . . . . . . .](#page-31-0) 32
	- [Wiring . . . . . . . . . . . . . . . . . . . . . . . . . . . . . . . . . . . . . . . . . . . . . . . . . . . . . . . . . . . . . . . . . . . .](#page-32-1) 33

### **NOTICE**

Some components of the interface board may be damaged or destroyed by electrostatic discharges. Please keep the board in its storage package until it is installed.

The board should only be taken from its package, configured, and installed at a work place that is protected against static discharge.

### <span id="page-27-1"></span>4.1 Mounting the FETK-T3.0 to the ECU Housing

#### <span id="page-27-2"></span>4.1.1 Thermal Connection Requirements

To ensure proper operation of the FETK-T3.0 over the specified temperature range, the FETK-T3.0 must be mounted to the ECU metal housing using the enclosed Gap Pad. This enables thermal dissipation of the electronic components used on the FETK-T3.0 to the ECU housing. This chapter describes an example for mounting the FETK-T3.0 to the ECU housing.

The ECU housing should be of a size and material (such as Aluminum), which gives a thermal conductivity of at least 150 W/  $(m \cdot K)$  at the FETK-T3.0 mounting position. The typical power dissipation for the FETK-T3.0 at 12V, 110°C is 5.2W. For additional details on power dissipation, please see ["Environmental Conditions" on](#page-40-6)  [page](#page-40-6) 41.

#### **NOTICE**

Risk of short circuiting the internal signals of the FETK-T3.0! When you mount the FETK-T3.0 to the ECU, you must ensure that any screws and washers used will not penetrate the FETK printed circuit board.

#### **NOTICE**

Risk of thermal damage to the FETK-T3.0!

For all mounting methods of the FETK-T3.0 to the ECU housing, the thermal gap pad must be used.

#### <span id="page-28-0"></span>4.1.2 Mounting Material

For mounting the FETK-T3.0 to the ECU housing, the following parts are recommended:

- Four screws M 2.5
- $-FFTK-T3.0$
- Gap Pad, as supplied with the FETK-T3.0 or available as a spare part.
- Four 3.0 mm height spacer, M2.5
- ECU metal housing with machined holes aligning with FETK-T3.0 hole pattern (see "Mechanical Dimensions" on page 62)
- Four nuts M2.5

See figure ["FETK-T3.0 mounting materials" on page](#page-30-1) 31

#### <span id="page-28-1"></span>4.1.3 Placing the Gap Pad on the FETK-T3.0

- 1. On the Gap Pad, remove the blue colored adhesive backing. This will expose a tacky surface of the Gap Pad that will enable the Gap Pad to adhere to the FETK-T3.0.
- 2. Place the Gap Pad (tacky surface side down) onto the FETK-T3.0 as depicted in the figures ["FETK-T3.0 bottom side view" on page](#page-28-2) 29 and ["FETK-](#page-29-0)[T3.0 with properly positioned Gap Pad" on page](#page-29-0) 30.

<span id="page-28-2"></span>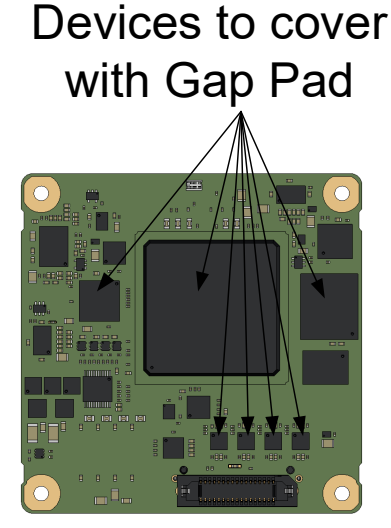

**Fig. 4-1** FETK-T3.0 bottom side view

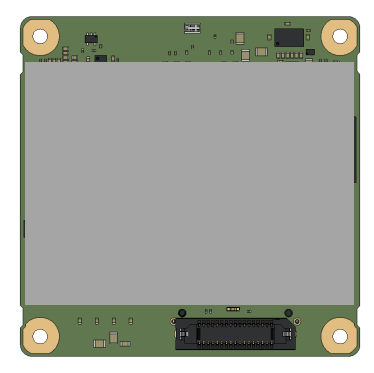

<span id="page-29-0"></span>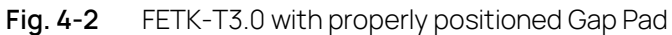

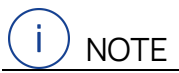

To ensure good thermal transfer between the FETK-T3.0 and the ECU housing, during the installation process, always use a new Gap Pad.

Re-use of the Gap Pad during a re-installation or ETK recycling is not recommended. Additional Gap Pads are available as a standalone item (see ["Mounting](#page-79-4)  [Material" on page](#page-79-4) 80 for ordering information).

#### <span id="page-30-0"></span>4.1.4 Mounting the FETK-T3.0 to the ECU Metal Housing

On the Gap Pad, remove the second transparent backing material from the Gap Pad. Mount the FETK-T3.0 with attached Gap Pad to the ECU housing as depicted in figures ["FETK-T3.0 mounting materials" on page](#page-30-1) 31 and ["FETK-T3.0 mounted" on](#page-30-2)  [page](#page-30-2) 31.

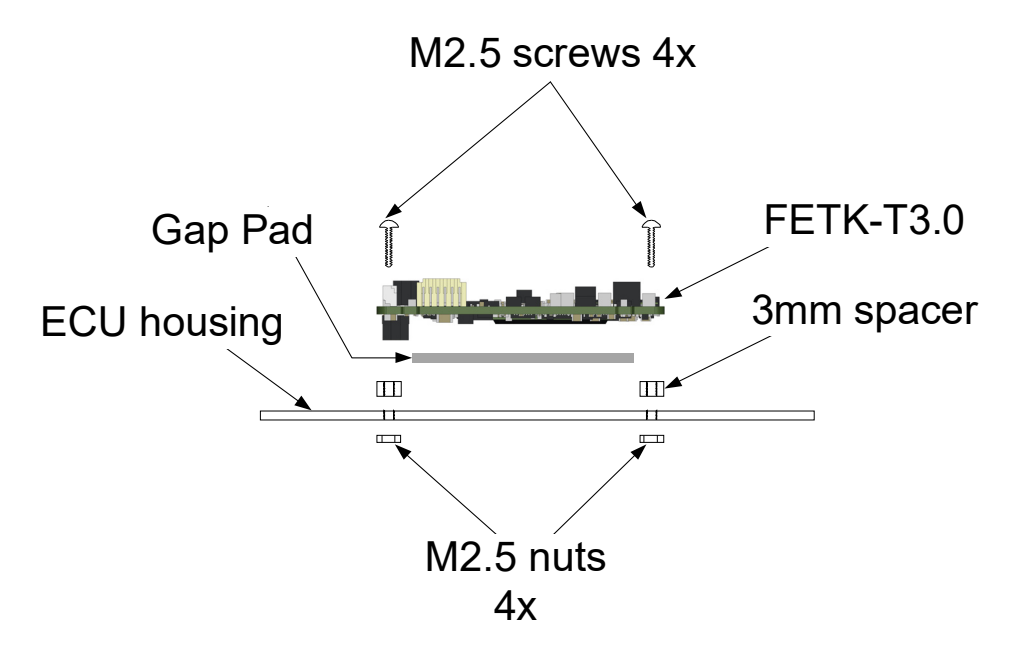

#### <span id="page-30-1"></span>**Fig. 4-3** FETK-T3.0 mounting materials

#### **NOTICE**

Thermal transfer from the FETK-T3.0 to the ECU housing!

When you mount the FETK-T3.0 to the ECU, you must ensure that a constant gap of 3 mm is maintained between the FETK-T3.0 PCB and the flat surface of the ECU housing.

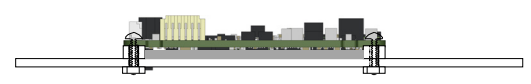

<span id="page-30-2"></span>**Fig. 4-4** FETK-T3.0 mounted

#### **NOTICE**

CON4 is on the bottom side (Gap Pad side) of the PCB!

You must ensure that the ECU housing has an opening or cavity to ensure that the CON4 does not collide with the ECU housing (see Fig. 6-5 on [page](#page-56-2) 57 and Fig. 6-6 on [page](#page-56-3) 57 for mechanical dimensions).

### <span id="page-31-0"></span>4.2 Connection to the ECU

#### **NOTICE**

Risk of short circuiting the internal signals of the FETK!

When you mount the FETK to the ECU, you must ensure that the screws and washers used will not penetrate the FETK printed circuit board.

#### <span id="page-31-1"></span>4.2.1 FETK-T3.0 Adapters

For connecting the FETK-T3.0 to the ECU two FETK adapter cables are recommended:

- at CON1 adapter cable ETAN2 or ETAN8
- at CON2 adapter cable ETAM2 or ETAM5 or ETAM9 or ETV5

For additional details to connect the FETK-T3.0 to the ECU with adapter cables see [Fig.](#page-32-3) 4-6. The adapter cables can be ordered separately (refer chapter ["Ordering](#page-77-3)  [Information" on page](#page-77-3) 78).

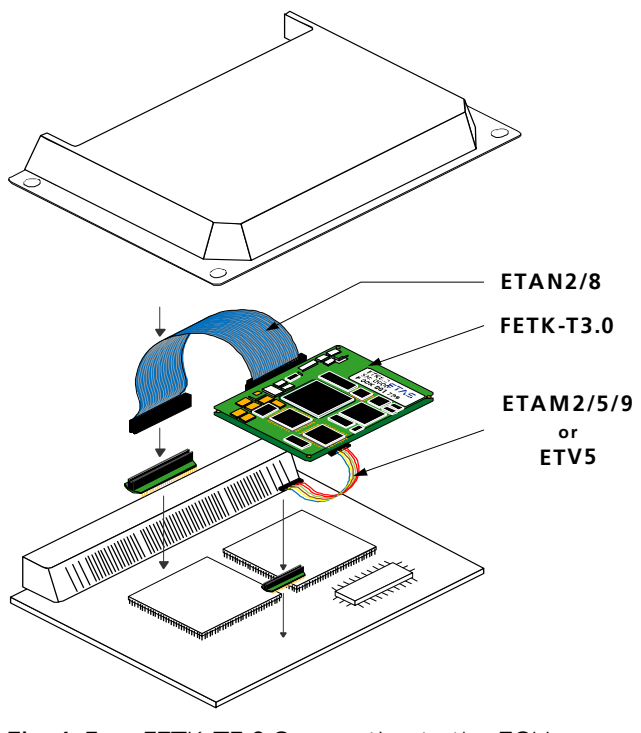

**Fig. 4-5** FETK-T3.0 Connection to the ECU

### <span id="page-32-0"></span>4.2.2 Connection to the ECU and to the Debugger

The FETK-T3.0 provides a connector for connecting 3rd party debugger and trace tools. This connector (CON4) is located on the bottom side of the PCB. CON4 is a Samtec 34 pin interface, and the cable should be procured from the 3rd party tool supplier. For additional details to connect the FETK-T3.0 to a 3rd party debugger and trace tool, see [Fig.](#page-32-3) 4-6.

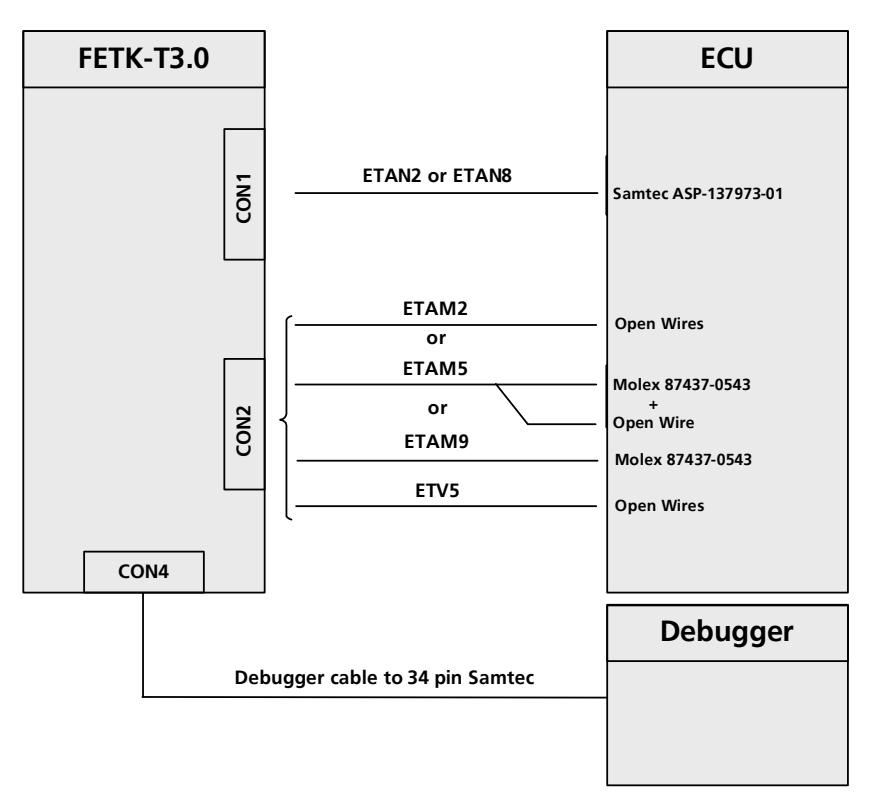

**Fig. 4-6** FETK-T3.0 Connection to the ECU and to the Debugger

# <span id="page-32-3"></span><span id="page-32-1"></span>4.3 Wiring

#### <span id="page-32-2"></span>4.3.1 FETK Ethernet Interface

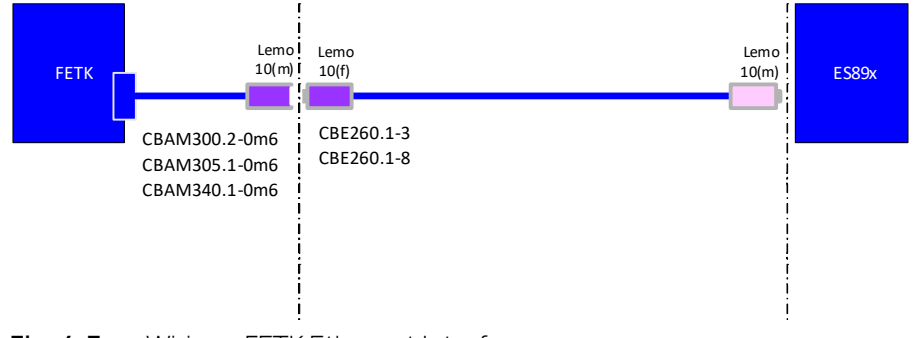

**Fig. 4-7** Wiring - FETK Ethernet Interface

The FETK-T3.0 Ethernet interface can be connected to the ES89x ECU and Interface Module.

#### Ť **NOTE**

The FETK Ethernet interface utilizes a proprietary Ethernet protocol and is compatible only with the Gigabit Ethernet interfaces of the ES89x ECU Interface Modules.

### <span id="page-33-0"></span>4.3.2 Power Supply

The FETK-T3.0 needs a permanent power supply.

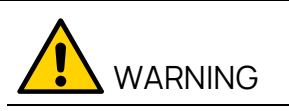

#### Risk to life from electric shock

If an unsuitable power supply is used, this may generate a hazardous electrical voltage.

Use a power supply that is permitted for the product.

#### 4.3.2.1 Permanent Power Supply inside ECU available

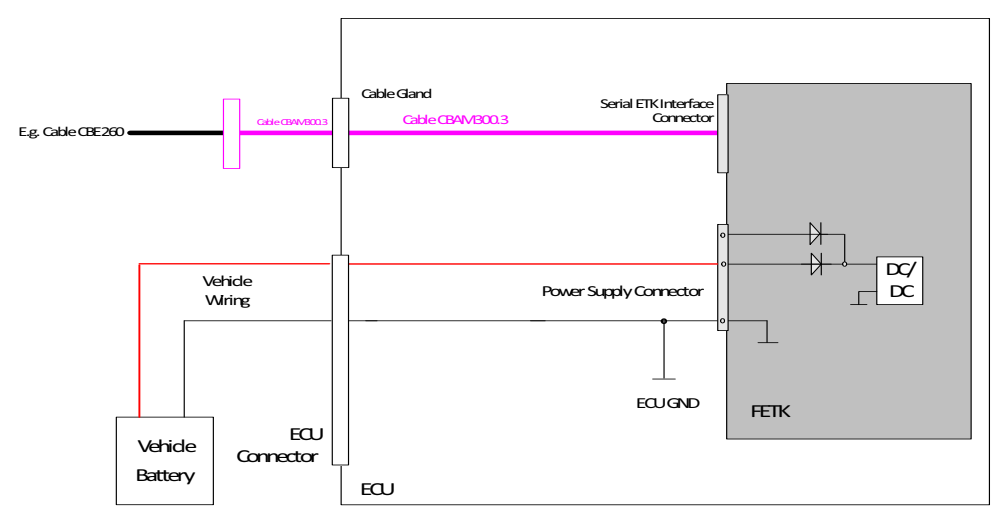

**Fig. 4-8** FETK-T3.0 Power Supply wiring with CBAM300.3 Cable

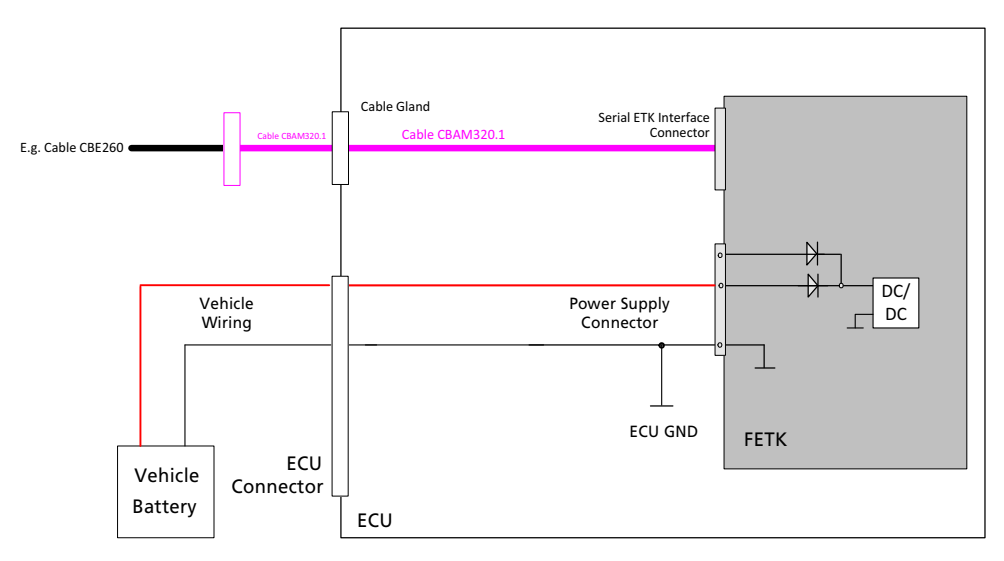

**Fig. 4-9** FETK-T3.0 Power Supply wiring with CBAM320.1 Cable

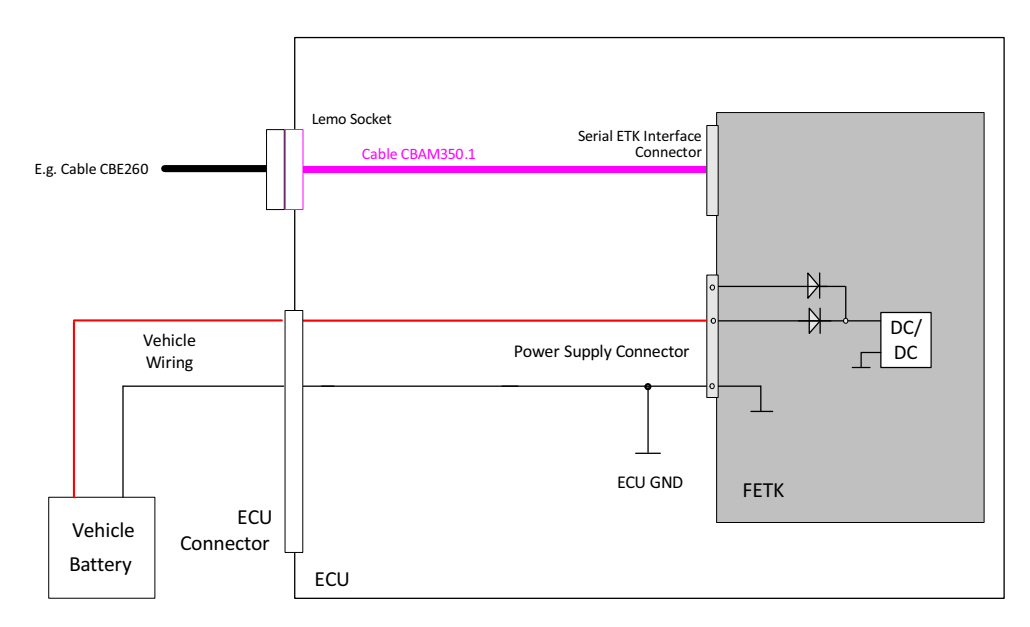

**Fig. 4-10** FETK-T3.0 Power Supply wiring with CBAM350.1 Cable

# 4.3.2.2 Permanent Power Supply inside ECU not available

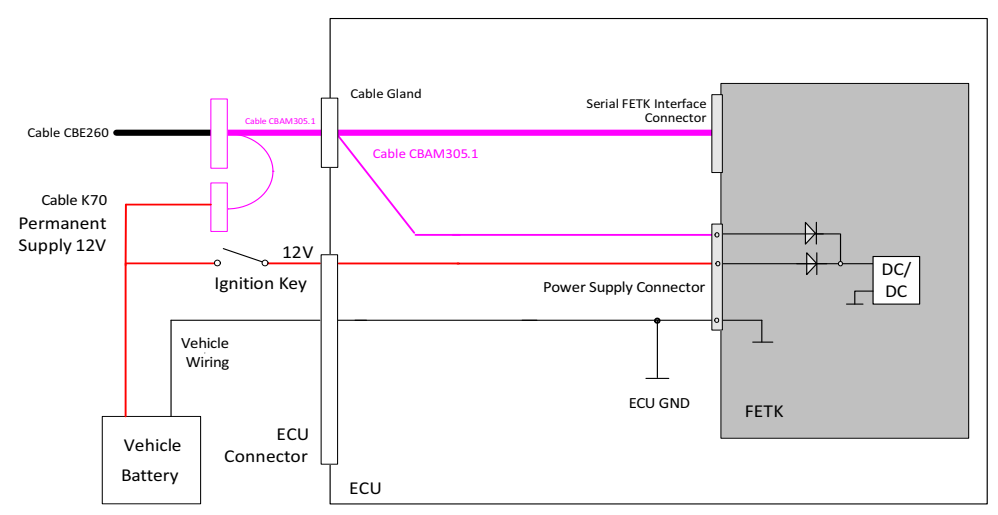

**Fig. 4-11** FETK-T3.0 Power Supply wiring with CBAM305.1 Cable

# 4.3.2.3 Isolated Power Supply inside ECU ETP2

The FETK-T3.0 does not require a galvanically isolated power supply. For special applications ETAS can offer a isolated power supply unit.

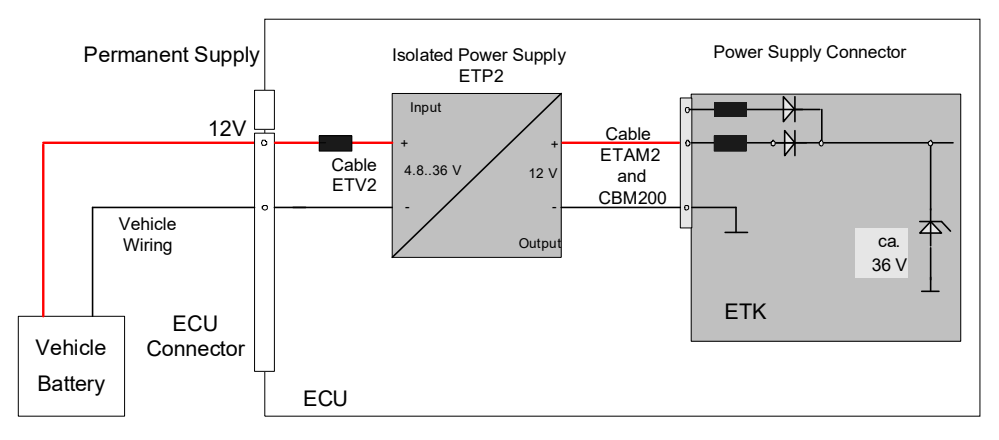

**Fig. 4-12** Isolated Power Supply inside ECU
# 5 ETK / XETK / FETK Configuration

This chapter contains information about the following topics:

• [Overview . . . . . . . . . . . . . . . . . . . . . . . . . . . . . . . . . . . . . . . . . . . . . . . . . . . . . . . . . . . . . . . . .](#page-36-0) 37 • [Configuration Parameter. . . . . . . . . . . . . . . . . . . . . . . . . . . . . . . . . . . . . . . . . . . . . . . . .](#page-36-1) 37

### <span id="page-36-0"></span>5.1 Overview

As already mentioned in previous chapters, some project-specific adjustments are necessary. Configuration data is stored permanently.

Generating a valid configuration data set is supported by the XETK Configuration Tool (XCT). The XCT contains infFETK+T3.0ormation on all available ETKs, XETKs, and FETKs. The user is supported through a graphical interface.

The configuration is done in two steps:

1. Generation of the special address offset for the emulation and measurement data memory.

The location of data areas, measured data output areas, trigger segment addresses etc. are familiar to the ECU software developer, or can be generated automatically. If an ECU description database (ASAP, ...) with the corresponding input exists, these inputs can be downloaded from this database. If necessary, a plausibility check is performed.

2. Connection of the ETK / XETK / FETK to the ECU.

The ECU hardware developer defines the connection of the ETK / XETK / FETK to the ECU. The corresponding signals usually have to be adjusted for each microcontroller. All inputs are checked for plausibility, to make sure that a valid configuration is generated.

The XCT can create the following output:

- Direct ETK / XETK / FETK configuration
- Storage of the configuration in a data file
- The corresponding ASAP2 input

The most important outputs are the entries for the ASAP2 file. All A2L definitions necessary for configuring an ETK / XETK / FETK will be created. These are e.g.:

- Overlay Region definitions
- Memory Segment definitions
- ETK / XETK / FETK configuration features
- Raster definitions

If these parameters are entered correctly in the corresponding ECU description file, it guarantees that every time the calibration system is started, the ETK / XETK / FETK is checked for the appropriate configuration.

If necessary, the ETK / XETK / FETK will be configured appropriately to the corresponding project.

### <span id="page-36-1"></span>5.2 Configuration Parameter

The XCT provides support concerning hardware configuration parameters and their possible values.

They are described for the different ETK / XETK / FETK types in the help document of the XCT.

### Starting the XCT help

- 1. Start XCT.
	- The main window of XCT opens.
- 2. Select in the menu bar  $? \rightarrow$  **Contents**. The XCT help window opens.
- 3. Choose **Reference to User Interface**  (**X)ETK Hardware Configuration Parameters**.
- 4. Choose the topic **FETK-T3.0**.

The topic **FETK-T3.0** contains information about the FETK-T3.0 hardware configuration parameters and their possible values.

# 6 Technical Data

This chapter contains information about the following topics:

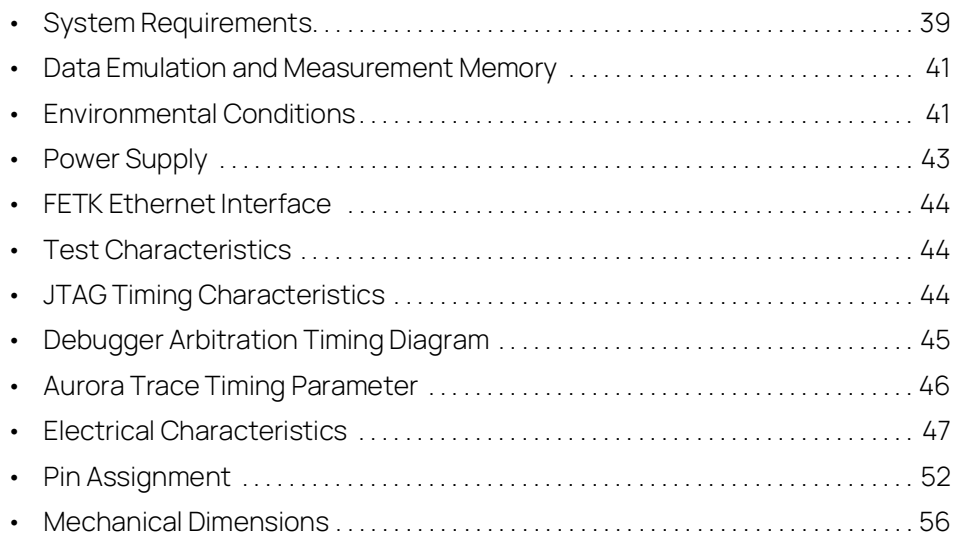

### <span id="page-38-0"></span>6.1 System Requirements

## 6.1.1 ETAS Compatible Hardware

ETAS Hardware: ES89x ECU Interface Modules

### 6.1.2 PC with one Ethernet Interface

A PC with one open Ethernet interface (1 Gbit/s) with RJ45 connection is required to connect the ES89x module.

### 6.1.2.1 Requirement to ensure successful Initialization of the Module

#### Ť **NOTE**

It is imperative you disable the function which automatically switches to powersaving mode on your PC network adapter when there is no data traffic on the Ethernet interface!

### To deactivate the Power saving Mode

Choose in Windows System Control Center / Device Manager / Network Adapter the used network adapter by double-click. Deactivate the "Allow the computer to turn off this device to save power" option in the "Power Management" register. Confirm your configuration.

The manufacturers of network adapter have different names for this function.

Example:

- "Link down Power saving"
- "Allow the computer to turn off this device to save power"

## 6.1.3 Software Support

You need following software versions to support the FETK-T3.0. Operating the FETK-T3.0 with older software versions is not possible.

### 6.1.3.1 Use case: Measurement & Calibration, ECU Flash Programming

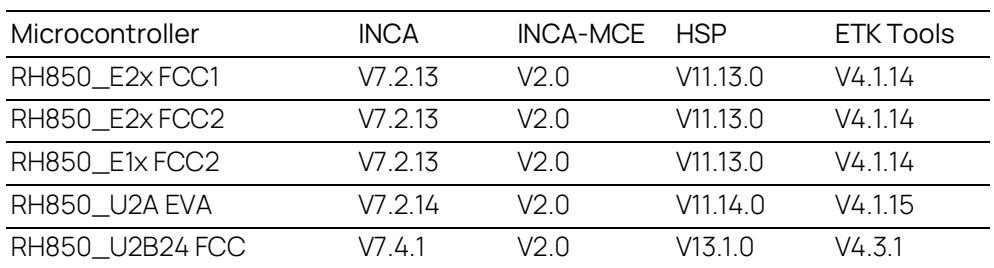

## 6.1.3.2 Use case: Rapid Prototyping

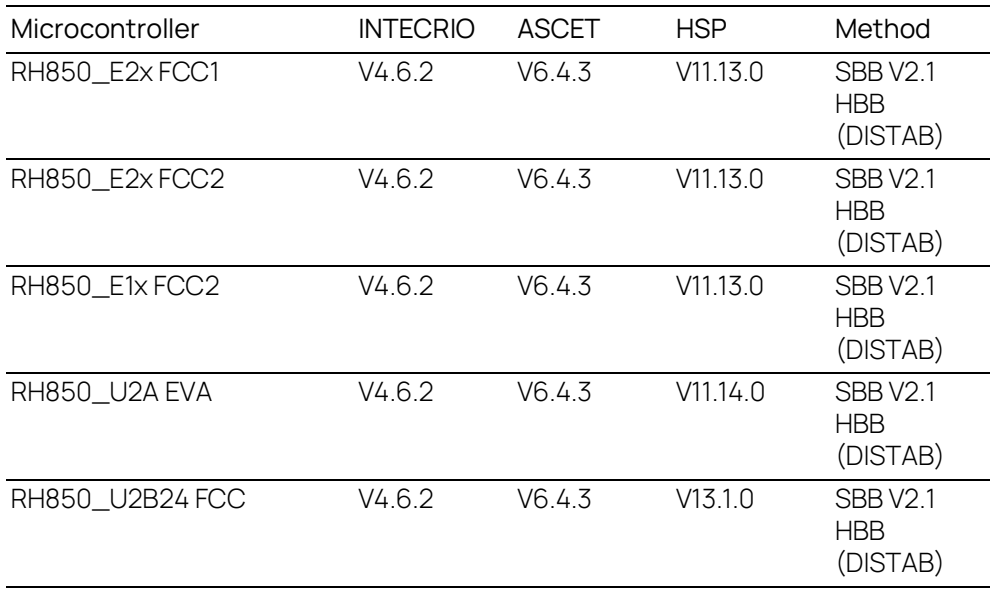

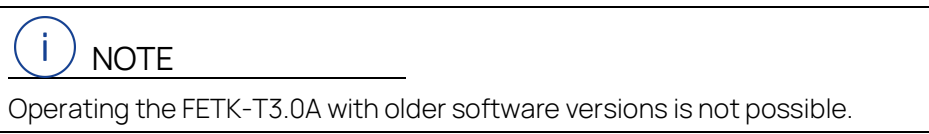

The configuration instructions for the FETK-T3.0 in INCA and HSP are described in the relevant software documentation.

### <span id="page-40-0"></span>6.2 Data Emulation and Measurement Memory

### 6.2.1 Data Emulation Memory and Microcontroller Support

The FETK-T3.0 uses a portion of or up to the entire size of the EMU RAM, to emulate data in internal flash. The following table lists the supported microcontrollers, the size of the EMU RAM, and states if the EMU RAM is capable of being powered using a standby supply.

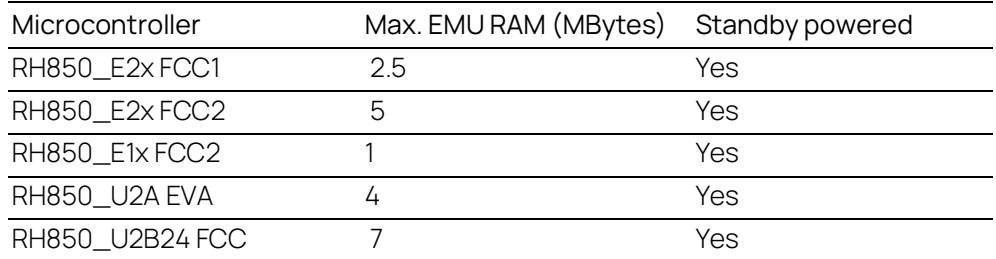

### 6.2.2 Measurement Data Memory

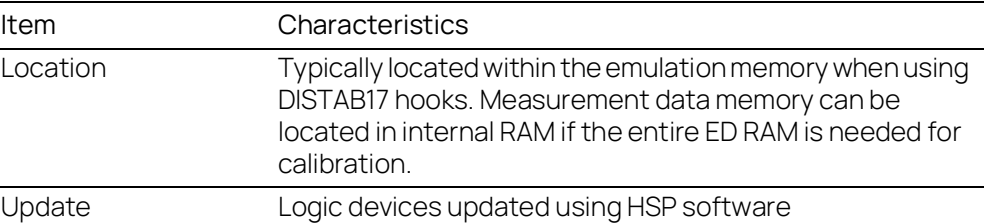

### 6.2.3 Trace Memory

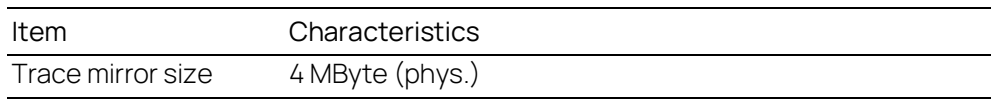

### <span id="page-40-1"></span>6.3 Environmental Conditions

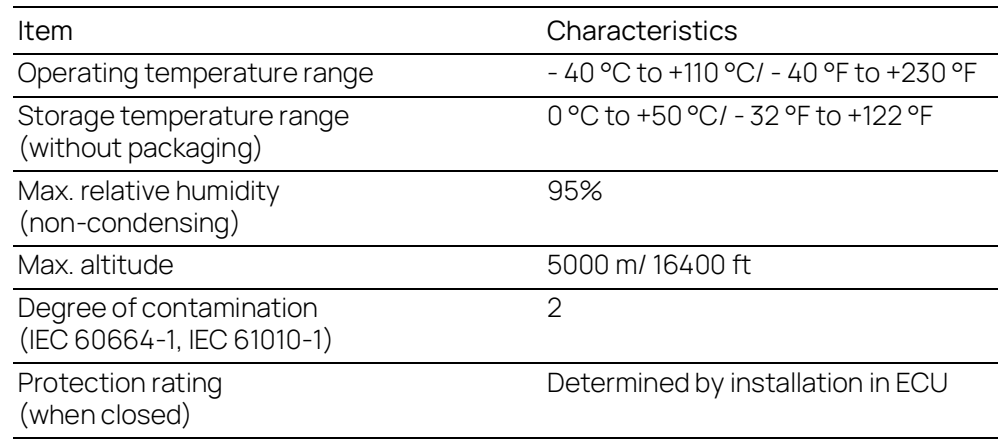

### 6.3.1 Power Consumption over Temperature

Inside the ECU housing, the max. temperature is specified at +110 °C, still air. The maximum power dissipation of the FETK-T3.0 will be 7.3 Watt. See [Fig.](#page-41-0) 6-2 on [page](#page-41-0) 42 for additional details on FETK-T3.0 power consumption. Depending on ECU design, this could be achieved with max. +105 °C outside temperature and 1 m/s airflow.

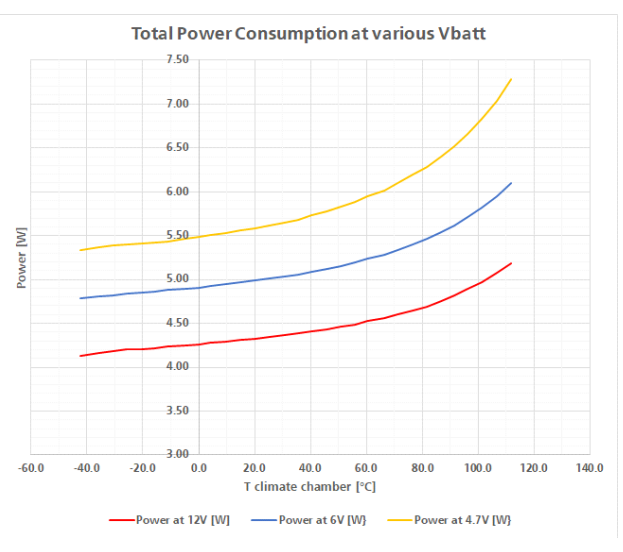

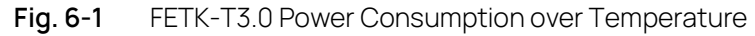

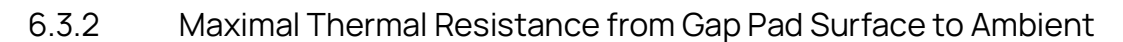

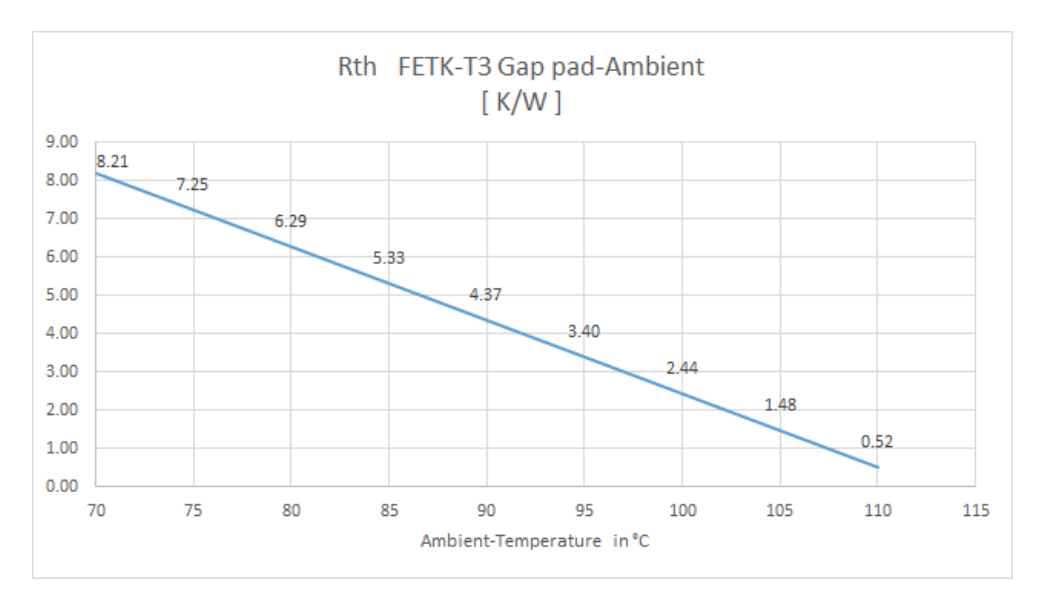

<span id="page-41-0"></span>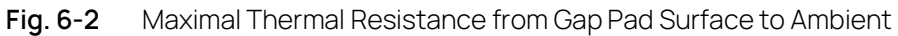

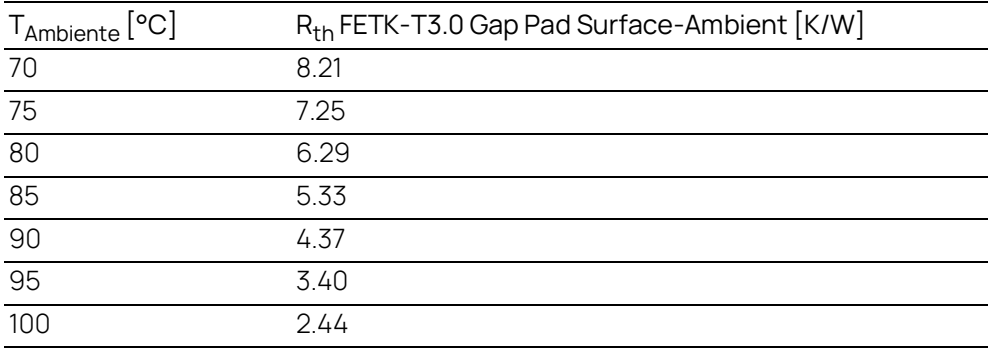

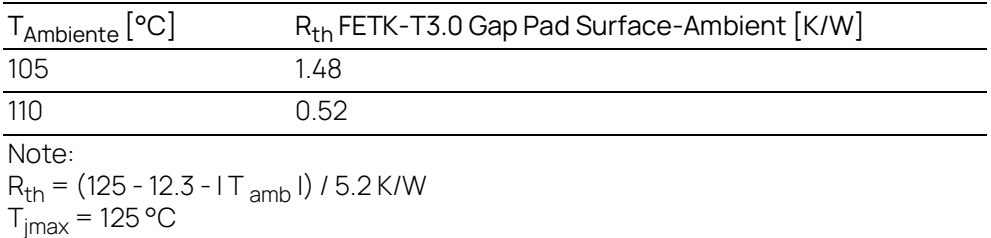

### <span id="page-42-0"></span>6.4 Power Supply

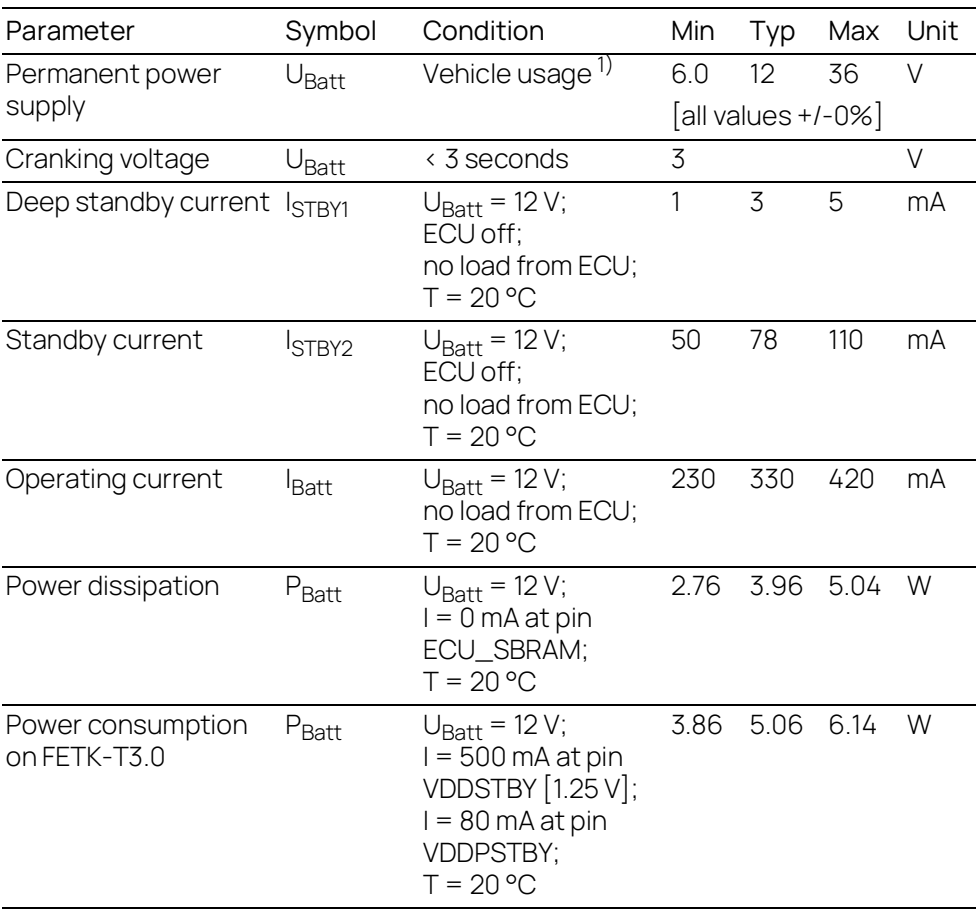

 $^{1)}$  The FETK-T3.0 implements reverse voltage protection in the same range and may be used only with central load dump protection.

24 V vehicles require U<sub>Batt</sub> disturbing pulse reduction to 12 V vehicle system. 12 V vehicles don't require special disturbing pulse reductions.

#### Ť **NOTE**

The values above are not including the power dissipation of the microcontroller EMU RAM part.

#### i **NOTE**

The FETK-T3.0 will accept permanent power supply voltage dips (for additional details of 3 V low voltage operation, see ISO standard 16750).

## <span id="page-43-0"></span>6.5 FETK Ethernet Interface

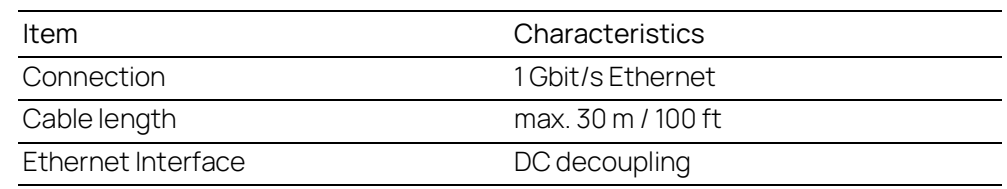

#### $\mathbf{i}$ NOTE

The FETK Ethernet interface utilizes a proprietary Ethernet protocol and is compatible only with the Gigabit Ethernet interfaces of the ES89x ECU Interface Module.

## <span id="page-43-1"></span>6.6 Test Characteristics

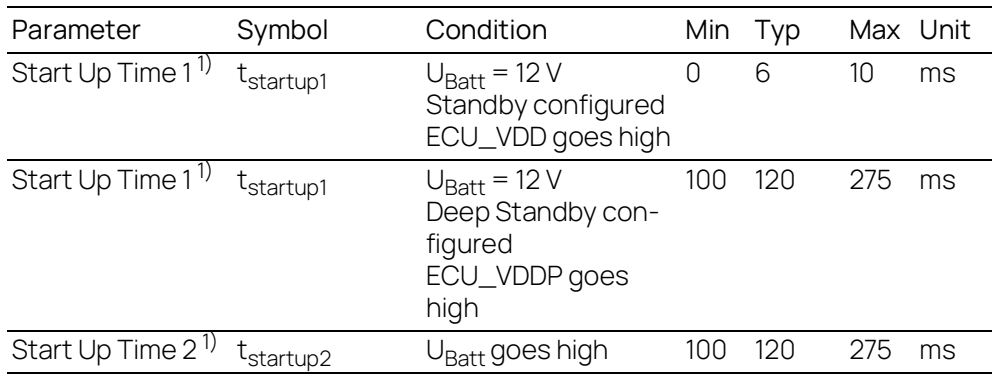

<sup>1)</sup> /PORESET is not pulled low until FETK start up time

## <span id="page-43-2"></span>6.7 JTAG Timing Characteristics

The following diagrams show the timings the FETK-T3.0 can process.

#### j. **NOTE**

JTAG timing parameters in this chapter refer to the JTAG interface (CON1) of the FETK-T3.0. The JTAG wiring to the ECU (including ETAN2 or ETAN8) must be taken account additionally.

All timings are measured at a reference level of 1.5 V. Output signals are measured with 20 pF to ground and 50  $\Omega$  to 1.5 V.

# 6.7.1 JTAG Timing Diagram

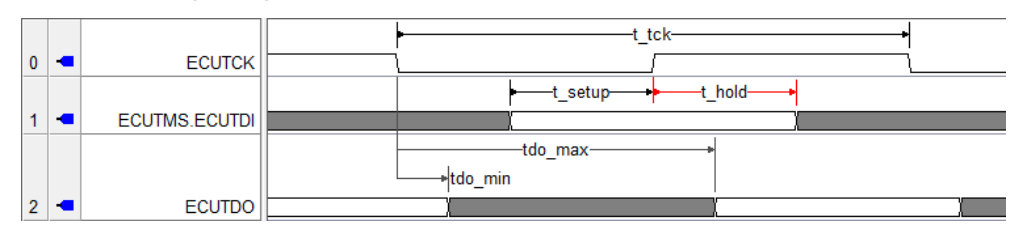

# 6.7.2 JTAG Timing Parameters

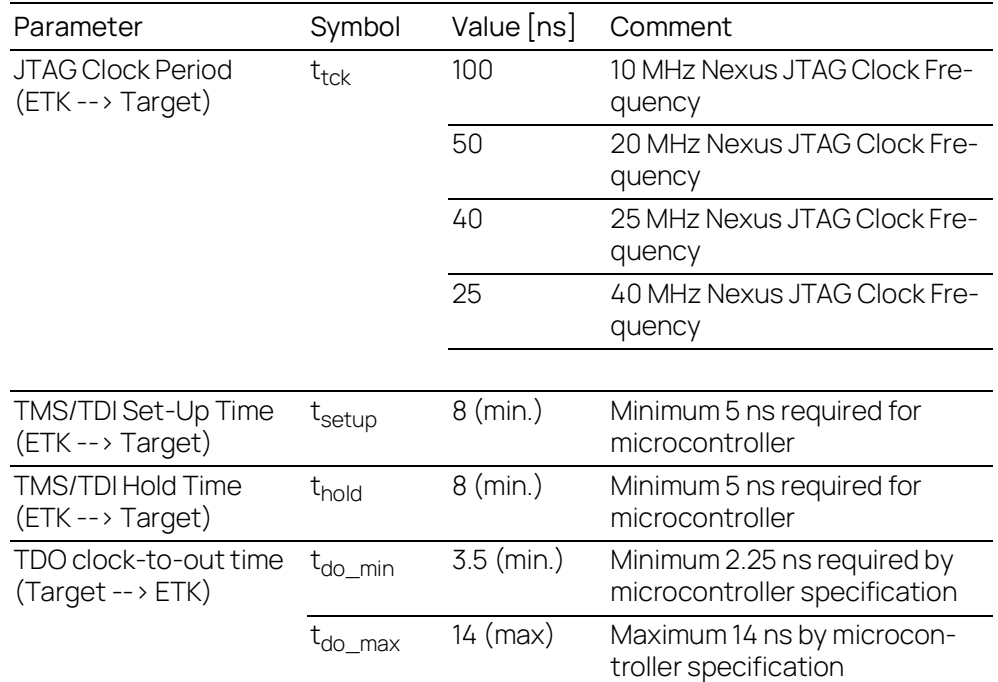

# <span id="page-44-0"></span>6.8 Debugger Arbitration Timing Diagram

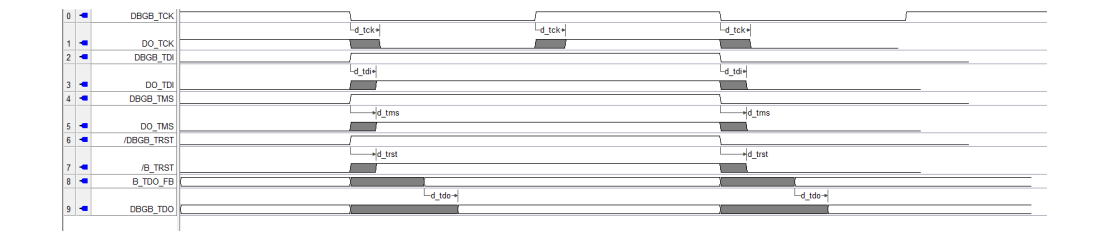

# 6.8.1 Debugger Arbitration Timing Parameters

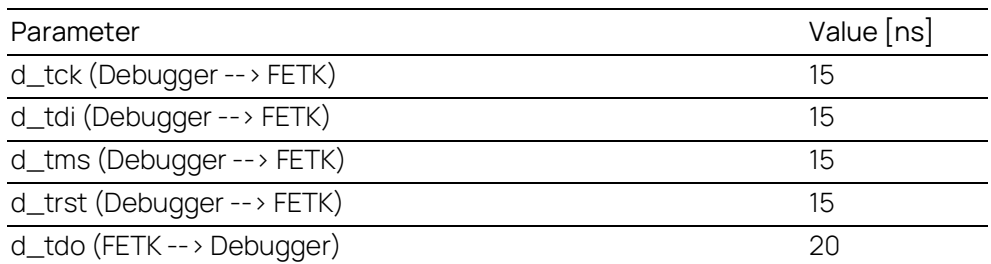

# <span id="page-45-0"></span>6.9 Aurora Trace Timing Parameter

# Aurora Baud Rate 1.25 Gbps selected

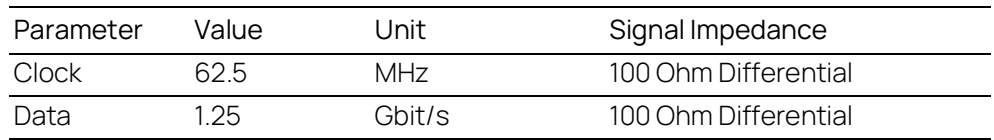

# Aurora Baud Rate 2.5 Gbps selected

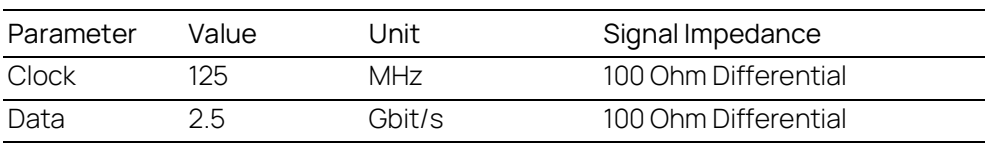

# 6.10 Electrical Characteristics

# 6.10.1 ECU Interface Characteristics

<span id="page-46-0"></span>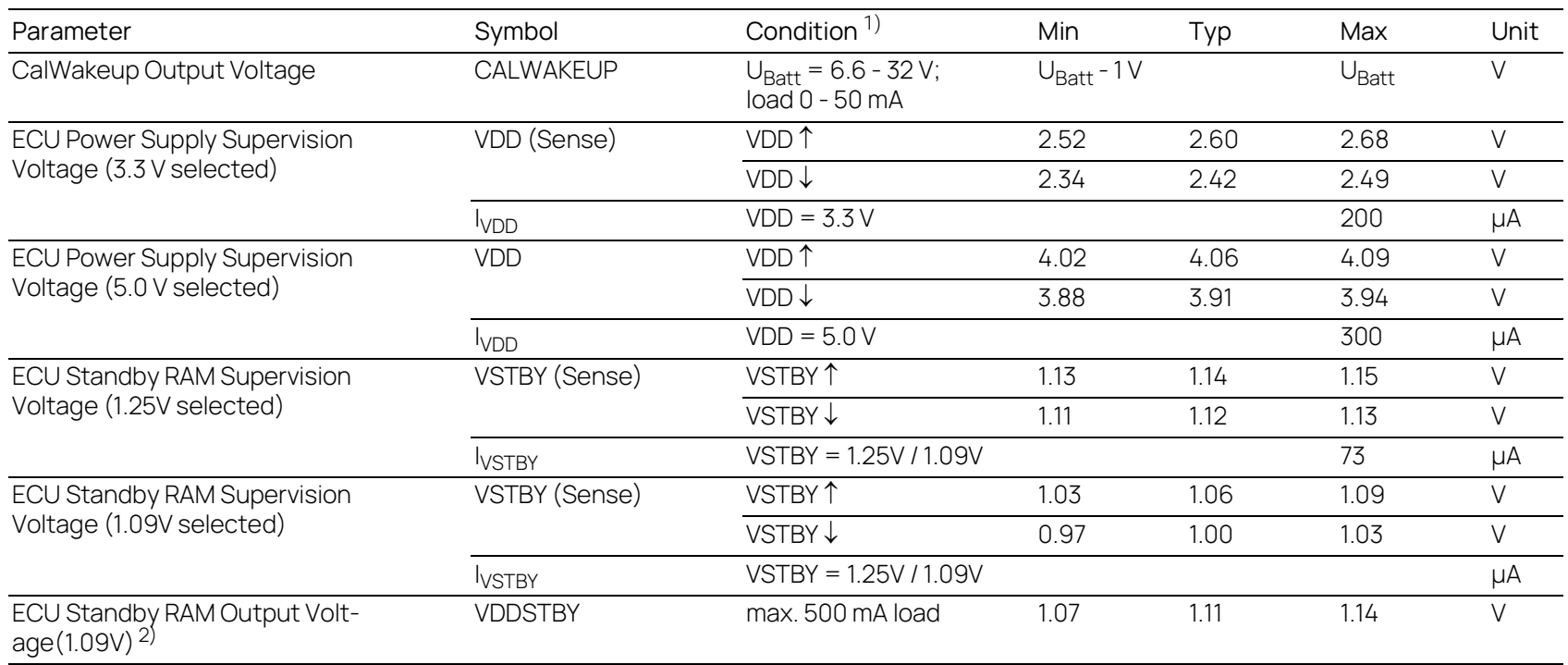

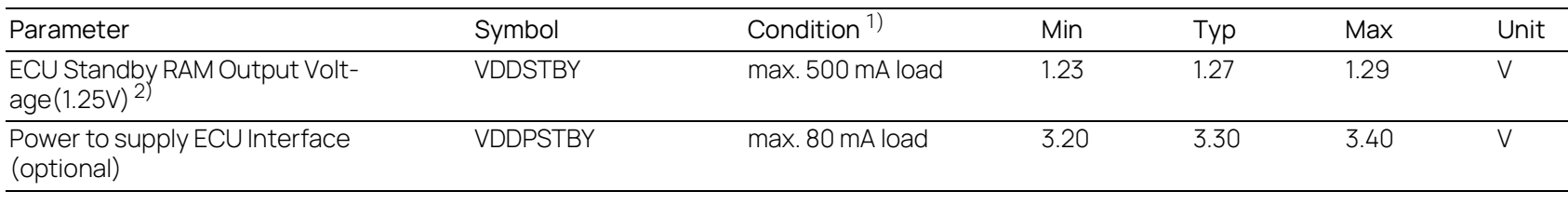

 $^{1)}$ : VDD 1 : ECU Power Supply off  $\rightarrow$  ECU Power Supply on; VDD  $\downarrow$ : ECU Power Supply on  $\rightarrow$  ECU Power Supply off

VDDSTBY ↑: ECU Standby RAM Power off  $\rightarrow$  ECU Standby RAM Power on

VDDSTBY ↓: ECU Standby RAM Power on → ECU Standby RAM Power off<br><sup>2)</sup>: Current drawn from FETK VDDSTBY supply must not exceed 500 mA

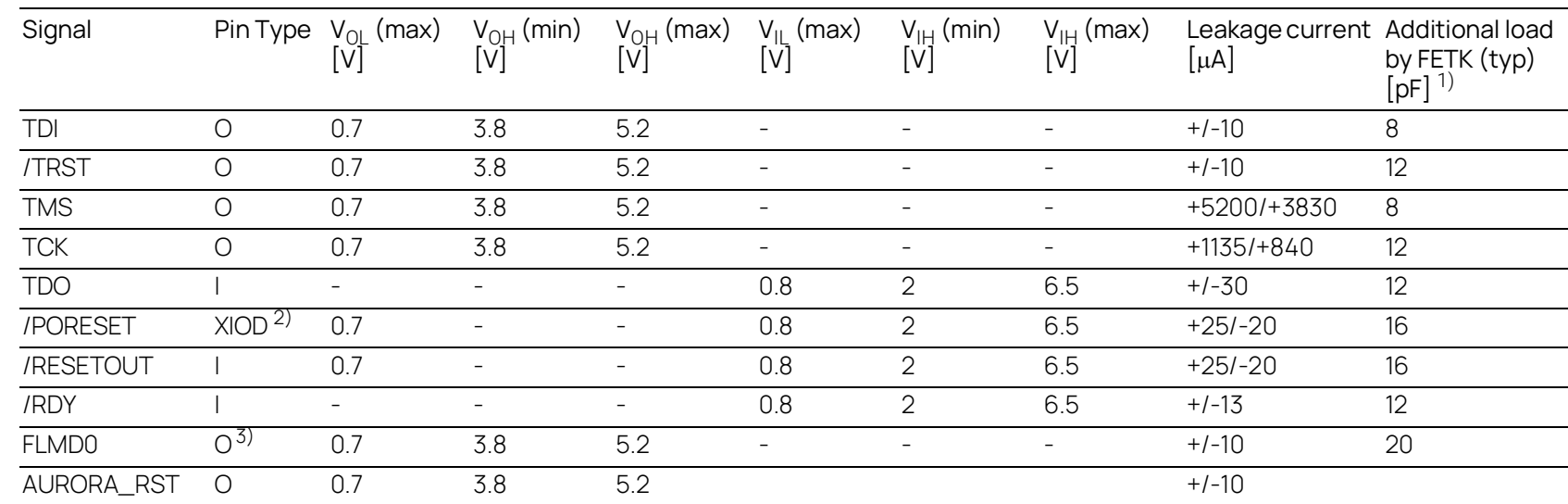

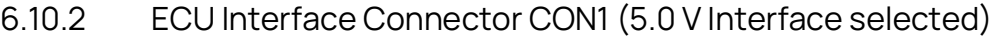

Pin Type: I: Input, X: Tristate, O: Output, OD: Open Drain

<sup>1)</sup> Adapter cable and Samtec connector not considered; PCB 1 pF/cm<br><sup>2)</sup> Open Drain FET; I<sub>Dmax</sub> = 0.2 A

 $^{3)}$  Signals not connected to logic on FETK, pass through to debugger

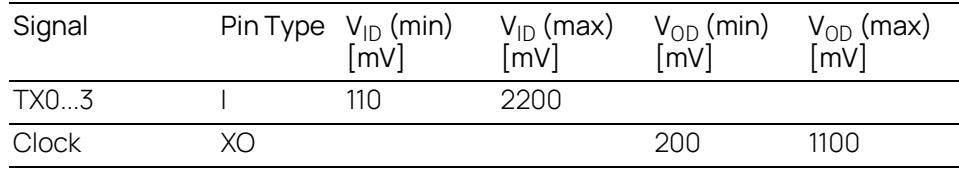

Pin Type: I: Input, X: Tristate, O: Output, OD: Open Drain Note: TX0...3 and Clock are 100 Ohm Differential Pairs

4 9 | T e c h nical

Data

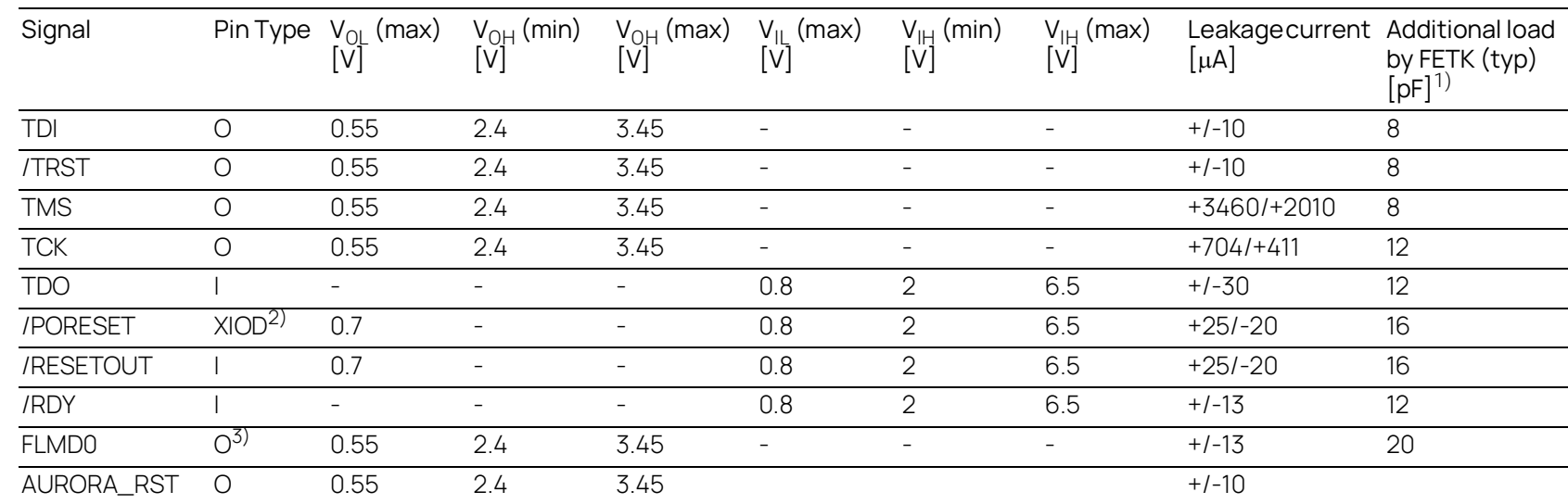

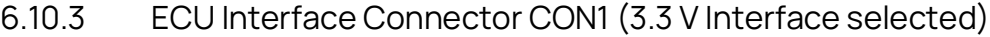

Pin Type: I: Input, X: Tristate, O: Output, OD: Open Drain

<sup>1)</sup> Adapter cable and Samtec connector not considered; PCB 1 pF/cm<br><sup>2)</sup> Open Drain FET; I<sub>Dmax</sub> = 0.2 A

 $^{3)}$  Signals not connected to logic on FETK, pass through to debugger

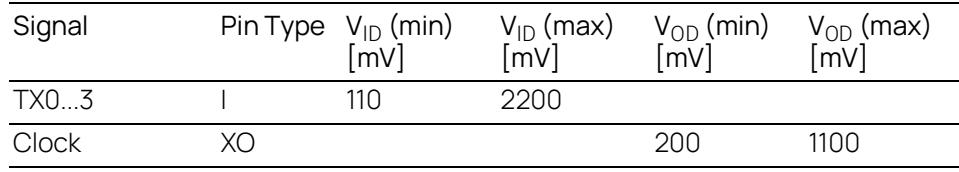

Pin Type: I: Input, X: Tristate, O: Output, OD: Open Drain Note: TX0...3 and Clock are 100 Ohm Differential Pairs

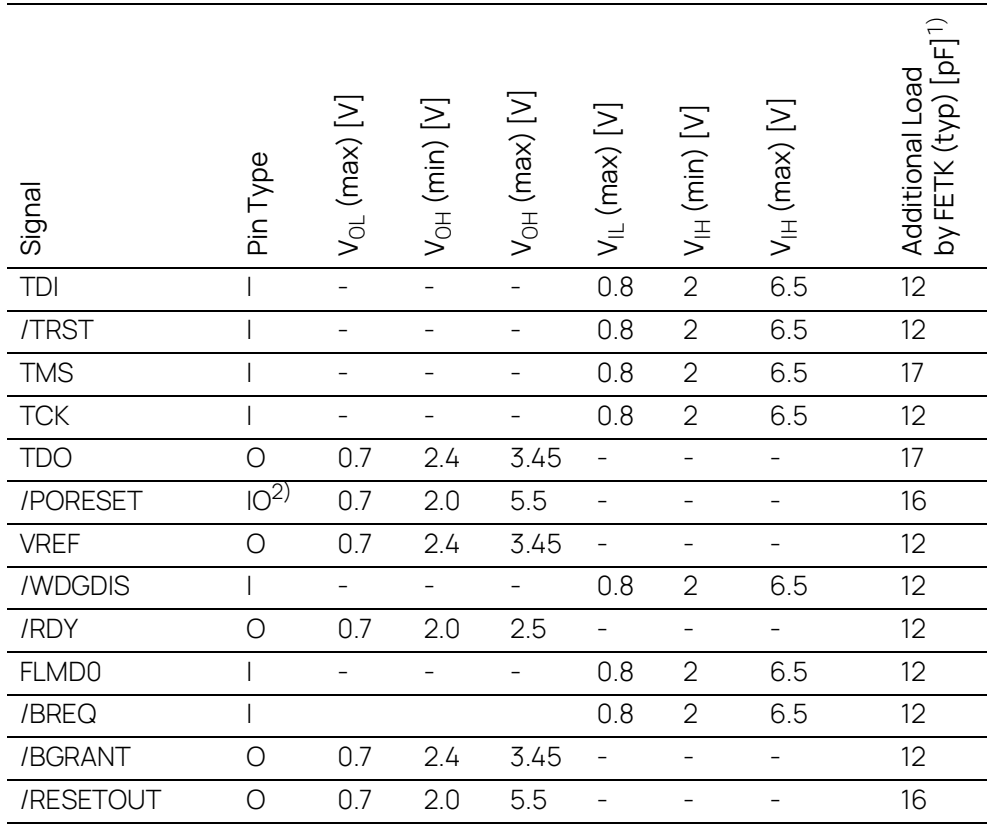

# 6.10.4 Debugger Interface Connector CON4

Pin Type: I: Input, X: Tristate, O: Output, OD: Open Drain

<sup>1)</sup> Adapter cable and Samtec connector not considered; PCB 1 pF/cm <sup>2)</sup> Open Drain FET;  $I_{Dmax} = 0.2 A$ 

### <span id="page-51-0"></span>6.11 Pin Assignment

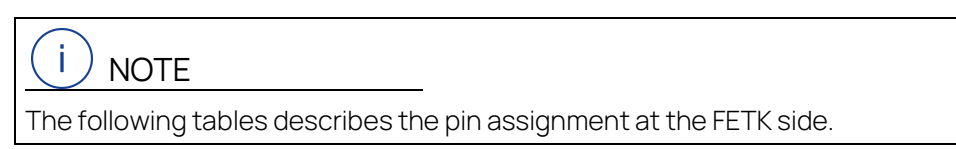

## 6.11.1 Connector Locations

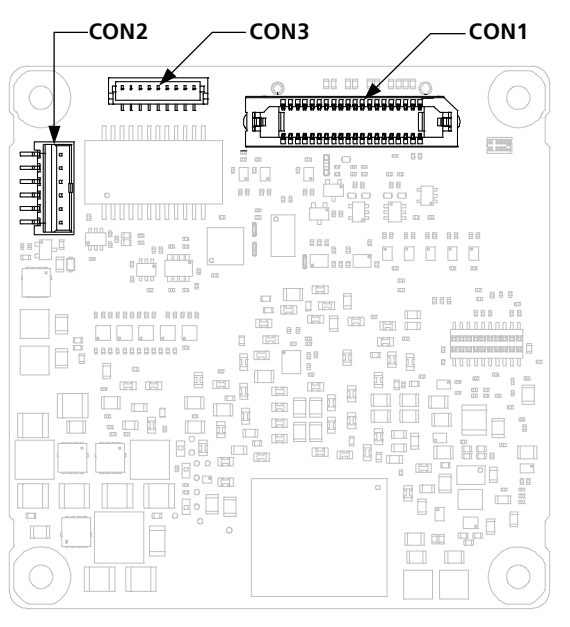

**Fig. 6-3** Location of the FETK-T3.0 Interfaces (top)

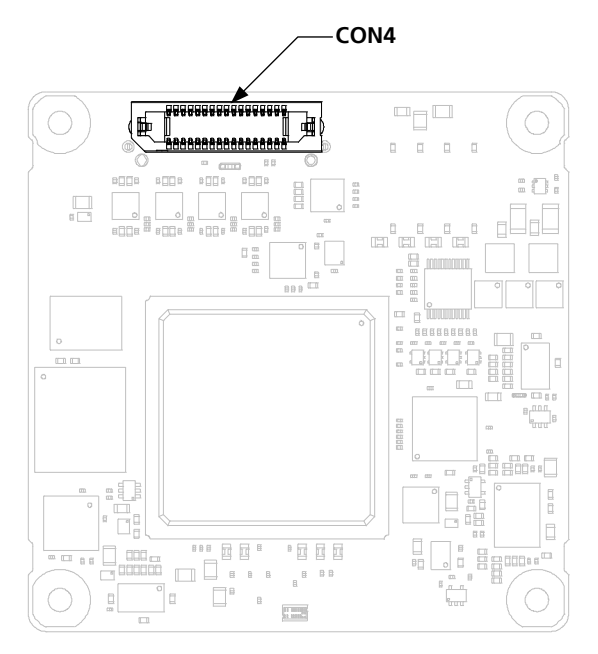

**Fig. 6-4** Location of the FETK-T3.0 Interfaces (bottom)

# 6.11.2 FETK-T3.0 ECU Interface Connector CON1

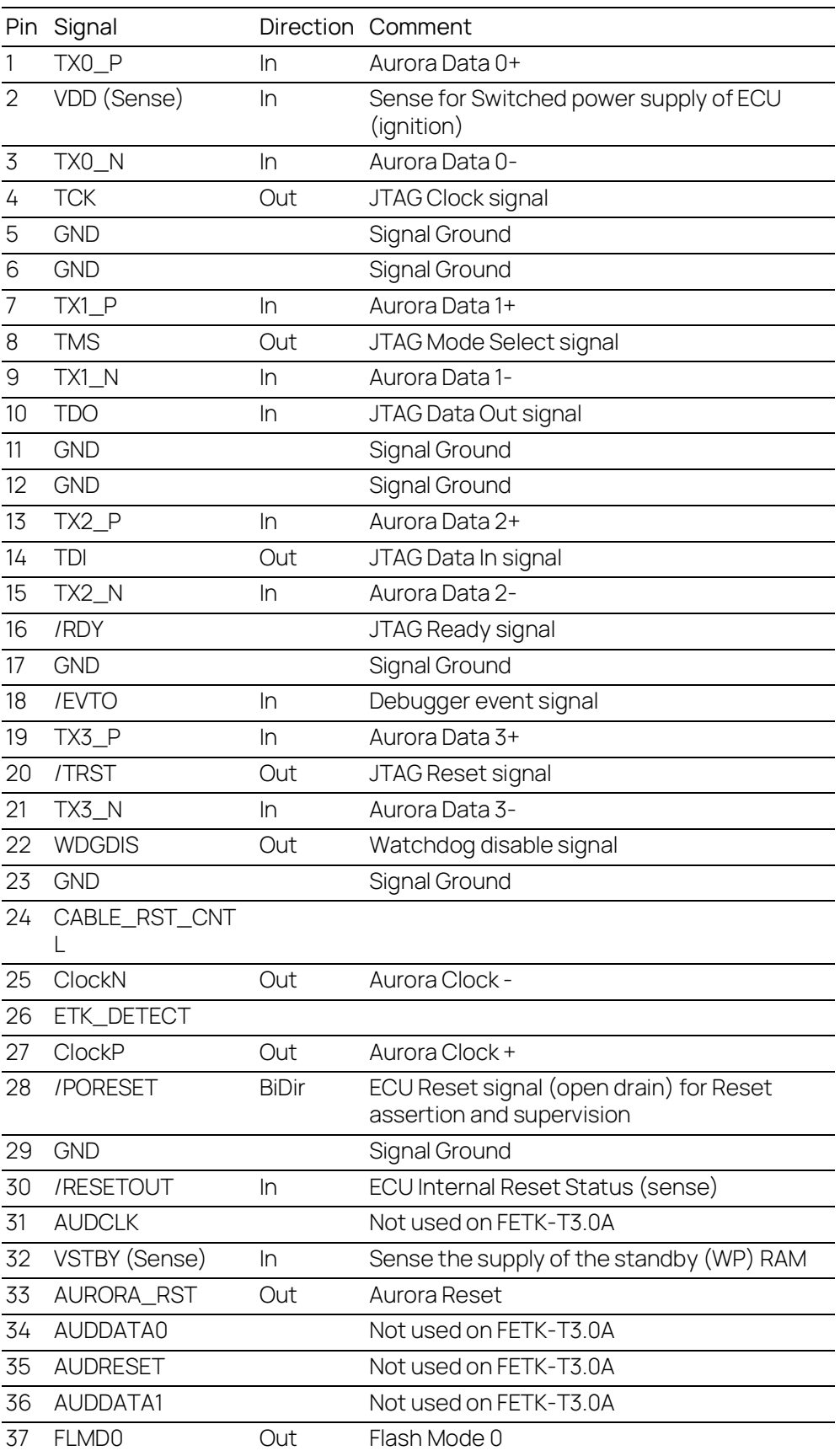

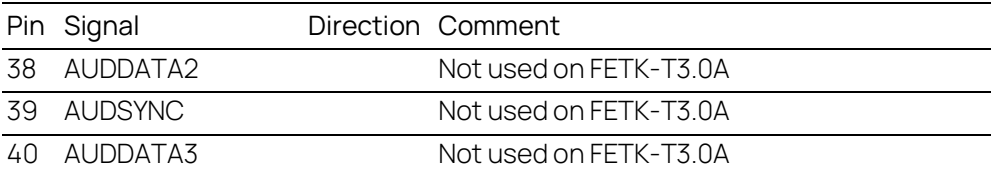

# 6.11.3 Interface and Power Supply Connector CON2

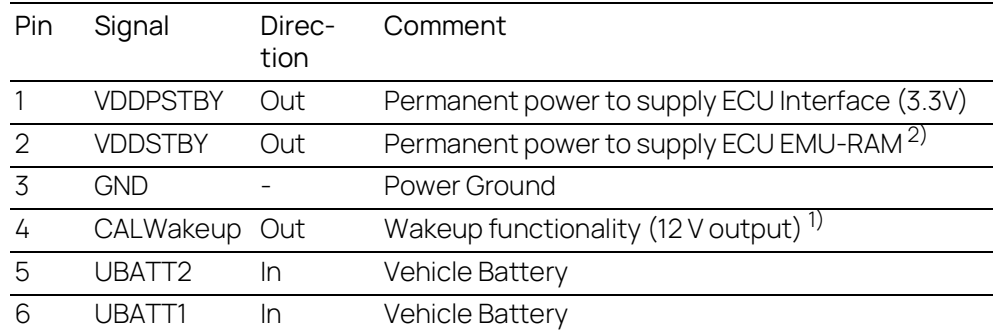

 $1)$  if not implemented, do not connect

 $^{2)}$  FETK can be configured to monitor it's supply of VDDSTBY; voltage is sensed on board FETK.

# 6.11.4 Debugger Interface Connector CON4

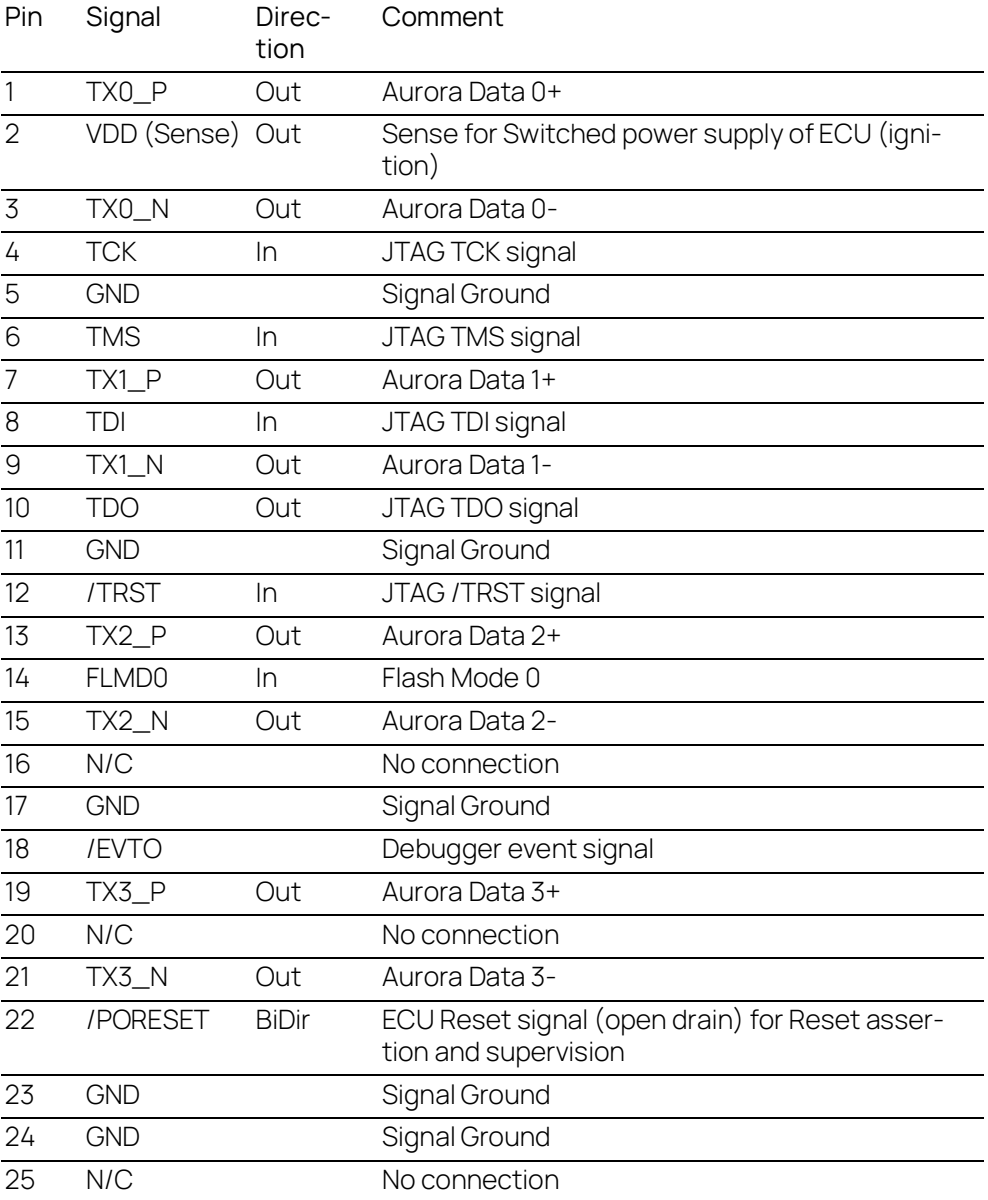

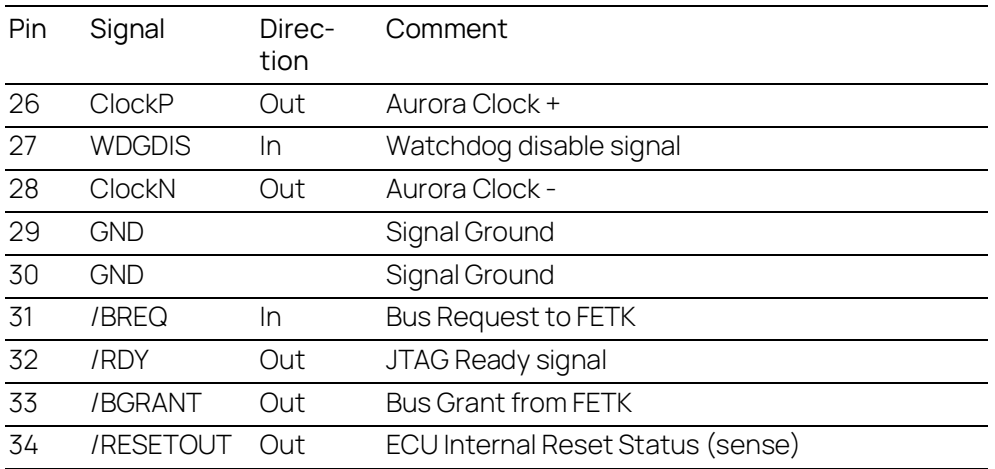

## <span id="page-55-0"></span>6.12 Mechanical Dimensions

The reference measure for all drawings is millimeters. Please contact your local sales & support team for detailed 3D CAD model.

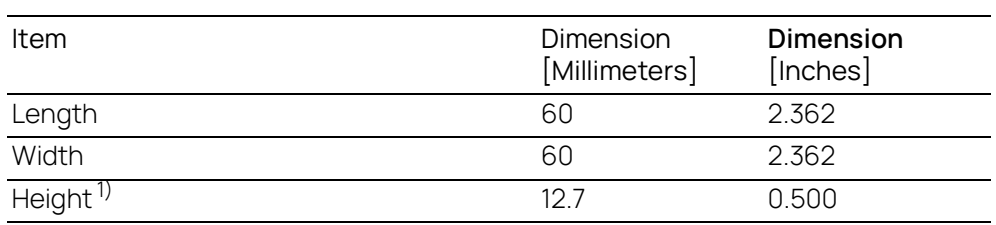

1): without adapter connectors

# 6.12.1 Top View

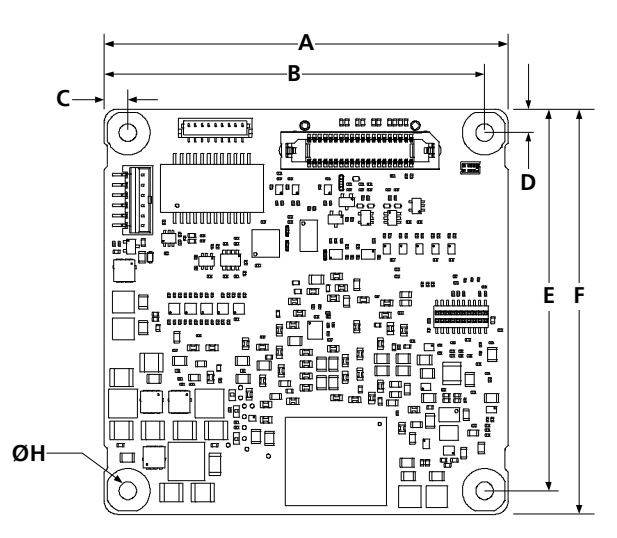

**Fig. 6-5** FETK-T3.0 Dimensions - Top View

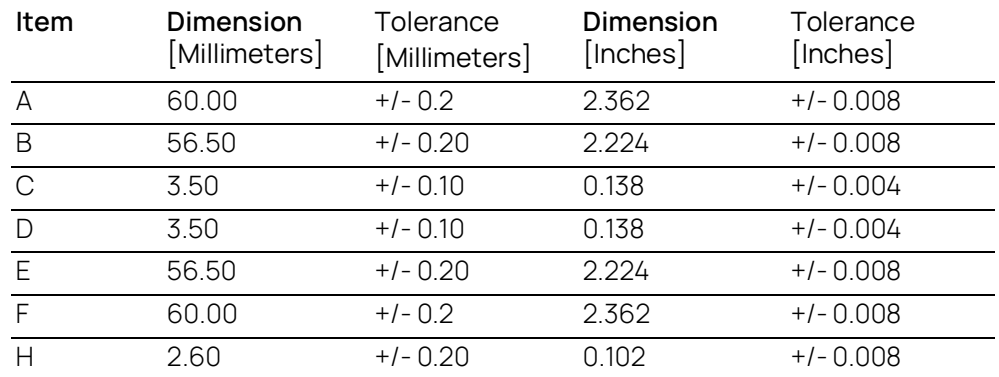

### 6.12.2 Side View

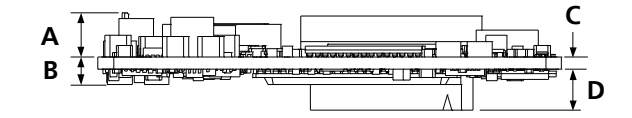

**Fig. 6-6** FETK-T3.0 Dimensions - Side View

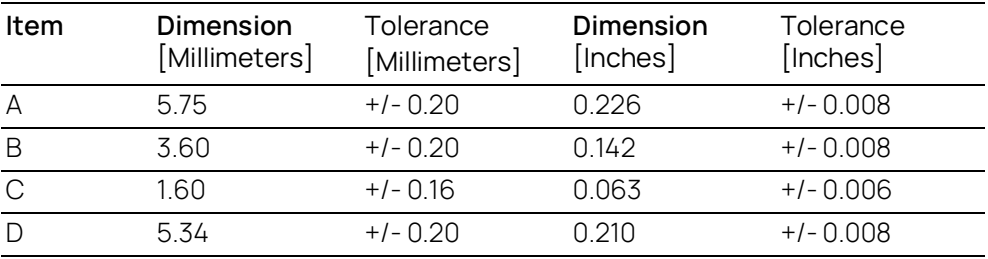

# 7 Cables and Accessories

This chapter contains information about the following topics:

- [Requirements for failsafe Operation 58](#page-57-0)
- [CBAM300 Cable](#page-58-0) 59
- [CBAM320 Cable](#page-59-0) 60
- [CBAM340 Cable](#page-60-0) 61
- [CBAM350 Cable](#page-61-0) 62
- [CBAM305 Cable](#page-62-0) 63
- [CBE260 Cable](#page-64-0) 65
- [ETAN2A Adapter](#page-66-0) 67
- [ETAN8A Adapter](#page-69-0) 70
- FTV5 Cable 73
- [ETAM2 Adapter](#page-73-0) 74
- [ETAM5 Adapter](#page-74-0) 75
- [ETAM9 Adapter](#page-75-0) 76
- [ETAM10 Adapter](#page-75-1) 76

### <span id="page-57-0"></span>7.1 Requirements for failsafe Operation

#### Ť **NOTE**

See chapter [4.2 on](#page-31-0) page 32 for details on wiring the ECU interface adapters.

#### Ť **NOTE**

We recommend to use ETAS cables or any other cables certified by the standards for the application. Adhere to the maximum permissible cable lengths!

#### İ **NOTE**

Application-specific cables are available from ETAS. Please contact your ETAS contact partner or e-mail [sales.de@etas.com](https//:www.sales@etas.com).

## <span id="page-58-0"></span>7.2 CBAM300 Cable

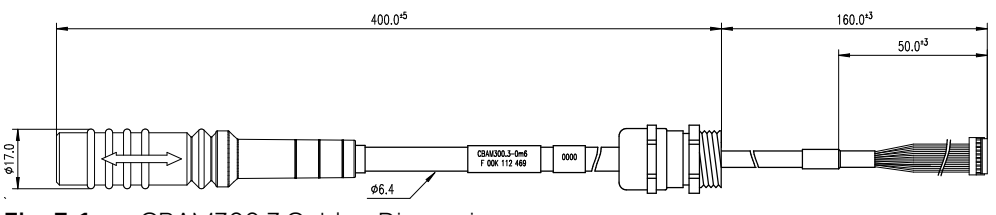

**Fig. 7-1** CBAM300.3 Cable - Dimensions

### 7.2.1 Usage

The FETK ECU interface cable CBAM300 is pre-assembled into PG9 screwing, with a connected shield on screwing:

- For thin walled housings, use a through boring with 15.2 mm in the housing and mount the cable with a nut (not included) (SM-PE 9 order number 52103210 from Lapp).
- For wall thickness more than 4 mm cut a thread into the housing.

### 7.2.2 Connectors

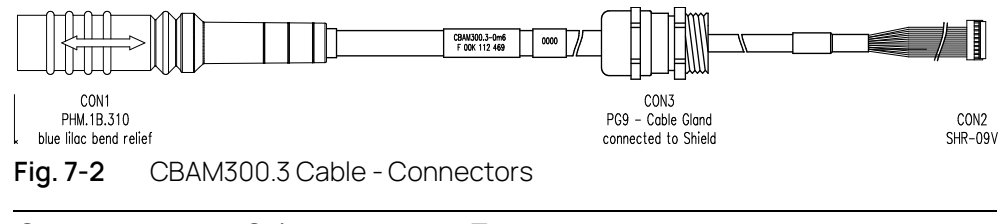

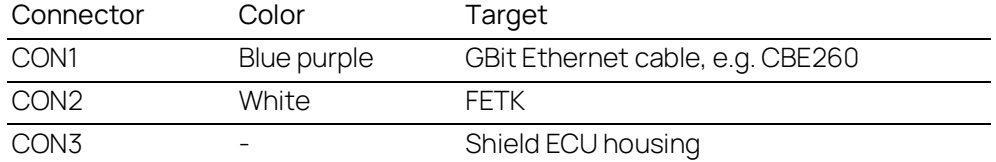

### 7.2.3 Temperature Range

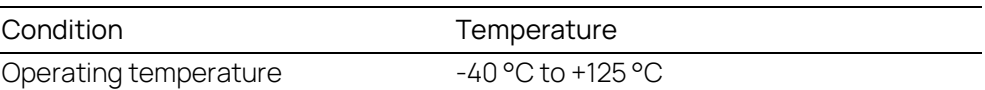

### 7.2.4 Tightness

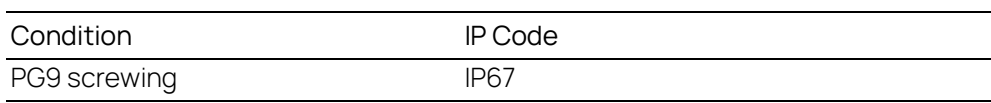

### 7.2.5 Ordering

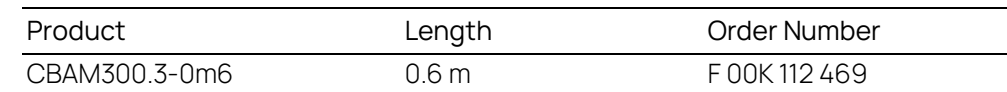

### <span id="page-59-0"></span>7.3 CBAM320 Cable

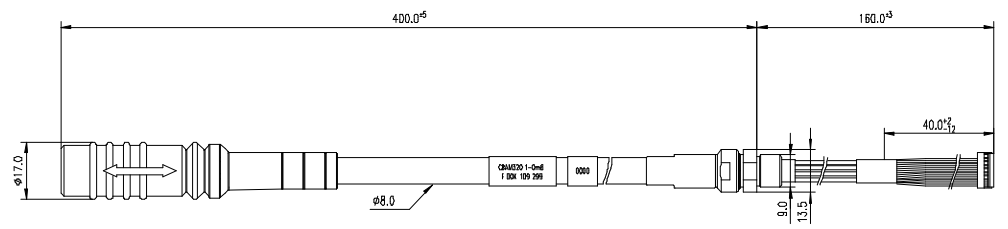

**Fig. 7-3** CBAM320 Cable - Dimensions

### 7.3.1 Usage

The CBAM320.1-0m60 ETK interface cable is a 1 GBit/s cable adapter for FETKs. It is pre-assembled into M9 screwing, shield connected to the screwing:

- For wall thickness less than 4 mm, it is possible to use a through boring with 9.2 mm in the housing and mount the cable with a nut (included).
- For wall thickness more than 4 mm cut a thread into the housing. A special Lemo thread cutter M9 x 0.6 (Order Number: DTA.99.900.6Z is necessary.

## 7.3.2 Connectors

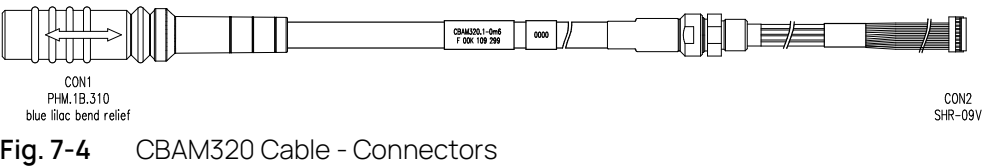

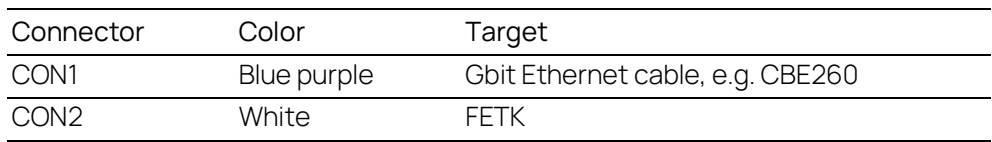

### 7.3.3 Temperature Range

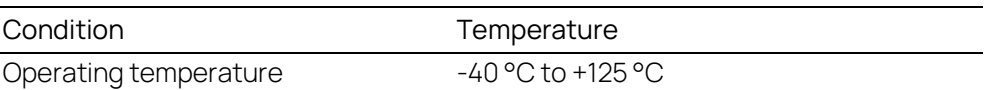

### 7.3.4 Tightness

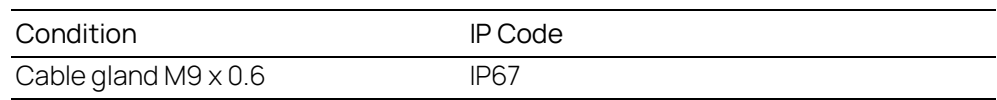

### 7.3.5 Ordering

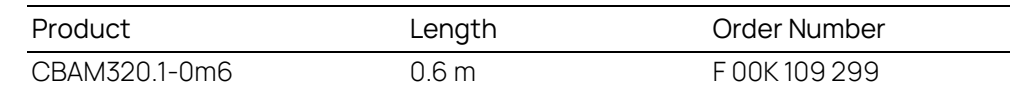

### <span id="page-60-0"></span>7.4 CBAM340 Cable

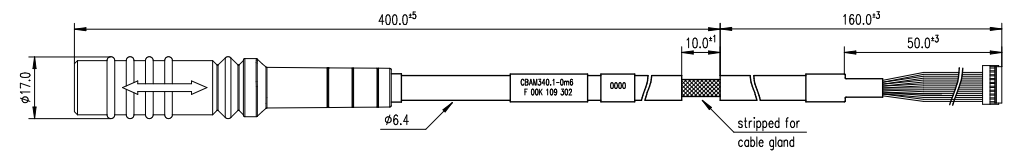

**Fig. 7-5** CBAM340 Cable - Dimensions

### 7.4.1 Usage

The FETK interface cable CBAM340.1 is stripped for 10 mm, to mount the cable with a EMC safe cable gland into the ECU housing.

FETK ECU Adapter Cable, shield on ECU-Housing

#### Ť NOTE

The hardware for mounting ECU adapter cables is not included in the cable delivery; they need to be ordered separately. For detailed information on mounting accessories contact ETAS technical support.

### 7.4.2 Connectors

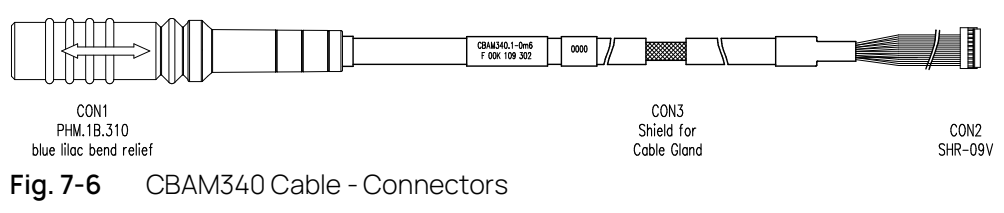

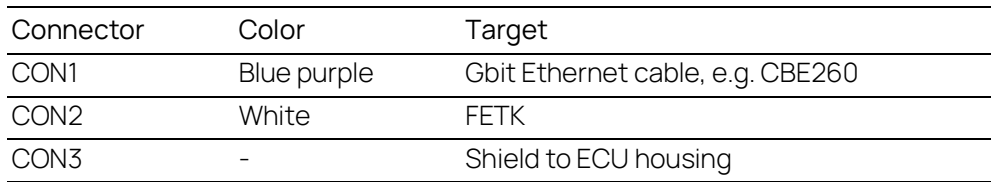

### 7.4.3 Temperature Range

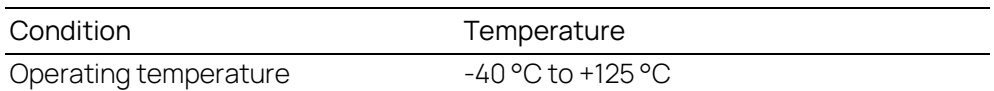

### 7.4.4 Ordering

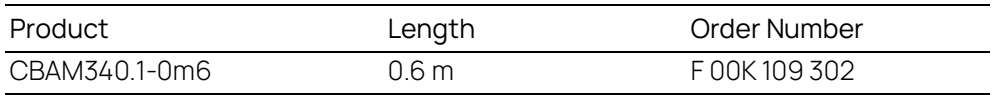

## <span id="page-61-0"></span>7.5 CBAM350 Cable

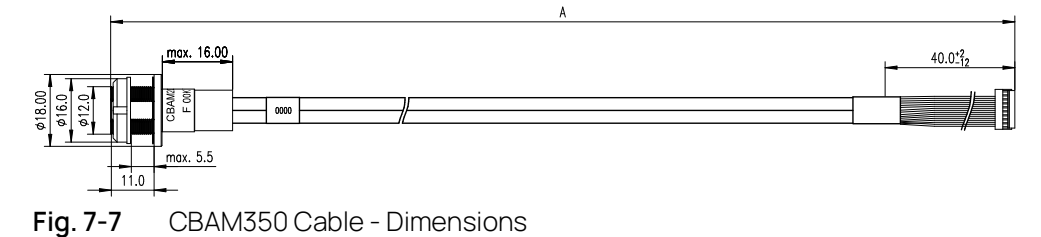

# 7.5.1 Usage

The CBAM350.1-0 FETK interface cable is a 1 GBit/s cable adapter with a water tight socket. The cable shield is connected to socket. It is usable for ECUs with shielded housing.

## 7.5.2 Panel Cut-Out

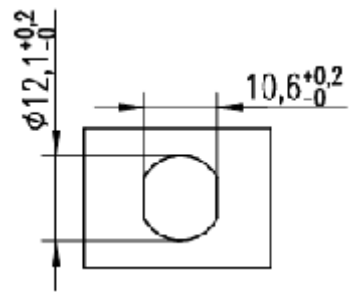

**Fig. 7-8** Dimension Panel Cut-Out

## 7.5.3 Assembling

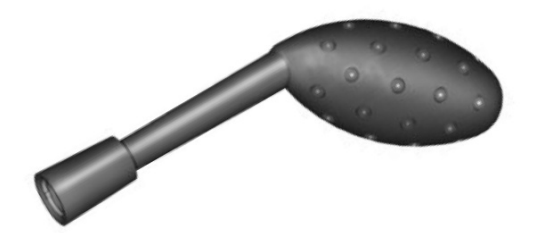

A Lemo tool, type "Lemo Spanner DCH.91.161.PA" is needed for assembling the connector (not included in the delivery).

#### Ť. NOTE

The Lemo Spanner DCH.91.161.PA is not included in the cable delivery; It need to be ordered separately. For detailed information on mounting accessories contact ETAS technical support.

### 7.5.4 Temperature Range

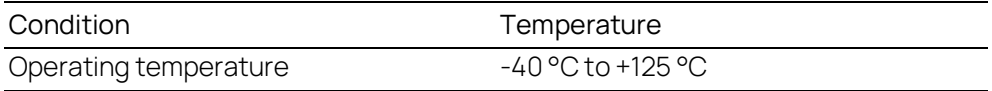

### 7.5.5 Ordering

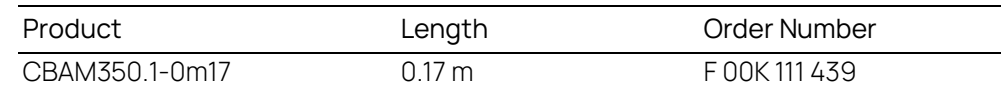

### <span id="page-62-0"></span>7.6 CBAM305 Cable

### 7.6.1 Usage

The CBAM305.1 FETK cable is a 1 GBit/s Ethernet cable adapter with external power supply for FETKs.

Pre-assembled into PG9 screwing, shield connected to the screwing. It is usable for ECUs without permanent power supply inside. Depending on the version, there is a power plug on the ECU side or an open cable end on the power cable:

- For thin walled housings, use a through boring with 15.2 mm in the housing and mount the cable with a nut (not included) (SM-PE 9 Order number 52103210 from Lapp).
- For wall thickness more than 4mm cut a thread into the housing.

If the CBAM305.1-2m2 is used, a 2 pin Erni connector (214011 or compatible) must be available on the ECU as counterpart for the UBatt connector.

#### Ť **NOTE**

It is recommended for safety reasons to connect the external permanent voltage and the switched voltage inside the ECU!

#### j **NOTE**

For mounting the cable, cut a PG9 thread into the ECU housing. For thin walled housings use a nut SM-PE 9. It is available from Lapp (order number: 52103210).

### 7.6.2 Dimensions

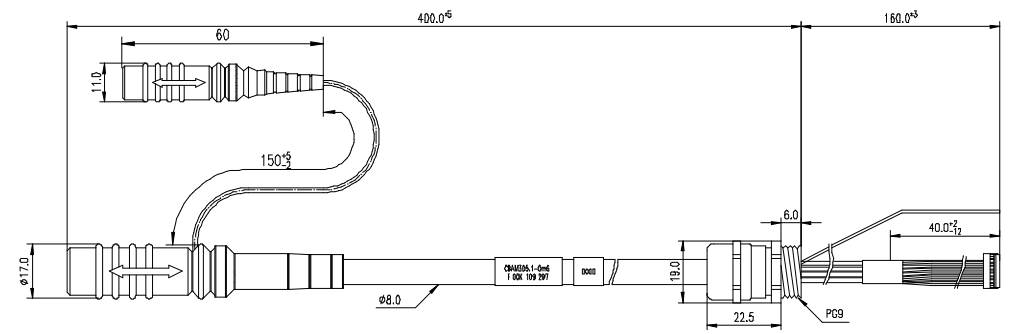

**Fig. 7-9** CBAM305.1-0m6 Cable - Dimensions

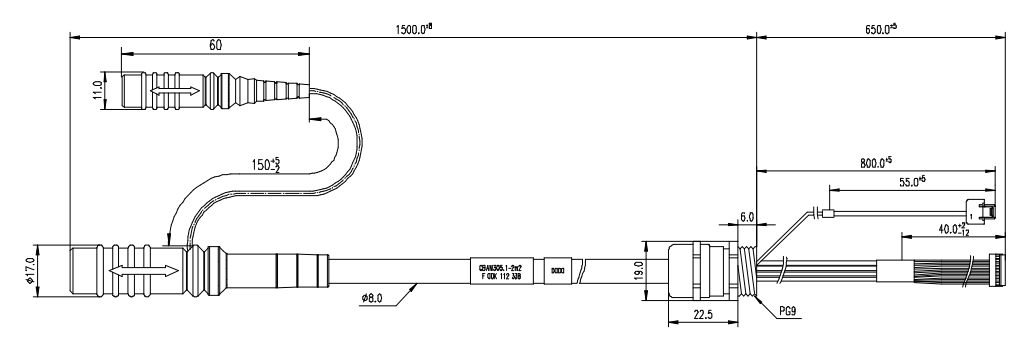

**Fig. 7-10** CBAM305.1-2m2 Cable - Dimensions

7.6.3 Connectors

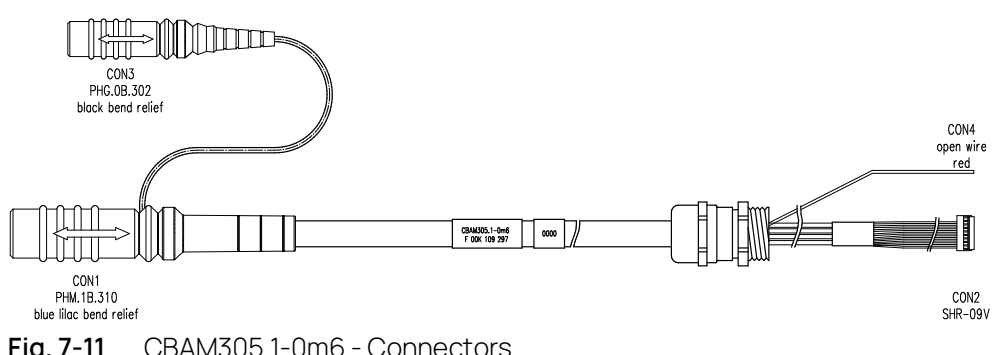

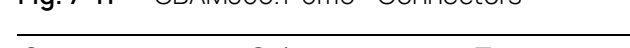

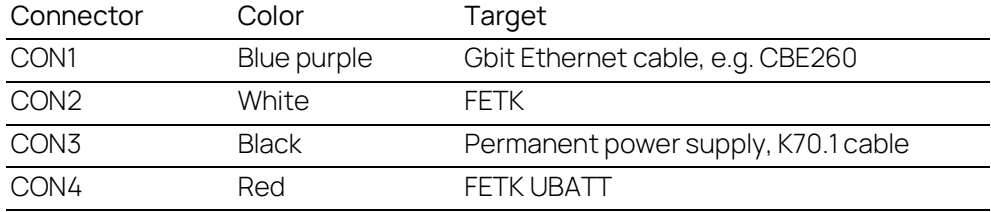

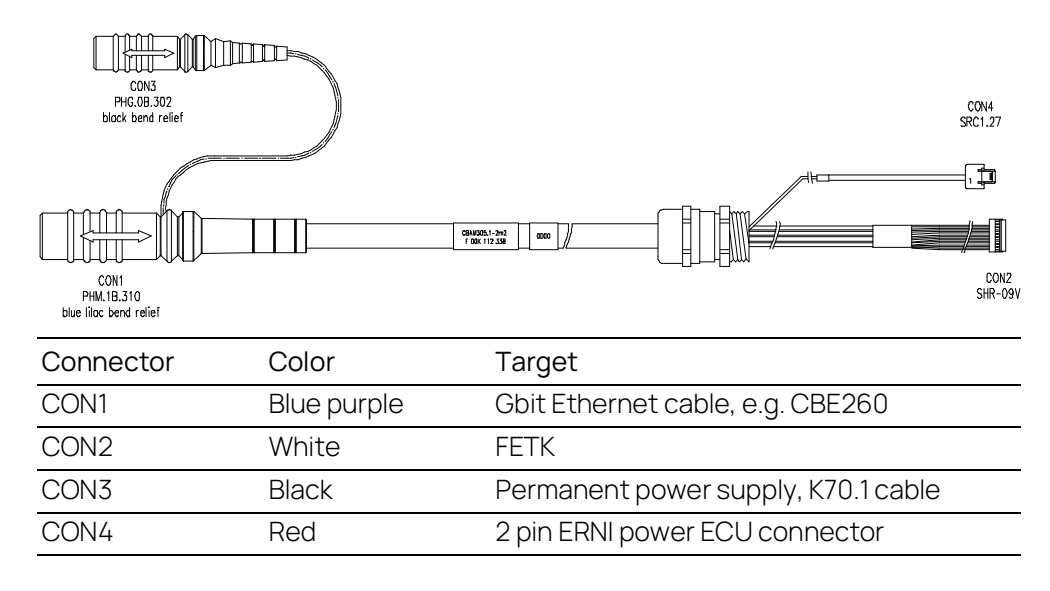

**Fig. 7-12** CBAM305.1-2m2 - Connectors

### 7.6.4 Temperature Range

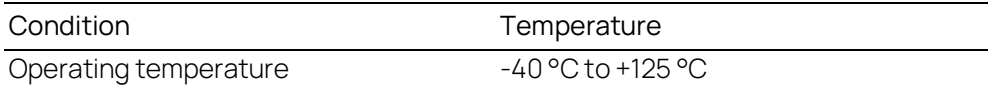

### 7.6.5 Tightness

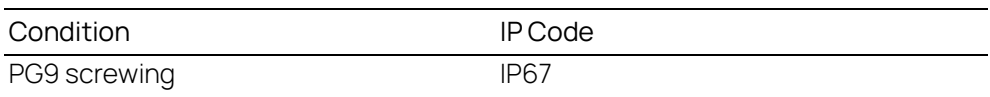

### 7.6.6 Ordering

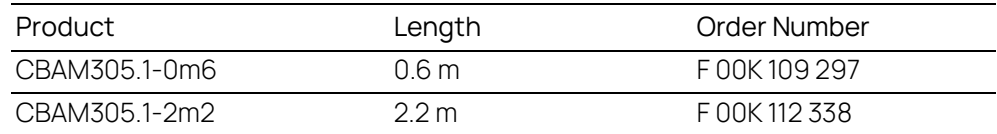

### <span id="page-64-0"></span>7.7 CBE260 Cable

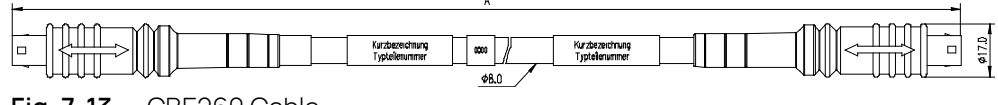

**Fig. 7-13** CBE260 Cable

### 7.7.1 Usage

Gigabit Ethernet and Power Connection cable for FETK. Lemo connectors on both sides compliant to IP65. 3 m length.

The CBE260 cable is a Gigabit Ethernet cable to connect an ETAS ES device with an FETK or another ES device. The cable supports power propagation.

## 7.7.2 Dimensions

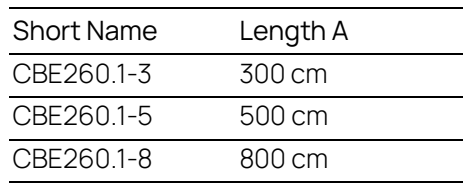

# 7.7.3 Connectors

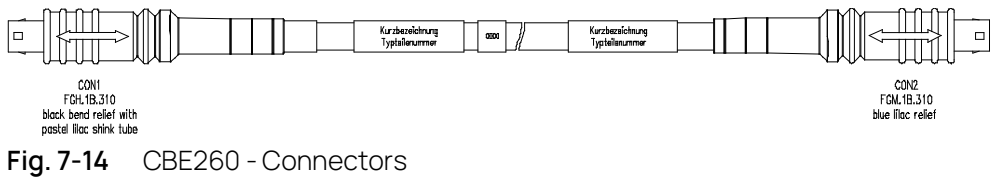

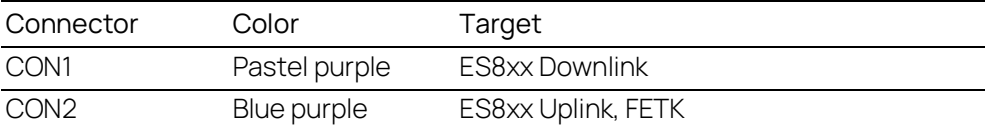

# 7.7.4 Temperature Range

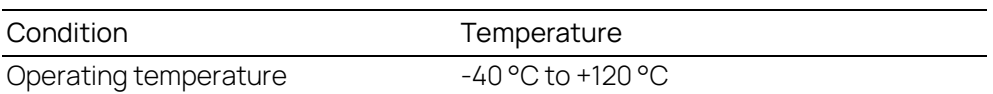

# 7.7.5 Ordering

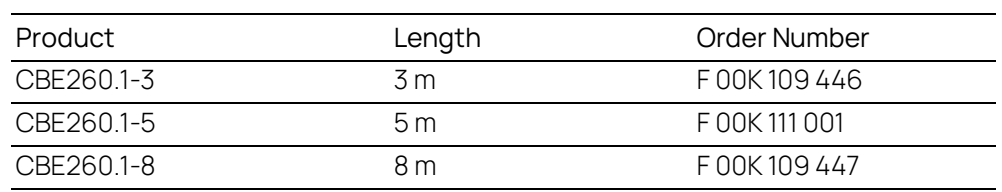

# <span id="page-66-0"></span>7.8 ETAN2A Adapter

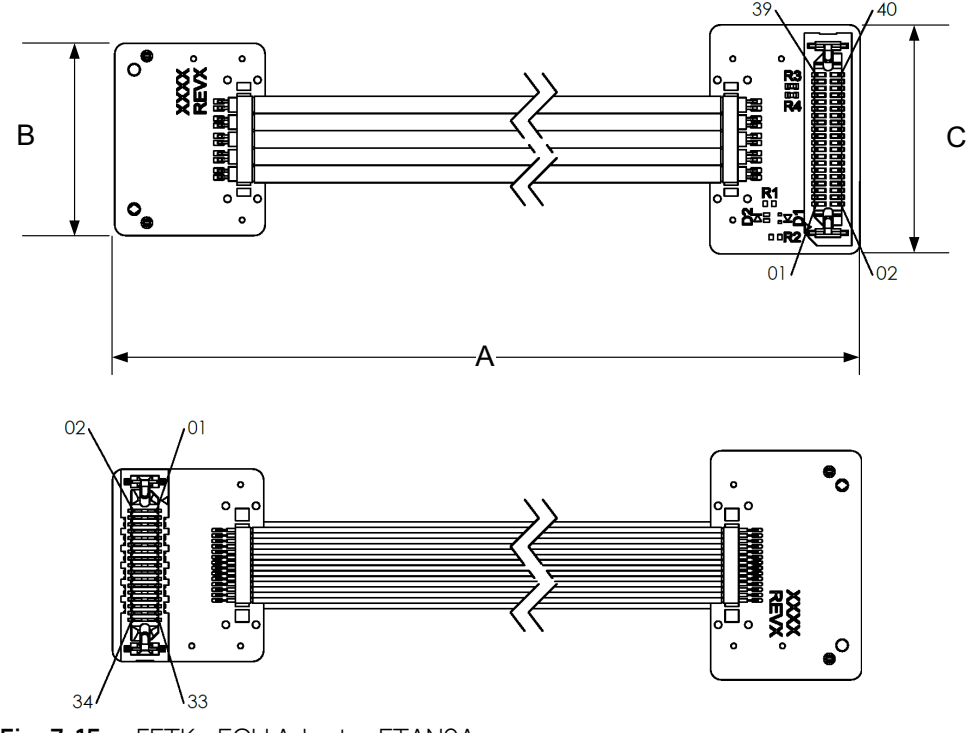

**Fig. 7-15** FETK - ECU Adapter ETAN2A

## 7.8.1 Usage

The ETAN2A adapter is used for connecting an XETK-S22 or FETK-T3.0 over JTAG or AURORA to the ECU.

# 7.8.2 Dimensions

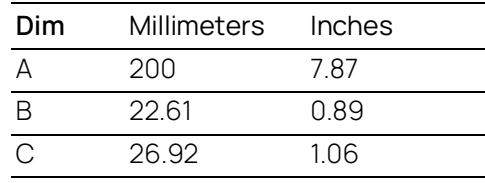

#### $\mathbf{I}$ NOTE

See chapter "Installation" for details on mating connector to the ETAN2.

# 7.8.3 Pin Assignment

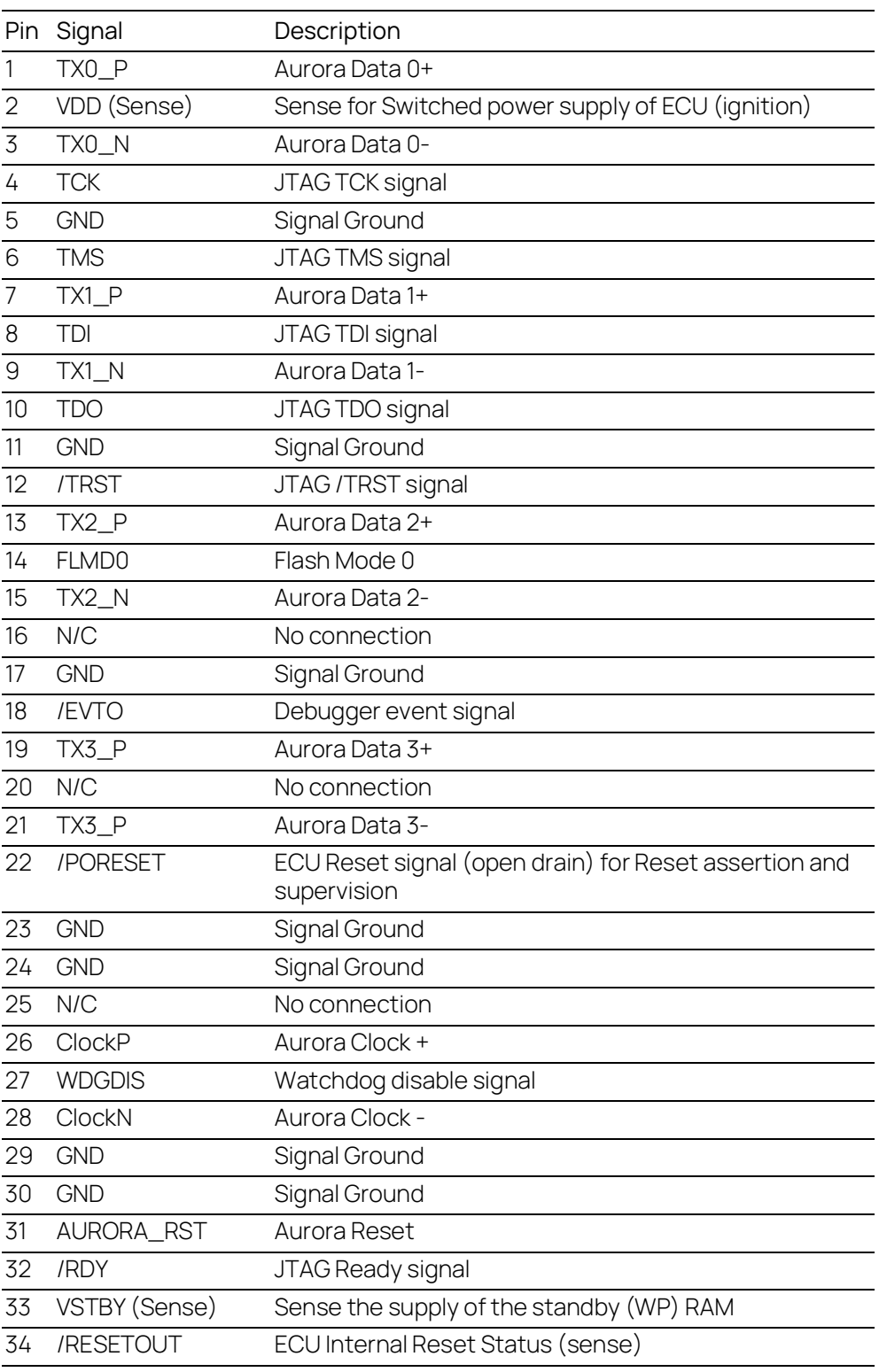

#### $\mathbf{I}$ ) NOTE

For additional details on the ETAN2A cable, please request the ETAN2 User Guide.

### 7.8.4 Ordering

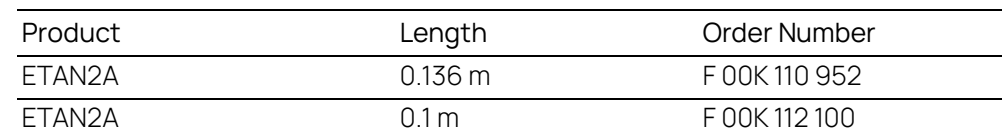

# <span id="page-69-0"></span>7.9 ETAN8A Adapter

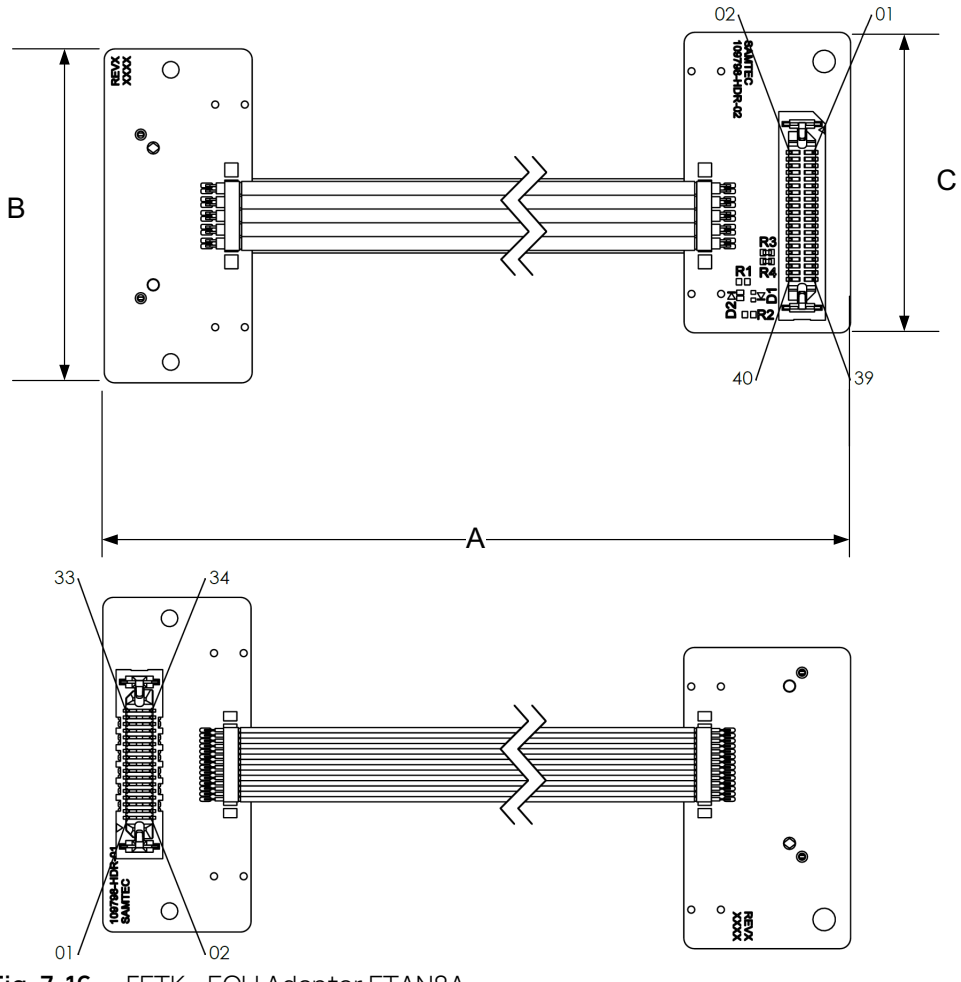

**Fig. 7-16** FETK - ECU Adapter ETAN8A

### 7.9.1 Usage

The ETAN8A adapter is used for connecting a F/XETK over JTAG and AURORA interfaces to the ECU. The connector orientation is inverted and the PCBs have mounting holes for attachment of mezzanine board and FETK-T3. The ECU adapter holds the ECU in reset while the F/XETK is booting.

# 7.9.2 Dimensions

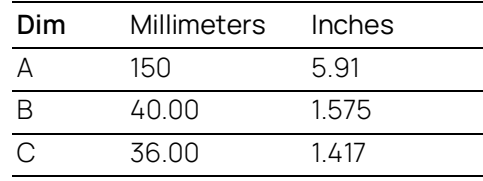

#### $\left| \right|$ NOTE

See chapter "Installation" for details on mating connector to the ETAN8.

# 7.9.3 Pin Assignment

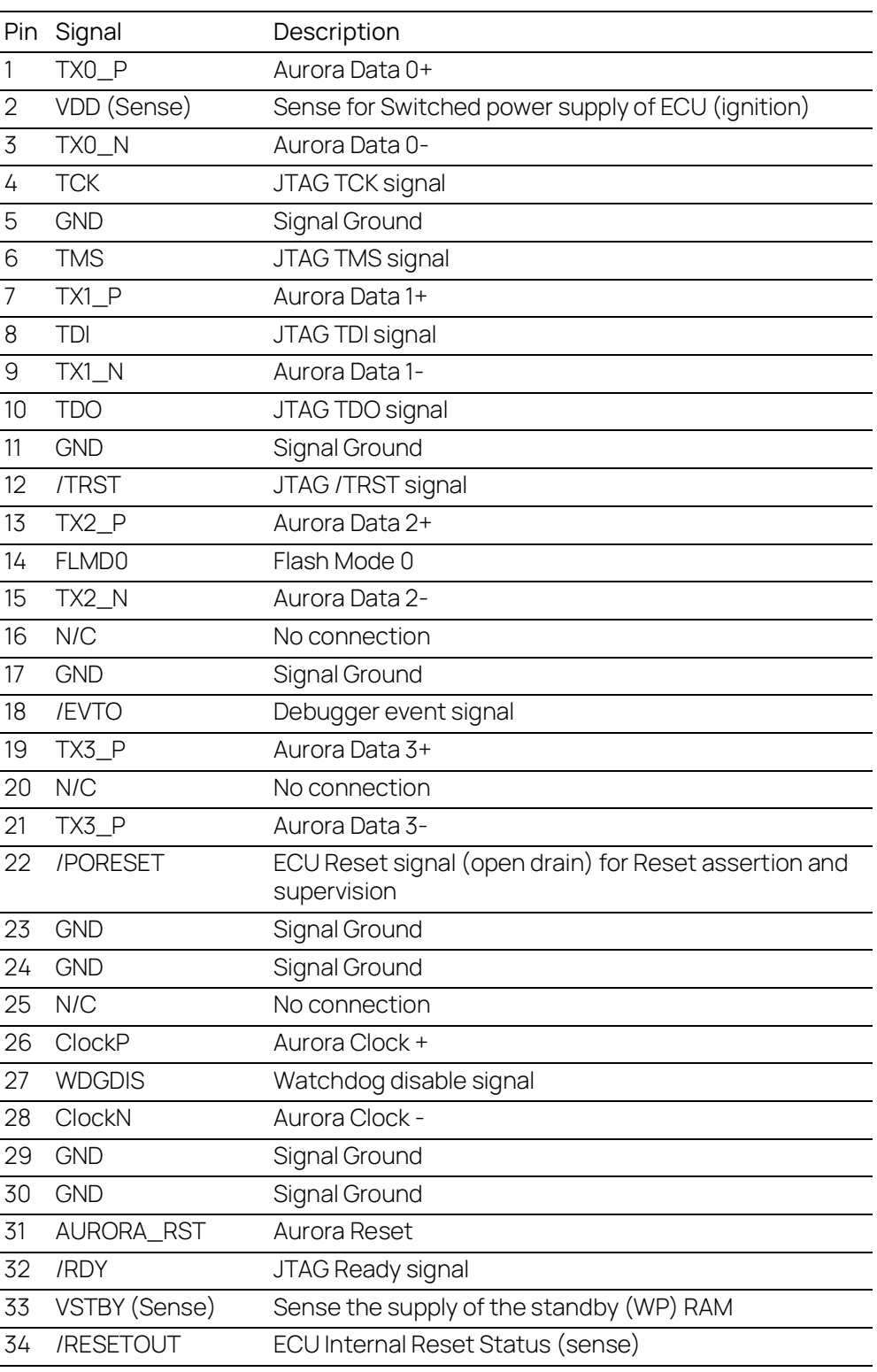

#### $\mathbf{I}$ ) NOTE

For additional details on the ETAN8A cable, please request the ETAN8 User Guide.
#### 7.9.4 Ordering

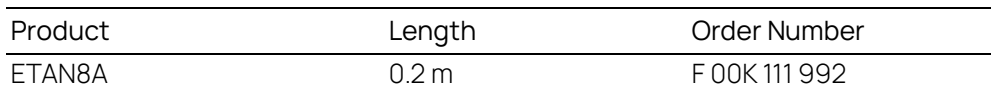

#### <span id="page-72-0"></span>7.10 ETV5 Cable

Æ

 $250.00*2$ 

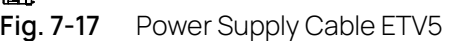

#### <span id="page-72-1"></span>7.10.1 Usage

The ETV5 cable is an open wire power supply cable with one battery and GND connection.

The ETV5 cable is a variant of the ETAM2 adapter. If ETAM2 is mentioned in this document, ETV5 might be fit as well.

See chapter ["ETAM2 Adapter" on page](#page-73-0) 74

j **NOTE** 

For better power integrity cut the cable to the shortest possible length.

### 7.10.2 Pin Assignment

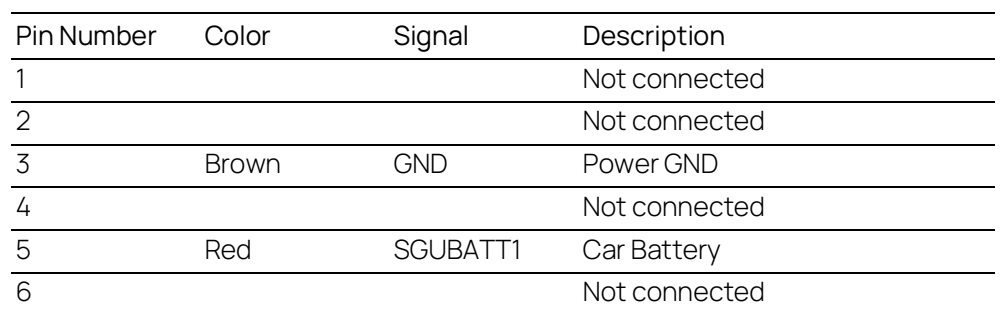

#### 7.10.3 Temperature Range

<span id="page-73-4"></span>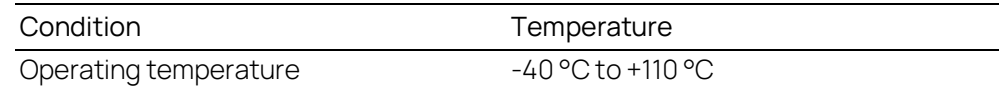

#### 7.10.4 Ordering

<span id="page-73-3"></span>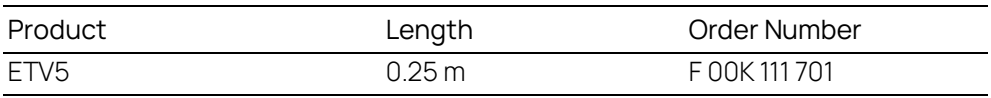

#### <span id="page-73-0"></span>7.11 ETAM2 Adapter

 $250.00*2$ 

<span id="page-73-1"></span>**Fig. 7-18** FETK - ECU Adapter ETAM2

j NOTE

See chapter "Installation" for details on mating connector to the ETAM2.

For variant ETV5 see also chapter ["ETV5 Cable" on page](#page-72-0) 73.

For variant ETAM9 see also chapter ["ETAM9 Adapter" on page](#page-75-0) 76.

# 7.11.1 Pin Assignment

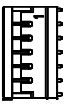

<span id="page-73-2"></span>**Fig. 7-19** ETAM2 Connector

### 7.11.2 ECU Signals

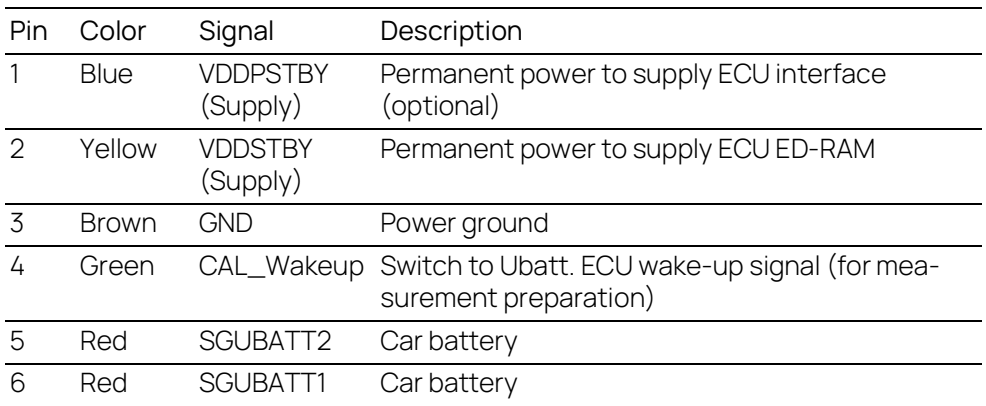

### 7.11.3 Ordering

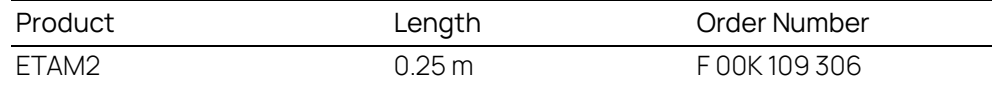

## 7.12 ETAM5 Adapter

 $136^{*2}$ 

#### <span id="page-74-0"></span>**Fig. 7-20** FETK - ECU Adapter ETAM5

Ť NOTE See chapter "Installation" for details on mating connector to the ETAM5.

# 7.12.1 Pin Assignment

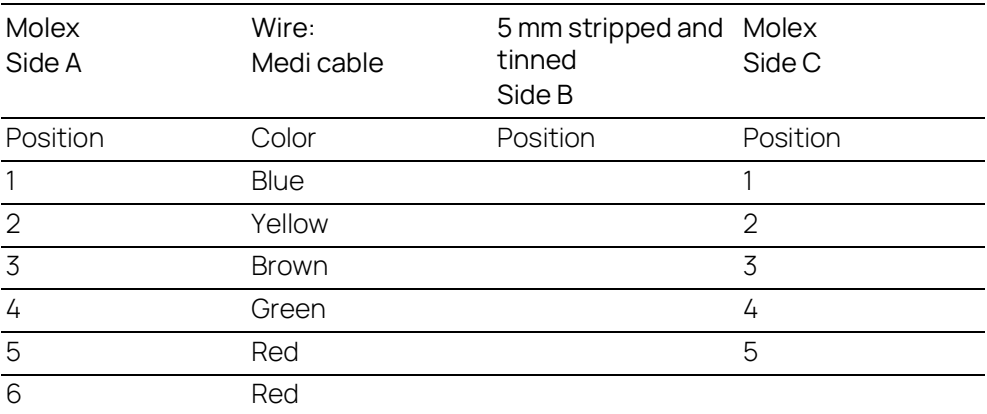

#### 7.12.2 Ordering

<span id="page-74-1"></span>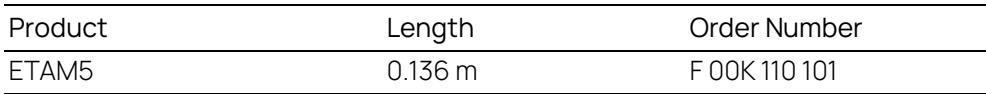

#### <span id="page-75-0"></span>7.13 ETAM9 Adapter

<span id="page-75-4"></span> $136^{*2}$ 

**Fig. 7-21** FETK/ XETK - ECU Adapter ETAM9

#### <span id="page-75-1"></span>7.13.1 Usage

The ETAM9 adapts the FETK/ XETK power signals (Molex 6 pin connector) to the ECU with an 5 pin Molex Pico Spox connector.

The ETAM9 cable requires on the ECU side an Vertical SMT Header connector [87437-0543] or an Right Angle SMT Header connector [87438-0543].

For variant ETV5 see also chapter ["ETV5 Cable" on page](#page-72-0) 73.

## 7.13.2 ECU Signals

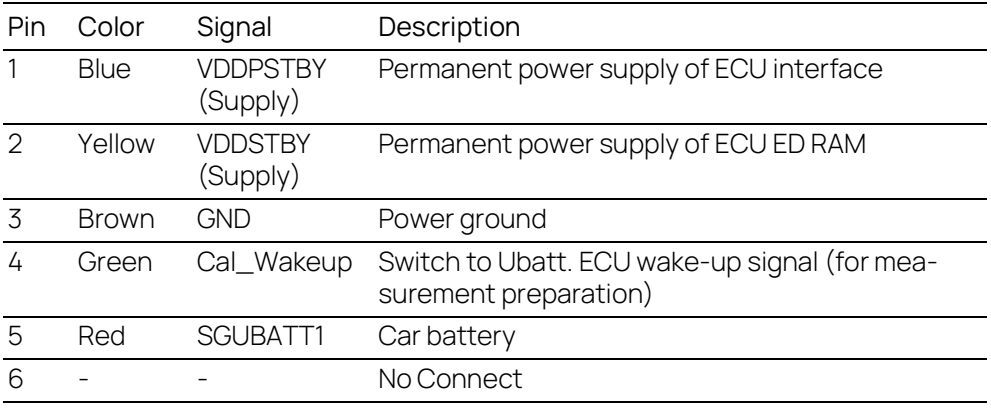

#### 7.13.3 Temperature Range

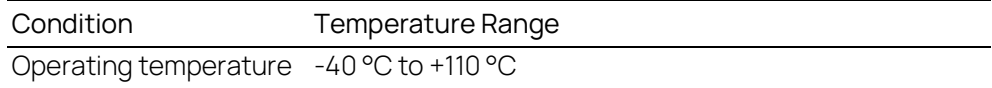

#### 7.13.4 Order Information

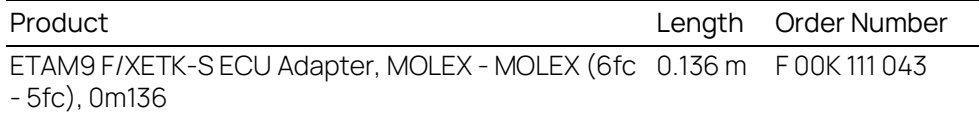

#### 7.14 ETAM10 Adapter

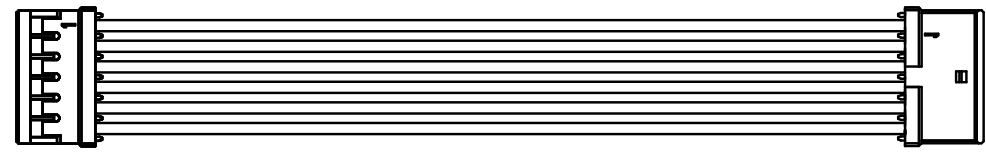

<span id="page-75-3"></span><span id="page-75-2"></span>**Fig. 7-22** FETK/ XETK - ECU Adapter ETAM10

MOLEX - MOLEX (6fc - 6fc) adapter cable for connecting an FETK or XETK to the ECU.

#### 7.14.1 Usage

ETAM10 adapts the ETK power signals (Molex 6 pin connector) to an ECU with a 6 pin Molex PicoSpox connector.

The ECU connector is available as Vertical SMT Header [87437-0643] or Right Angle SMT Header [87438-0643].

#### 7.14.2 Dimensions

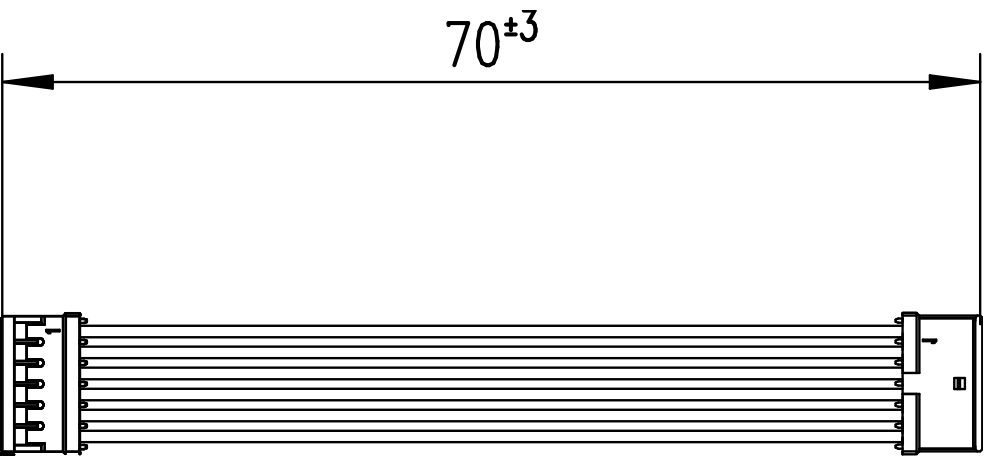

**Fig. 7-23** ETAM10 Adapter Dimensions

# <span id="page-76-0"></span>7.14.3 ECU Signals

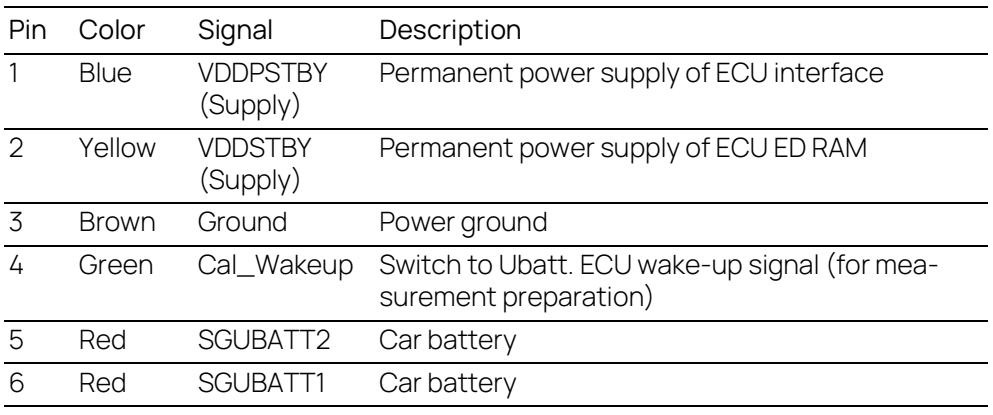

#### 7.14.4 Temperature Range

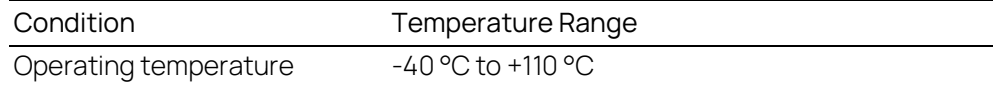

#### 7.14.5 Order Information

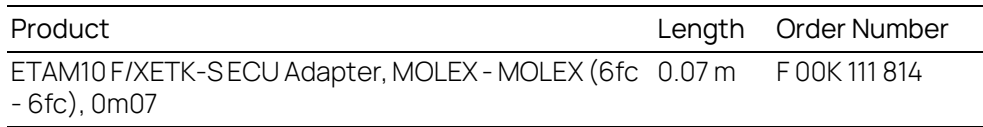

# 8 Ordering Information

#### 8.1 FETK-T3.0

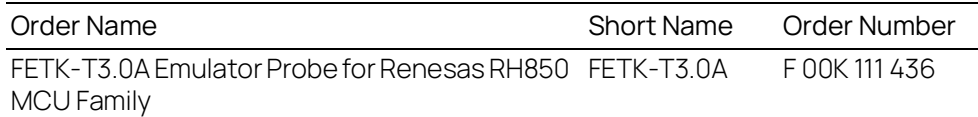

#### **Package Contents**

- FETK-T3.0A Emulator Probe for Renesas RH850 MCU Family
- List "Content of this Package"
- ETK Safety Advice
- China-RoHS-leaflet\_Compact\_cn

#### 8.2 Cable

#### Ť **NOTE**

We recommend to use ETAS cables or any other cables certified by the standards for the application. Adhere to the maximum permissible cable lengths!

Please contact your local ETAS representative for further cable information.

#### İ **NOTE**

The cables shown in chapter ["Cables and Accessories" on page](#page-57-0) 58 are not included in the FETK-T3.0 delivery.

# 8.2.1 ECU Adapter Cable

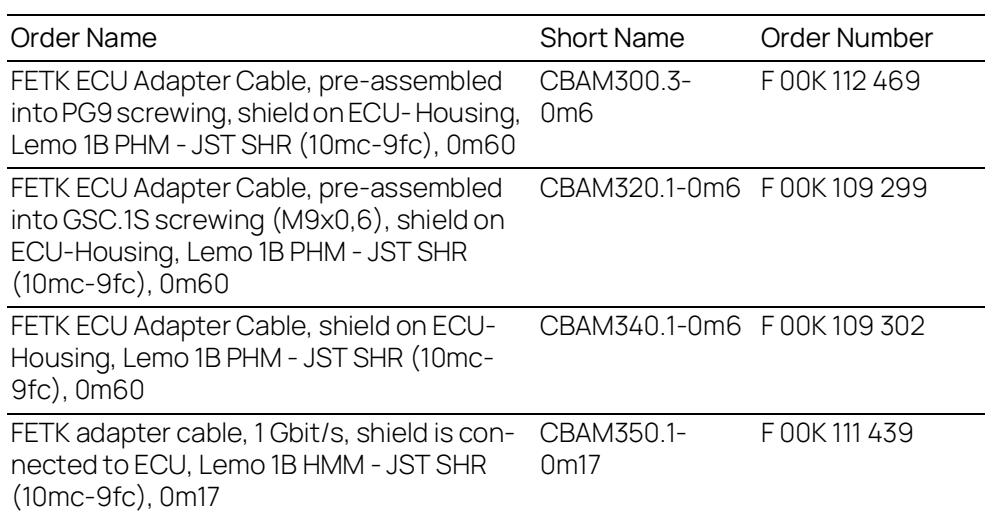

# 8.2.2 ECU Adapter and Power Supply Cable

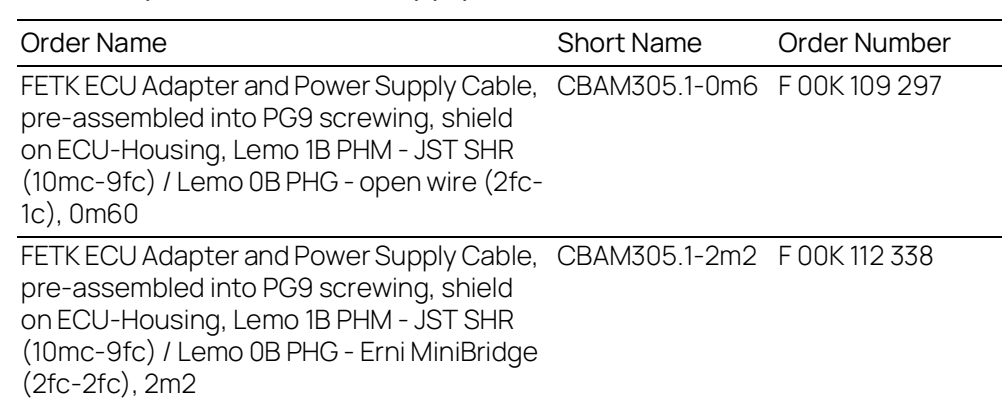

# 8.2.3 GBit Ethernet and Power Supply Cable

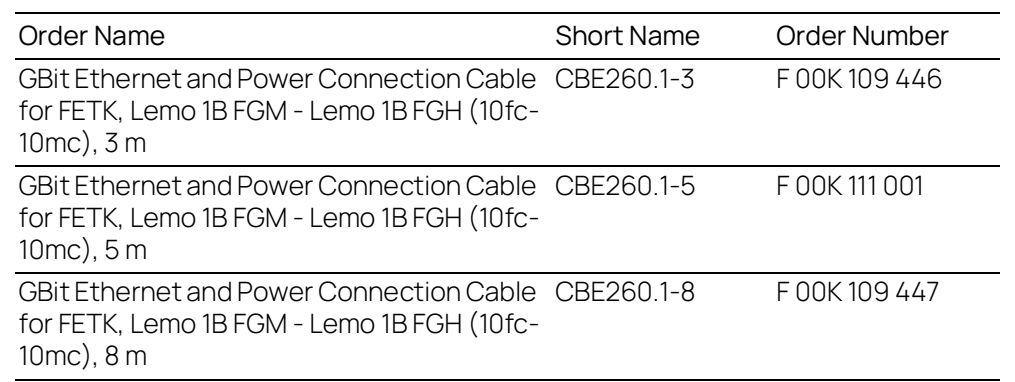

#### 8.2.4 ECU Adapter

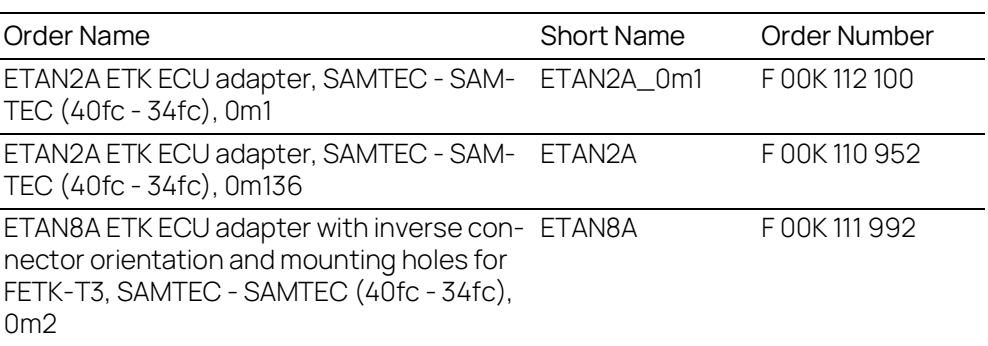

#### 8.2.5 Power Supply Cable

<span id="page-79-1"></span>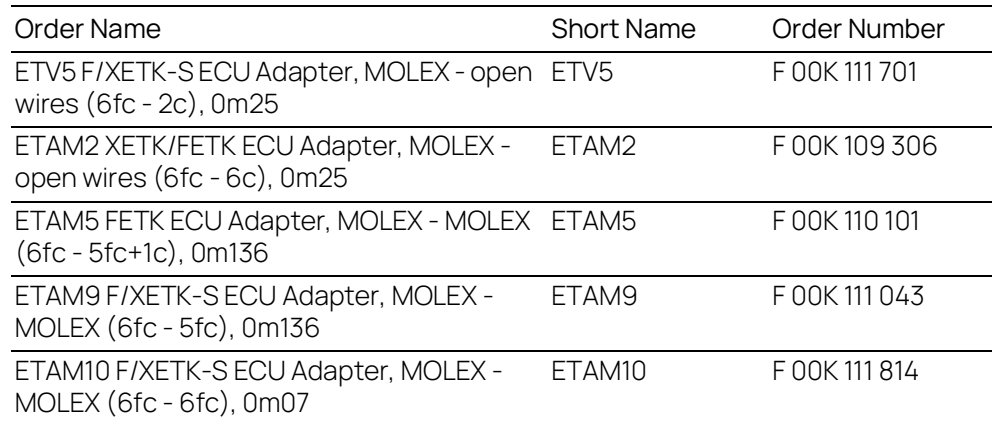

#### 8.3 Power Supply

<span id="page-79-0"></span>For special applications ETAS can offer an Isolated Power Supply Unit. The cable CBM200 is included. The ETV2 cable must be ordered separately.

For detailed information contact ETAS technical support.

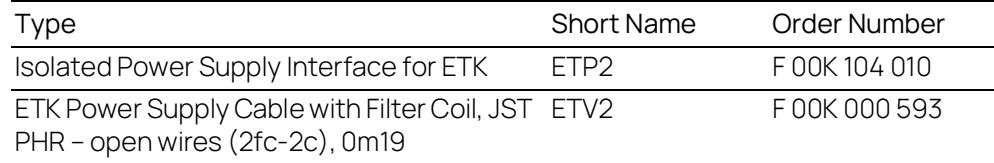

#### 8.4 Mounting Material

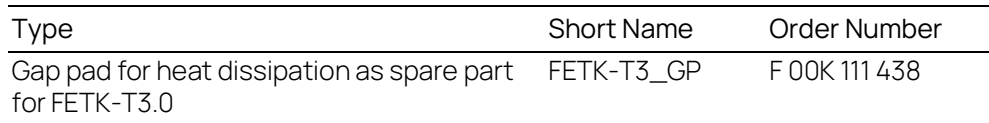

# 9 Contact Information

#### Technical Support

For details of your local sales office as well as your local technical support team and product hotlines, take a look at the ETAS website:

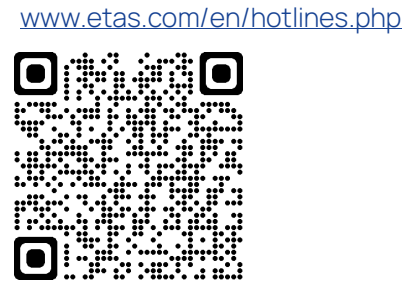

ETAS Headquarters ETAS GmbH

Borsigstraße 24 70469 Stuttgart Germany

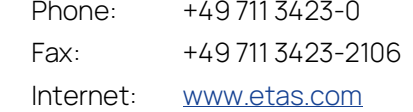

# Figures

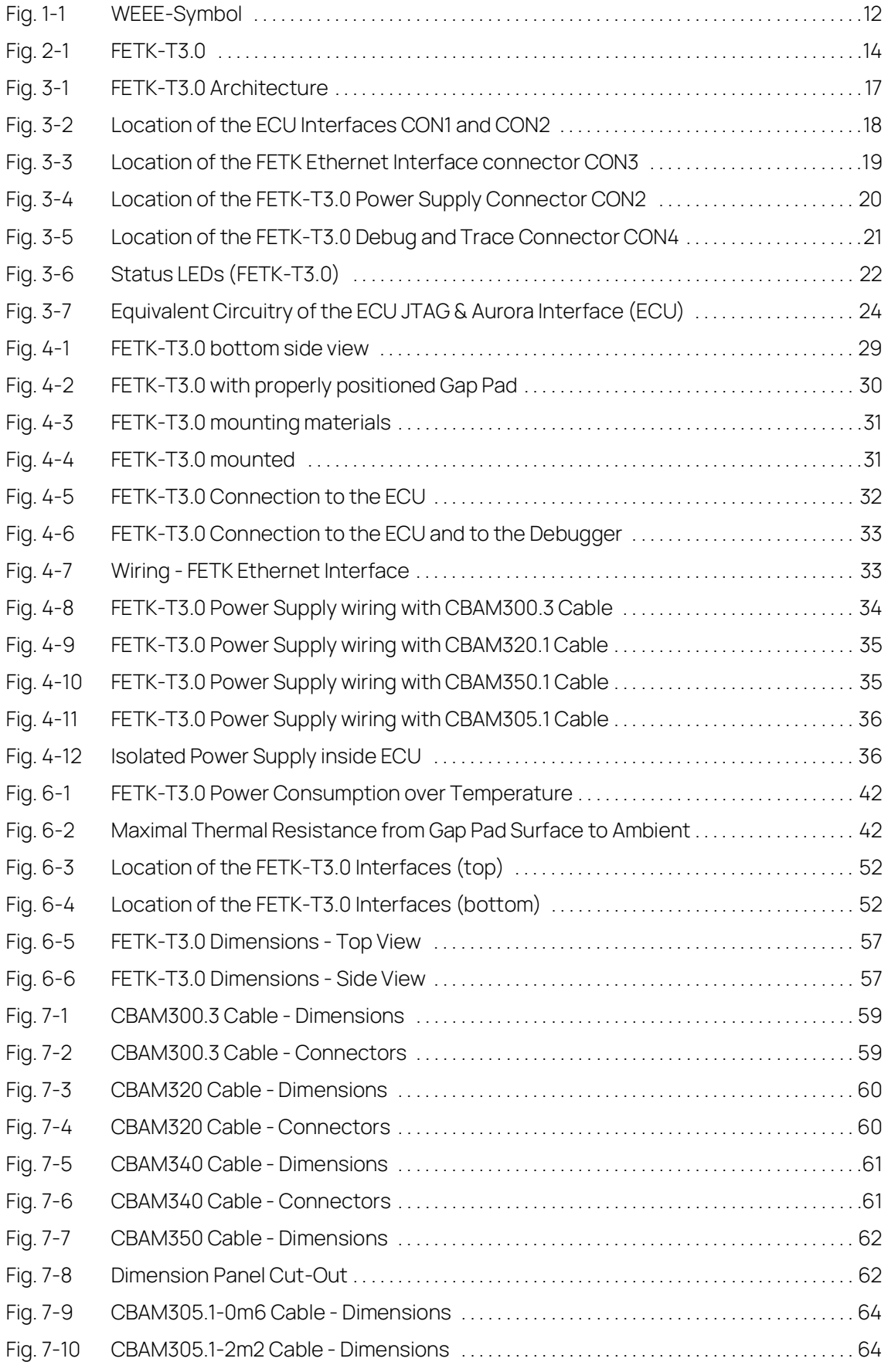

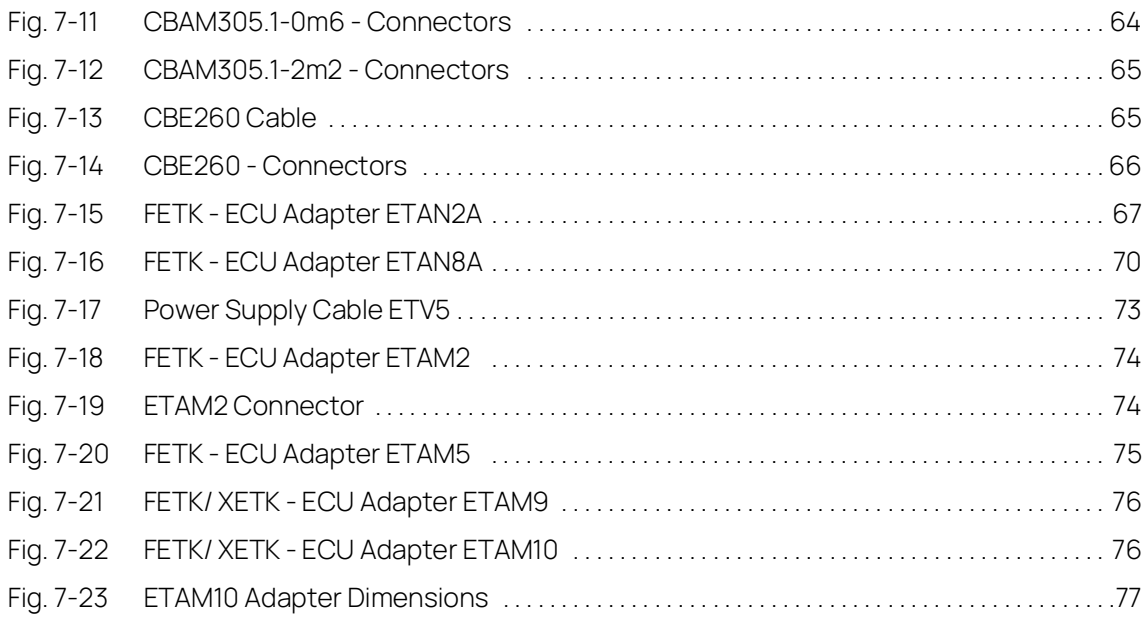

# Index

# A

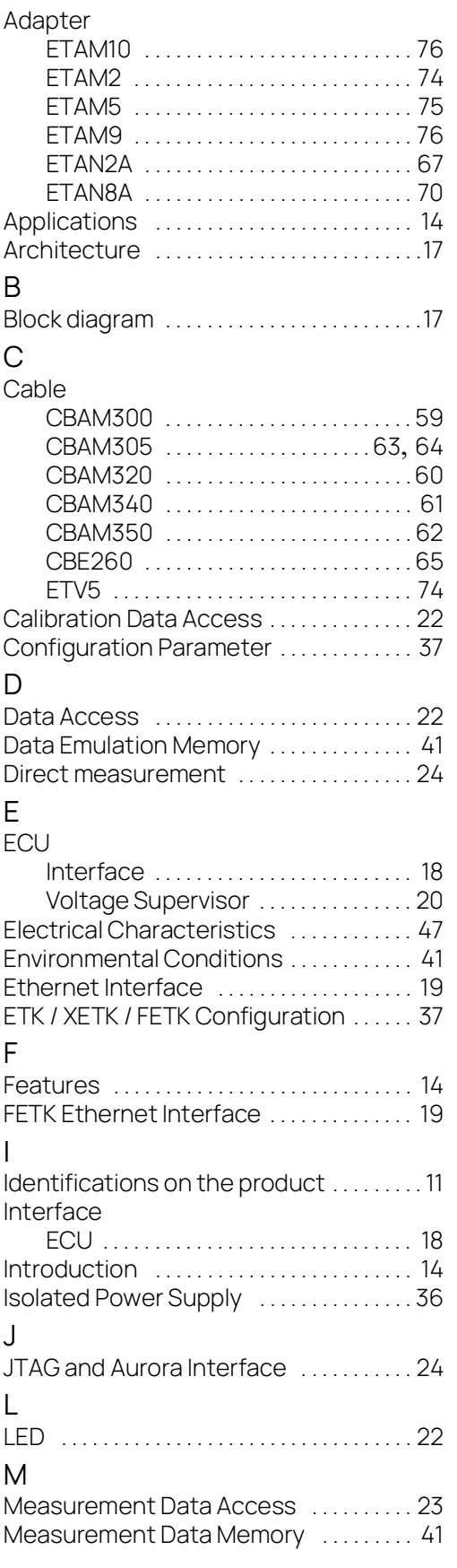

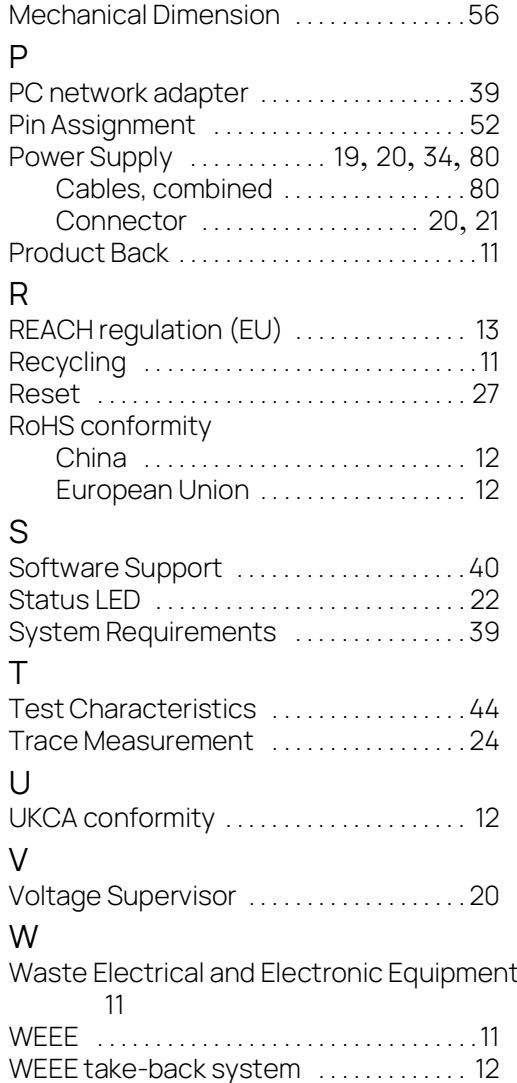